# **Ht205**

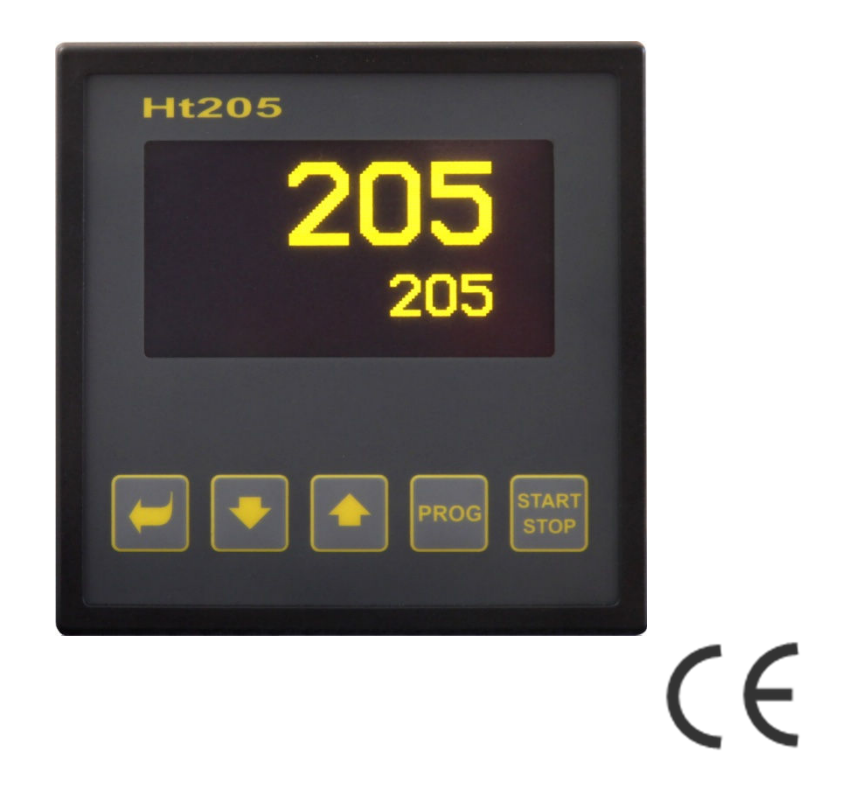

# Programový regulátor

# 1 Úvod

Ht205 je programový regulátor určený pro průmyslové aplikace.

Návod na regulátor je rozdělen do kategorií popisujících instalaci a zapojení přístroje, počáteční nastavení, popis jednotlivých úrovní menu (uživatelská, obslužná, konfigurační, servisní a menu pro zápis programu), … .

V následujících dvou odstavcích naleznete seznam kapitol vhodných k prostudování, pokud instalujete a kompletně nastavujete regulátor nebo jej obsluhujete v dodaném zařízení.

**Prostudujte si laskavě tento návod dříve, než začnete s přístrojem pracovat.** 

## Provádíte kompletní instalaci a nastavení přístroje

Pro instalaci, zapojení a nastavení přístroje postupujte dle následujících kapitol:

• *Popis regulátoru* (strana 4) … základní informace o regulátoru, jeho obsluze, … .

- *Instalace regulátoru* (strana 68) … v kapitole je popsáno zabudování přístroje do panelu, zásady zapojení pro snížení vlivu rušení, … .
- *Elektrické zapojení* (strana 69) … popis zapojení přístroje.
- *Uvedení přístroje do provozu* (strana 74) … při prvním zapnutí přístroje vstoupíte do inicializačního menu, ve kterém nastavíte nejdůležitější parametry přístroje.
- Dále prostudujte kapitoly popisující jednotlivé úrovně menu (konfigurační, obslužná, programová, …).

## Jste konečný uživatel, máte regulátor již zabudován a nastaven od dodavatele

Pokud je regulátor zabudován v zařízení a Vy jste konečný uživatel, dostanete regulátor už nastavený a jsou Vám zpřístupněny parametry, které potřebujete pro vlastní práci s regulátorem. Pokud se s přístrojem seznamujete, zaměřte se na následující kapitoly:

- *Popis regulátoru* (strana 4) … základní informace o regulátoru, jeho obsluze, … .
- *Uživatelská úroveň* (strana 11) … v uživatelské úrovni jsou umístěny parametry určené pro obsluhu přístroje. Seznam přístupných parametrů je volitelný.
- *Program* (strana 18) … popis tvorby programu, spuštění a ukončení programu, …

## 1.1 Získání informací o přístroji … INFO panel

Přehled základních informací o přístroji můžete získat v INFO panelu. Bližší informace naleznete na straně *10*.

# 2 Popis regulátoru

Ht205 je programový regulátor formátu 96 x 96mm, určený pro zabudování do panelu. Regulátor může regulovat na konstantní hodnotu nebo dle zadaného programu. Celkem lze zadat 30 programů po 15 krocích. Programy lze spouštět pomocí klávesnice, digitálními vstupy, pomocí komunikační linky nebo hodinami reálného času.

Regulátor je ovládán 5-ti tlačítky menu technikou, k zobrazení slouží grafický OLED displej.

Regulátor může být osazen 1 měřicím vstupem, 2-mi univerzálními vstupy/výstupy (komunikační linka nebo digitální vstupy) a 7-mi výstupy. Napájen je ze sítě.

Přístroj může být vybaven LAN rozhraním, konektor LAN rozhraní je na zadním panelu.

## Bloková struktura regulátoru

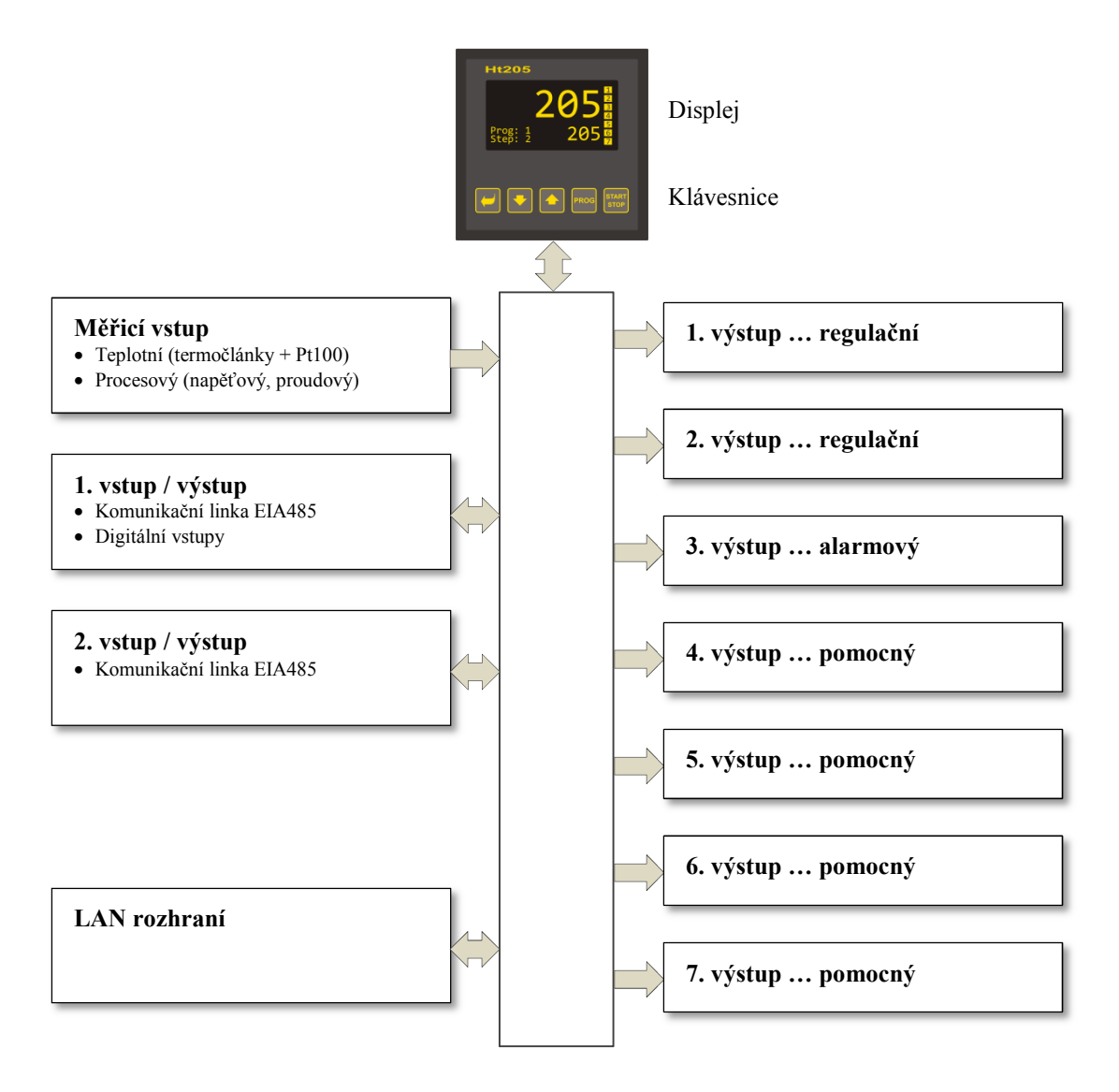

## 2.1 Přehled úrovní menu

Přístroj je nastavován pomocí parametrů. Pro zvýšení přehlednosti jsou parametry roztříděny do skupin (úrovní a menu). **Úroveň** je vyšší celek (konfigurační úroveň), **menu** je část úrovně, např. **Vstup1 >**, **Výstup1 >**, **Výstup2 >**, …).

Přehled úrovní menu a vstup do těchto úrovní je zobrazen na následujícím obrázku:

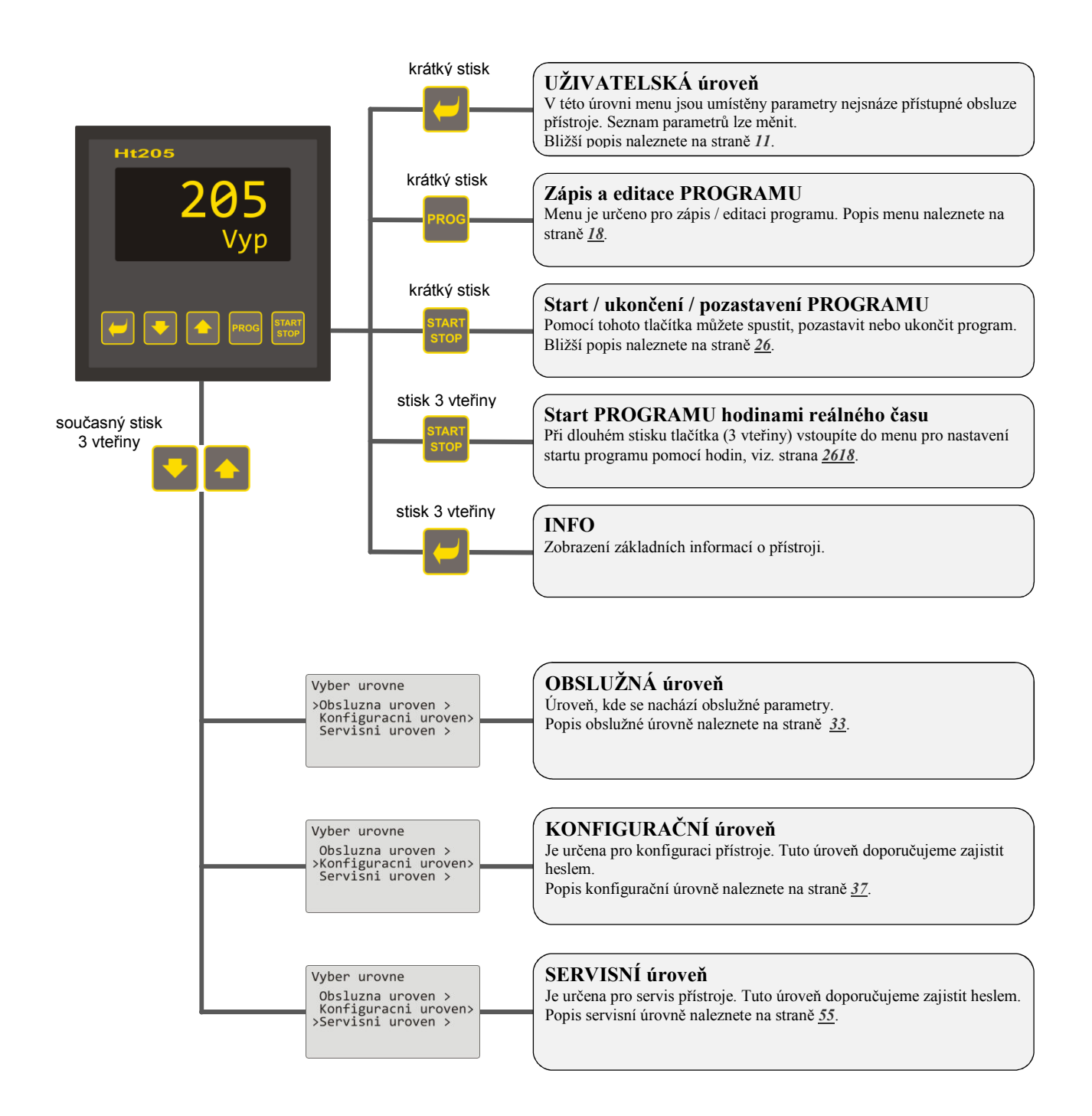

# 2.2 Obsluha regulátoru

Přístroj lze ovládat z čelního panelu pomocí 5-ti tlačítek menu technikou.

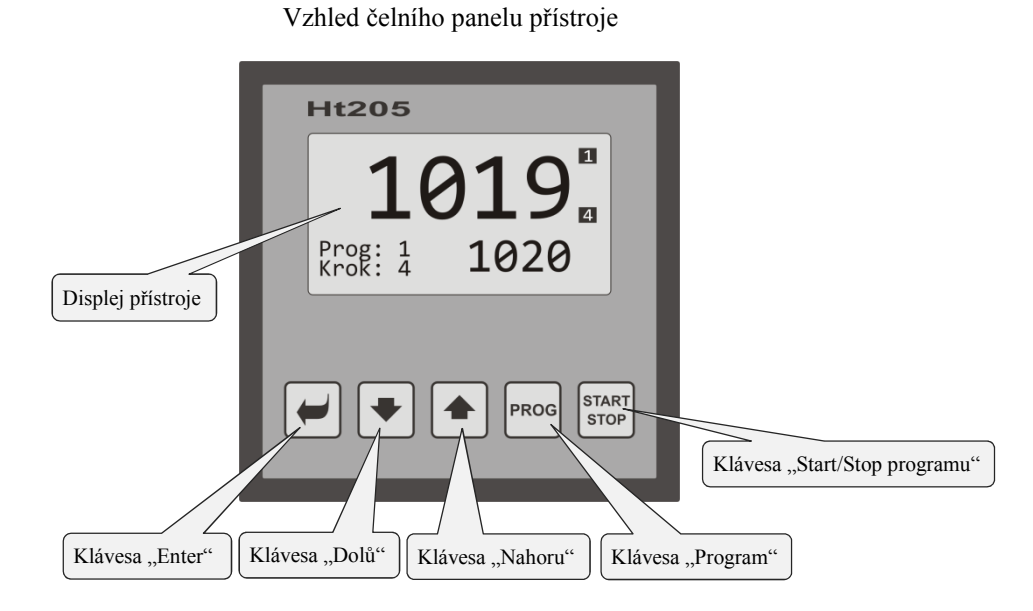

## Funkce kláves:

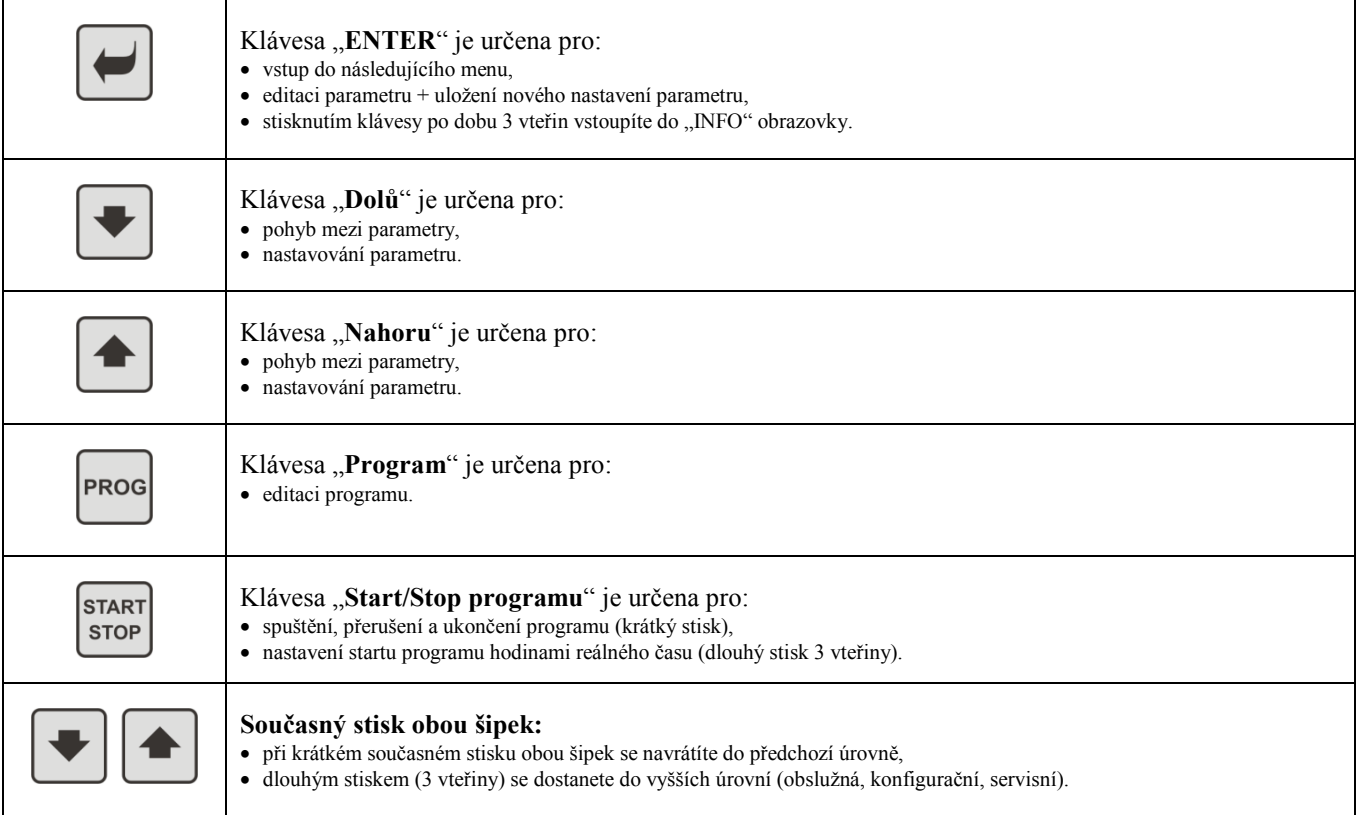

# Popis obsluhy regulátoru

Popis obsluhy je uveden na parametrech obslužné úrovně.

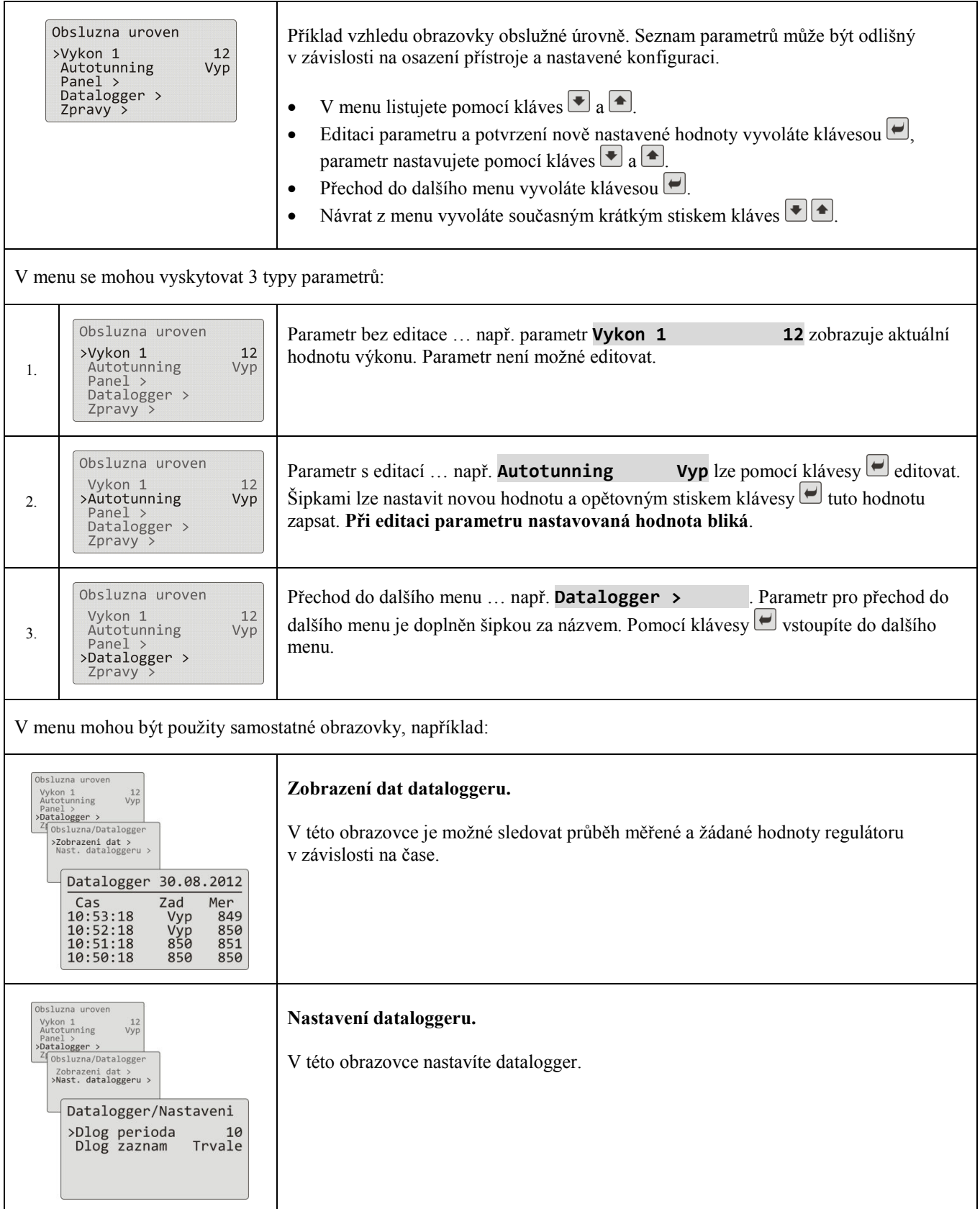

### 2.3 Základní stav regulátoru

V základním stavu je regulátor po zapnutí napájecího napětí (po počátečním nastavení přístroje, viz. strana *74*). V základním stavu může být nastavena jedna ze dvou obrazovek … numerická nebo graf.

## Základní obrazovka - numerická

Na numerické obrazovce je zobrazena měřená a žádaná hodnota, stavy všech výstupů a stav běžícího programu.

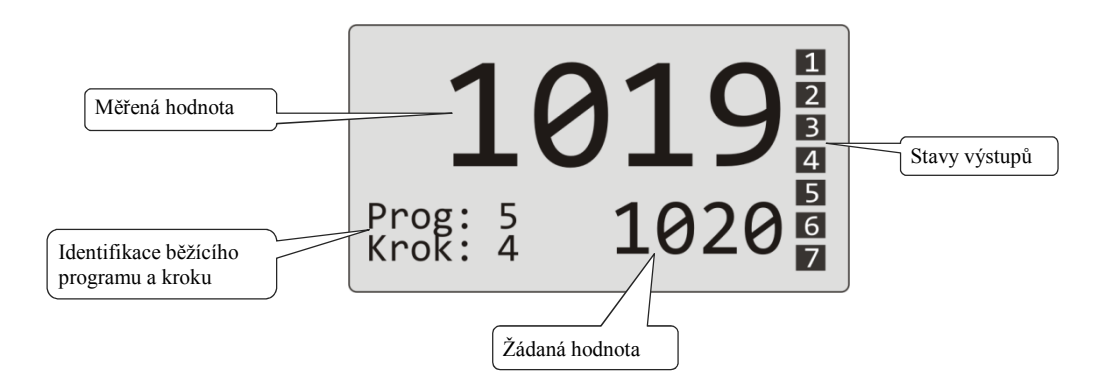

#### Základní obrazovka - graf

V levé části obrazovky je zobrazena měřená a žádaná hodnota, uprostřed obrazovky graf, v pravé části obrazovky stavy výstupů regulátoru a ve spodní části obrazovky stav běžícího programu.

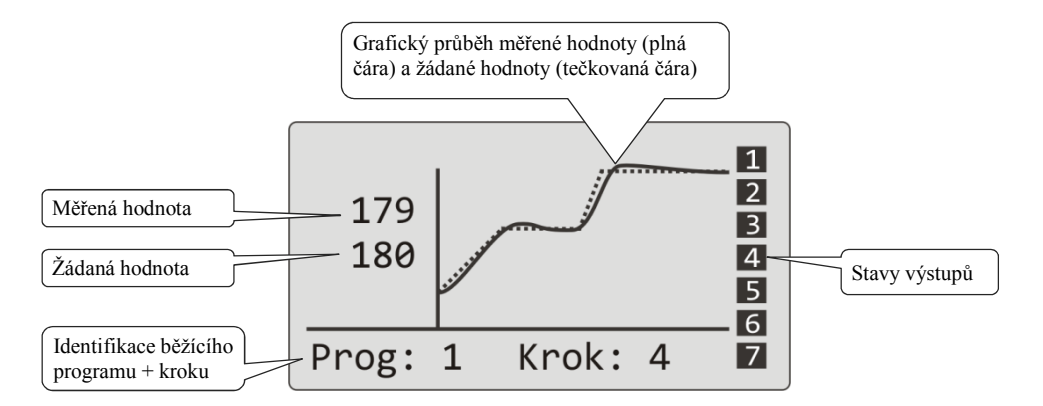

Typ obrazovky a parametry grafu lze nastavit v *obslužné úrovni* (*uživatelské úrovni*), menu **Panel >**.

# 2.4 Informační a chybová hlášení

Informační a chybová hlášení jsou indikována pouze v základním stavu přístroje.

## Informační hlášení, horní displej

• **----** … chyba vstupního čidla nebo není vstup nastaven.

#### Informační hlášení, spodní displej

- **Start** … je nastaveno spuštění programu hodinami.
- **Aut1** … je spuštěno automatické nastavení 1. sady regulačních parametrů pro topení, **Prop1-A**, **Int1-A**, **Der1-A**.
- **Aut2** … je spuštěno automatické nastavení 2. sady regulačních parametrů pro topení, **Prop1-B**, **Int1-B**, **Der1-B**.
- **Aut3** … je spuštěno automatické nastavení regulačních parametrů pro chlazení, **Prop2-A**, **Int2-A**, **Der2-A**.
- **GSD** … indikace překročení garance šířky pásma, viz. strana *30*.
- **Stop** … indikace pozastavení programu, viz. strana *27*.
- **Cekat** … indikace pozastavení programu a čekání na potvrzení digitálním vstupem.
- **VysZmr** … indikace zmrazení regulačních výstupů digitálním vstupem. Výstupy jsou vypnuty, paměť integrační a derivační složky regulátoru zůstává zachována.
- **VysVyp** … indikace vypnutí regulačních výstupů digitálním vstupem. Paměť integrační a derivační složky regulátoru je nulována.

## Chybová hlášení, spodní displej

Pokud je indikováno chybové hlášení, jsou vypnuty regulační výstupy, vypnuty pomocné výstupy a aktivován alarmový výstup.

- **Chyba1** … indikuje chybu konfiguračního nastavení přístroje. Chybu lze v některých případech odstranit restartem a novým nastavením všech parametrů, restart parametrů lze provést v servisní úrovni. Tuto operaci může provádět pouze zkušený uživatel. Pokud potíže přetrvávají, kontaktujte dodavatele.
- **Chyba3** … indikuje chybu převodníku analogového vstupu. Tato chyba může být způsobena např. příliš nízkou teplotou a kondenzací vlhkosti nebo zničením převodníku příliš velkým vstupním signálem. Regulátor vypněte a znovu zapněte. Pokud potíže přetrvávají, kontaktujte dodavatele.

# 2.5 INFO panel

INFO panel poskytuje základní informace o přístroji:

- konfiguraci přístroje,
- třídu firmware přístroje (2.30 až 2.39 pro Ht205-S),
- verzi firmware přístroje,
- jméno přístroje (možno nastavit v *konfigurační úrovni*, menu **Systém >**).

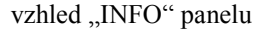

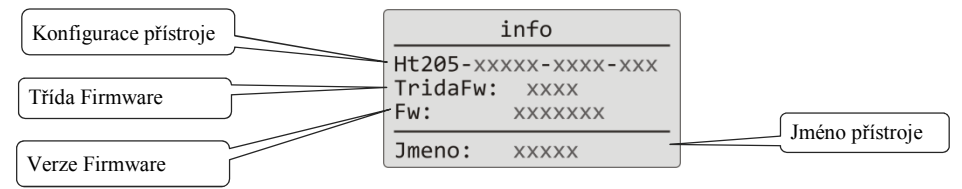

# **Vstup do "INFO" panelu:**

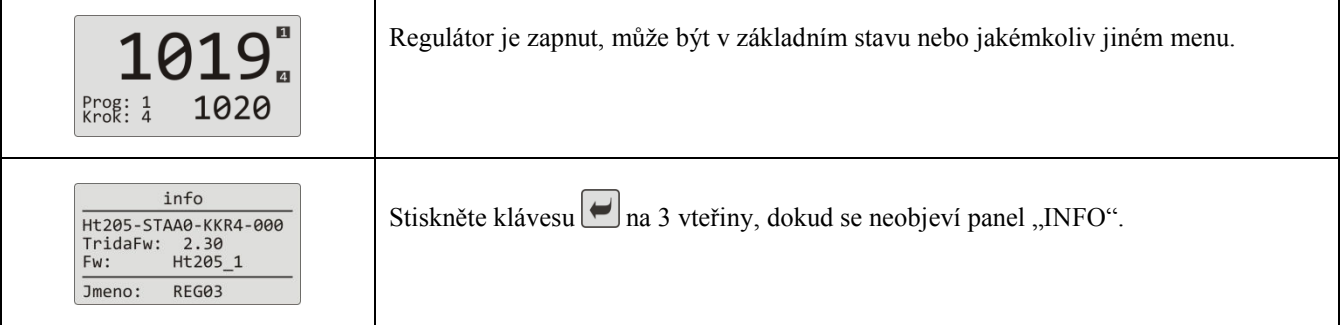

# 3 Uživatelská úroveň

Uživatelská úroveň zpřístupňuje nejvíce používané parametry a menu obsluze přístroje. Seznam parametrů/menu i jejich pořadí lze volit. Maximálně může být v uživatelské úrovni umístěno 12 parametrů/menu.

# Vstup do uživatelské úrovně

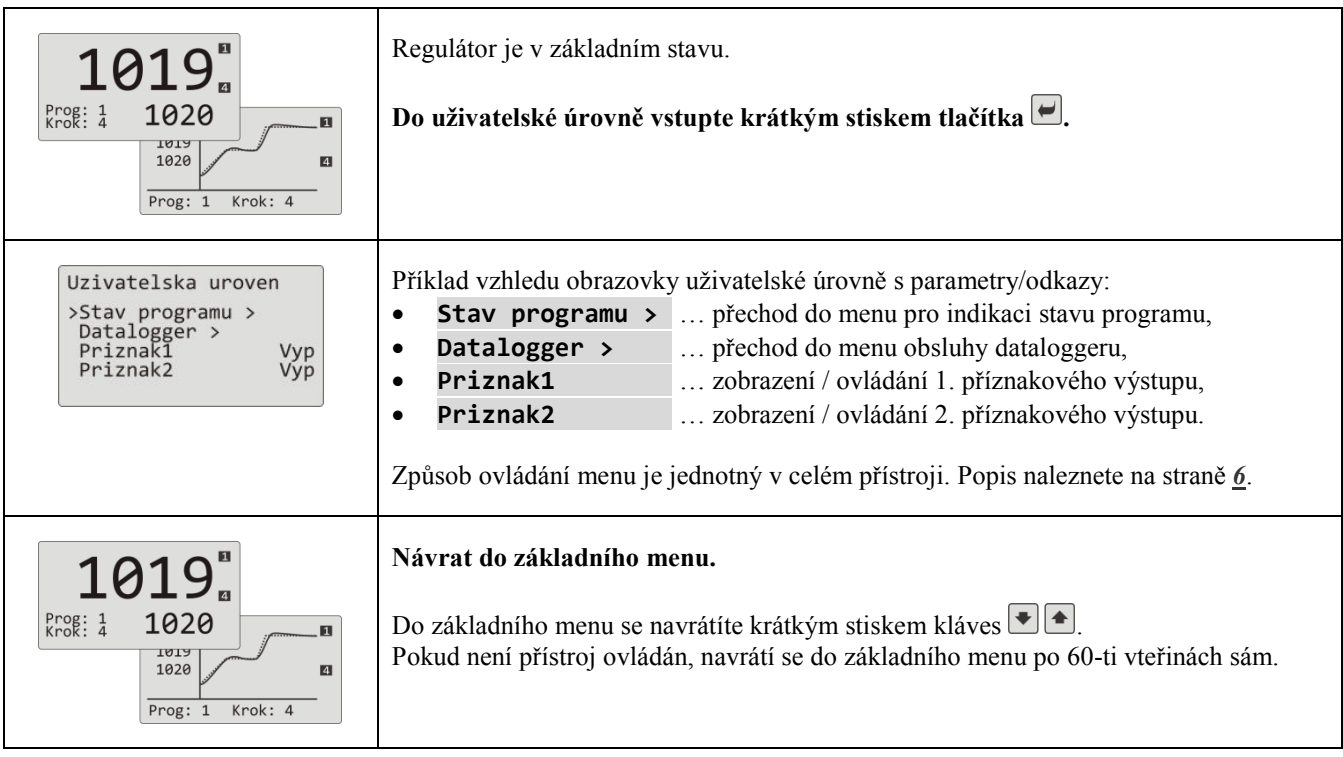

## Přehled možných parametrů / menu v uživatelské úrovni

V uživatelské úrovni mohou být umístěny následující parametry/menu:

- 
- **Jazyk >** … menu pro nastavení jazyka,
- **Stav programu >** … menu indikace stavu programu,
- **Editace programu >** … menu editace právě běžícího kroku programu,
	-
	- **Vykon1 ▫▫▫▫▫▫** … indikace aktuálního výkonu 1. regulačního výstupu,
- **Vykon2 ▫▫▫▫▫▫** … indikace aktuálního výkonu 2. regulačního výstupu,
- **Prog.spotreba ▫▫▫▫▫▫** … indikace spotřeby energie na poslední výpal (údaj načítaný z elektroměru),
	- **Celk.spotreba ▫▫▫▫▫▫** … indikace celkové spotřeby energie (údaj načítaný z elektroměru),
	- **Vyp.alarmu ▫▫▫▫▫▫** … vypnutí trvalého alarmu,
- **Autonunning ▫▫▫▫▫▫** … spuštění / zastavení automatické optimalizace regulačních parametrů,
- **Priznak1 ▫▫▫▫▫▫** … zobrazení (při běhu programu) / ovládání (mimo běh programu) 1. příznak. výstupu,
- **Priznak2 ▫▫▫▫▫▫** … zobrazení (při běhu programu) / ovládání (mimo běh programu) 2. příznak. výstupu,
- **Priznak3 ▫▫▫▫▫▫** … zobrazení (při běhu programu) / ovládání (mimo běh programu) 3. příznak. výstupu,
- **Priznak4 ▫▫▫▫▫▫** … zobrazení (při běhu programu) / ovládání (mimo běh programu) 4. příznak. výstupu,
	- **Panel >** ... menu pro nastavení základní obrazovky regulátoru,
- **Datalogger > … menu obsluhy dataloggeru měřených hodnot,**
- **Zprávy >** … menu obsluhy zpráv,
- **Hodiny >** … menu pro nastavení hodin reálného času.

# Nastavení jazyka

Ī

Nastavení jazyka lze provést v *uživateské úrovni*.

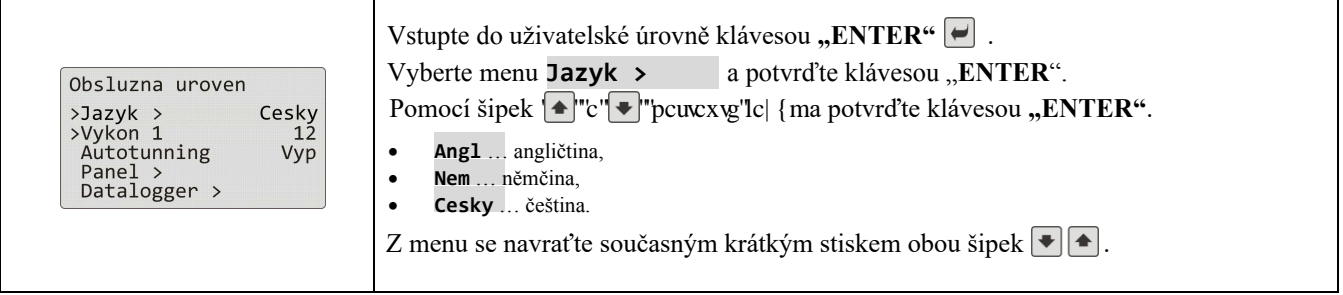

٦

# Nastavení uživatelské úrovně

Nastavení uživatelské úrovně lze provést v *konfigurační úrovni*, menu **Uzivatelské menu >** .

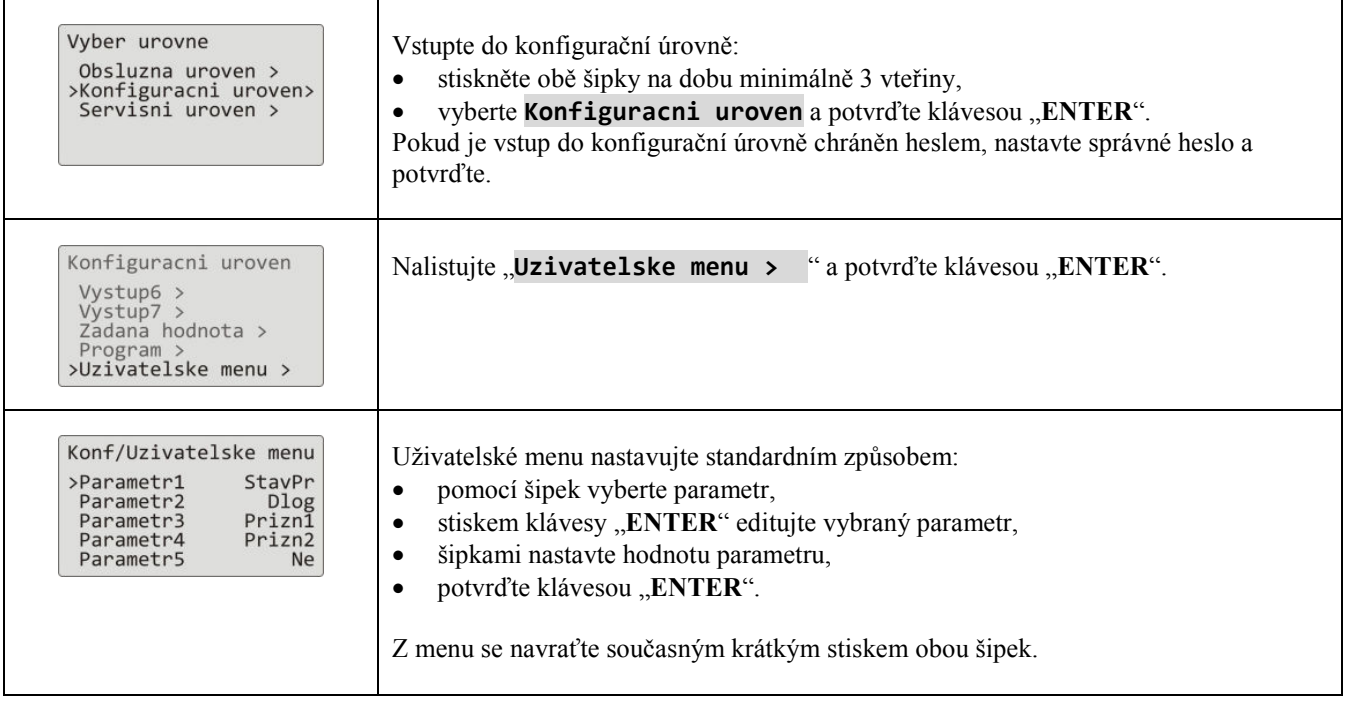

# 3.1 Automatické nastavení regulačních parametrů

Regulátor je vybaven funkcí, pomocí níž lze nastavit PID parametry pro topení i pro chlazení.

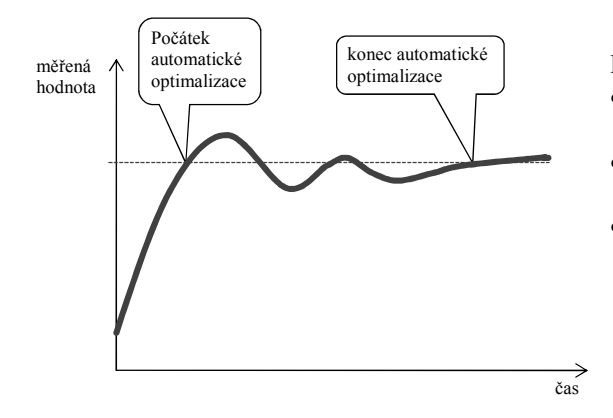

Při automatické optimalizaci problikává na spodním displeji nápis:

- **Aut1** … regulátor nastavuje parametry **Prop1-A**, **Int1-A**, **Der1-A** pro topení.
- **Aut2** … regulátor nastavuje parametry **Prop1-B**, **Int1-B**, **Der1-B** pro topení.
- **Aut3** … regulátor nastavuje parametry **Prop2-A**, **Int2-A**, **Der2-A** pro chlazení.

#### **Postup spuštění automatické optimalizace:**

- Regulační výstup musí být nastaven pro PID regulaci nebo třípolohovou krokovou regulaci.
- Automatickou optimalizaci spusťte parametrem **Autotunning** = **Top** (nastavení parametrů pro topení) nebo **Autotunning** = **Chl** (nastavení parametrů pro chlazení). Parametr **Autotunning** naleznete v *obslužné úrovni*  nebo *uživatelské úrovni*.
- Regulátor zjistí pomocí zásahů na regulačním výstupu charakteristiku soustavy a vypočítá optimální parametry. Měřená hodnota se při optimalizaci rozkolísá.
- V průběhu automatické optimalizace na spodním displeji problikává informační hlášení ( **Aut1**, **Aut2**, **Aut3**).
- Po ukončení optimalizace jsou nové PID parametry zapsány a přestane problikávat informační hlášení.

#### **Důležité:**

- Parametry **Prop1-A**, **Int1-A**, **Der1-A**, jsou nastavovány, pokud je používána jedna sada regulačních parametrů (**ALGo PID** = **PID**) nebo pokud jsou používány 2 sady regulačních parametrů (**ALGo PID** = **2xPId**) a aktuální žádaná hodnota je menší, než hodnota nastavená parametrem **Prepnuti PID**.
- Parametry **Prop1-B**, **Int1-B**, **Der1-B**, jsou nastavovány, pokud je aktuální žádaná hodnota větší než hodnota nastavená parametrem **Prepnuti PID** při používání dvou sad regulačních parametrů (**ALGo PID** = **2xPId**).

Parametry **ALGo PID** a **Prepnuti PID** naleznete v *konfigurační úrovni*, menu **Vystup1 >**.

# 3.2 Datalogger měřených hodnot

Datalogger měřených hodnot ukládá:

- datum (DATE) a čas (TIME) záznamu,
- žádanou (SP1) a měřenou (C1) hodnotu regulátoru Ht205,
- max. 7 měřených hodnot z podřízených regulátorů (C2 až C8), regulátory musí být připojeny ke komunikační lince Comm1 nebo Comm2 a nastaven systém "Master – Slave",
- spotřebu elektrické energie načítanou z měřiče EM24 (E), měřič musí být připojen k lince Comm1,
- číslo spuštěného programu (PROG).

Maximální počet záznamů 500.

Data lze prohlížet na displeji nebo je lze přenést pomocí komunikační linky nebo LAN rozhraní do počítače.

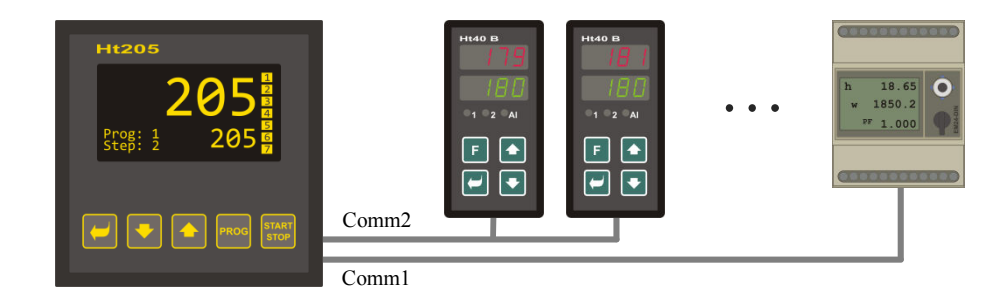

#### Tabulka měřených hodnot přenesených z Ht205

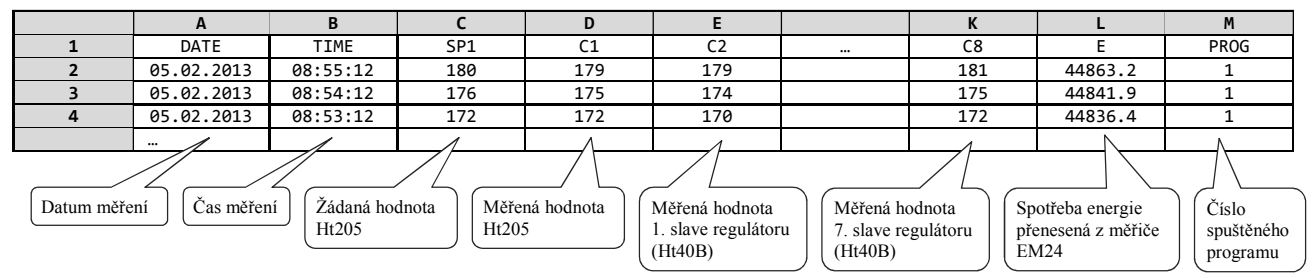

Tabulka je ukázková a jsou v ní zobrazeny všechny zaznamenávané hodnoty.

# Zobrazení dataloggeru měřených hodnot na displeji

Datalogger můžete zobrazit v *obslužné úrovni* nebo (pokud je nastaveno) v *uživatelské úrovni*, menu **Datalogger >** podle následujícího postupu:

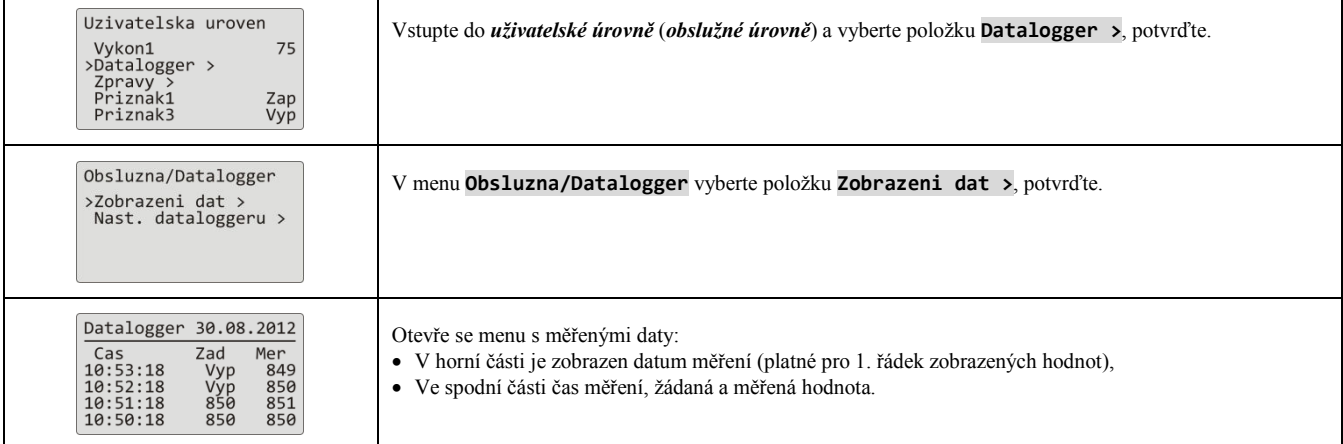

## Nastavení dataloggeru měřených hodnot

U dataloggeru může být nastavena **perioda záznamu dat** a **podmínka pro záznam dat**. Nastavení lze provést v menu **Datalogger >** následujícím postupem:

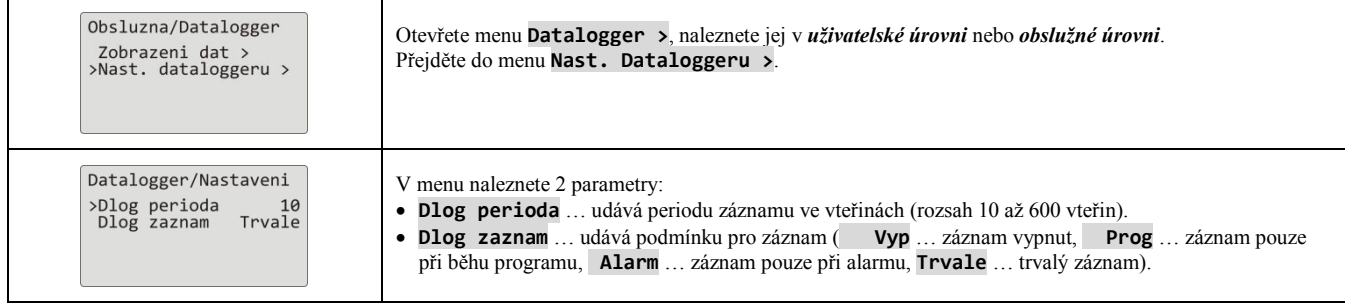

# 3.3 Datalogger zpráv (o činnosti přístroje)

Přístroj uchovává zprávy o své činnosti (zapnutí, start a ukončení programu, změna nastavení parametrů obslužné a konfigurační úrovně, restart parametrů, …) v paměti dataloggeru zpráv. Tyto zprávy lze zobrazovat na displeji.

Maximální počet záznamů je 200.

Zprávy lze zobrazit na displeji přístroje nebo je lze přenést pomocí komunikační linky nebo LAN rozhraní do počítače.

## Zobrazení zpráv na displeji

Seznam zpráv můžete zobrazit v *obslužné úrovni* nebo (pokud je nastaveno) v *uživatelské úrovni*, menu Zprávy >, podle následujícího postupu:

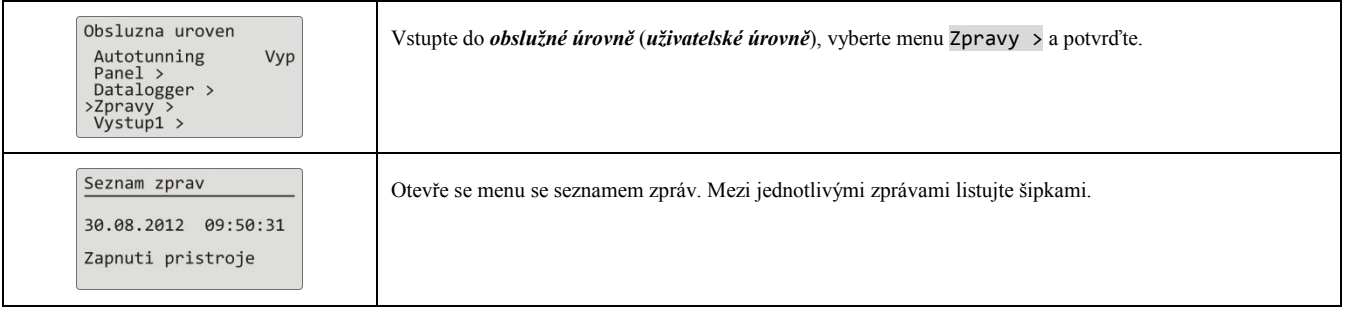

## Přehled zpráv zaznamenávaných přístrojem

Přehled všech zpráv a jejich zobrazení na displeji je v následující tabulce, význam jednotlivých sloupců je následující:

- **Zpráva** … název zprávy.
- **Zobrazení** … vzhled zprávy na displeji včetně data a času vzniku zprávy.
- **Popis** … upřesňující údaje zprávy.

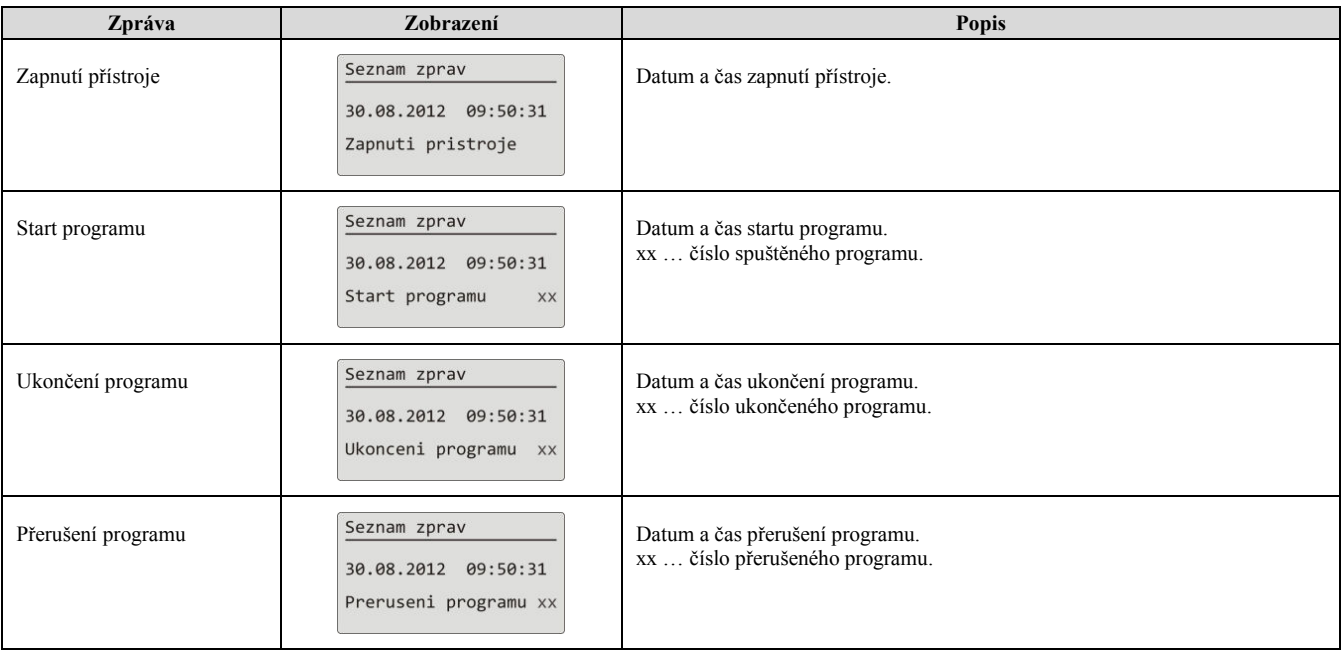

## **U ž i v a t e l s k á ú r o v e ň**

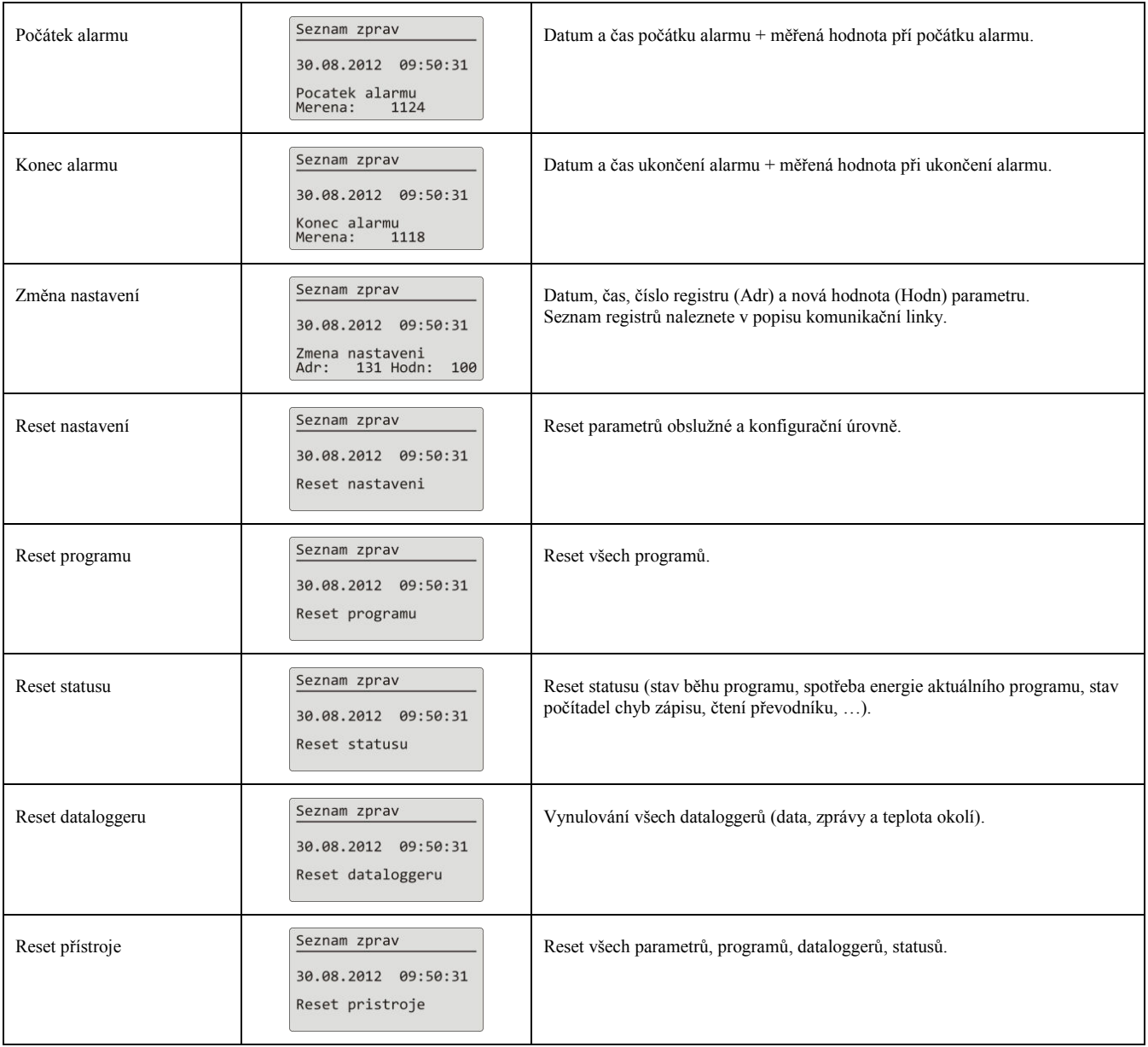

# 4 Program

**Program** řídí požadovaný průběh regulované veličiny (teploty).

V kapitole "Program" naleznete informace o:

- principu programování,
- zápisu / editaci programu,
- startu, pozastavení a ukončení programu,
- běhu programu,
- nastavení parametrů souvisejících s programem.

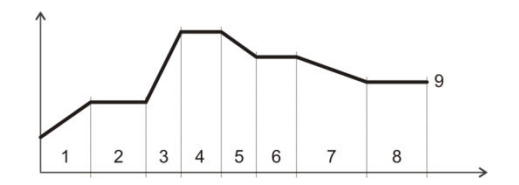

#### 4.1 Tvorba programu

Program je složen z jednotlivých kroků, které na sebe navazují (program začíná krokem 1, pokračuje krokem 2, …). Program je zakončen krokem "**Konec**".

V přístroji může být zapsáno 30 programů označených čísly 1 až 30, každý program může být složen z maximálně 15-ti kroků.

## Typy kroků

Následující obrázek ukazuje všechny typy kroků, které lze pro tvorbu programu použít:

- nárůst (pokles) teploty, "**RaCas"**, "RaRych"
- výdrž na teplotě, "**Vydrz**"
- skok na jiný program a krok "**Skok**",
- konec programu, "**Konec**".

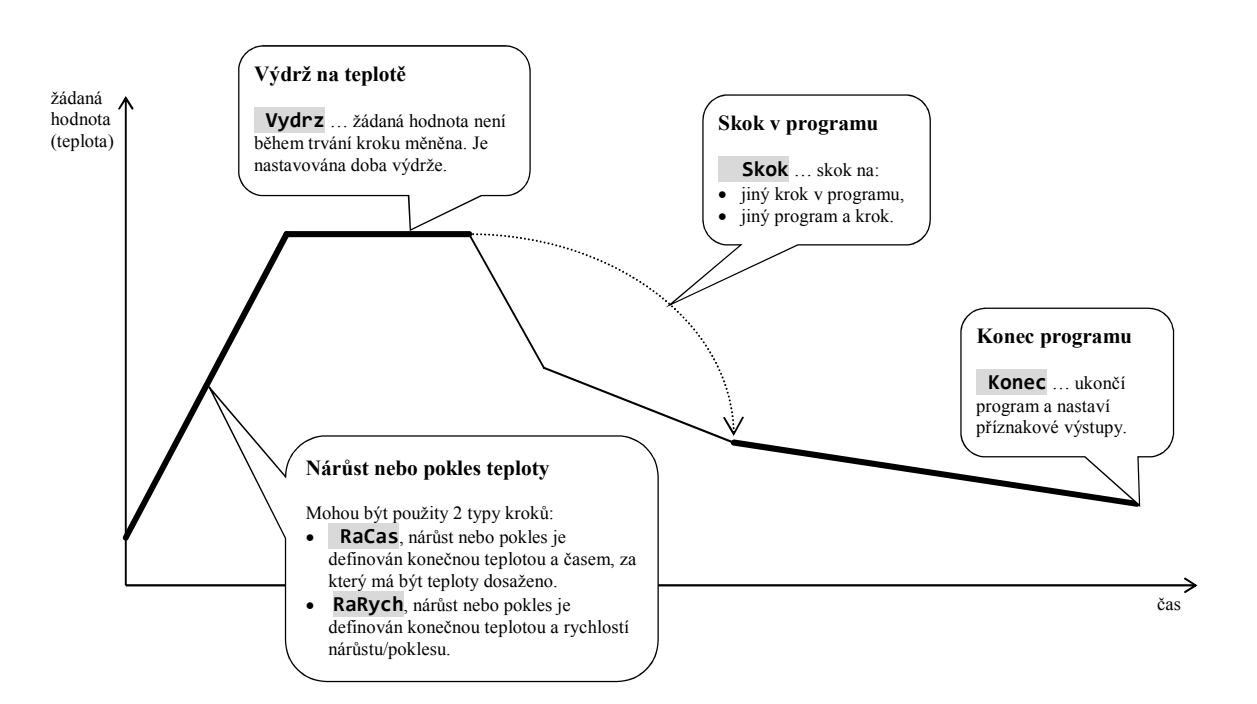

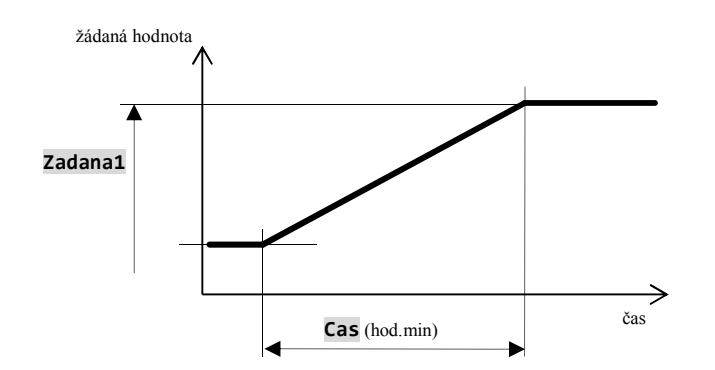

# **RaCas** … nárůst nebo pokles žádané hodnoty definovaný časem

- Počáteční žádaná hodnota kroku **RaCas** je stejná, jako konečná žádaná hodnota předchozího kroku.
- V případě startu programu je počáteční žádaná hodnota rovna aktuální měřené hodnotě.
- Čas kroku je maximálně 99 hodin 59 minut.

Přehled parametrů kroku **RaCas**:

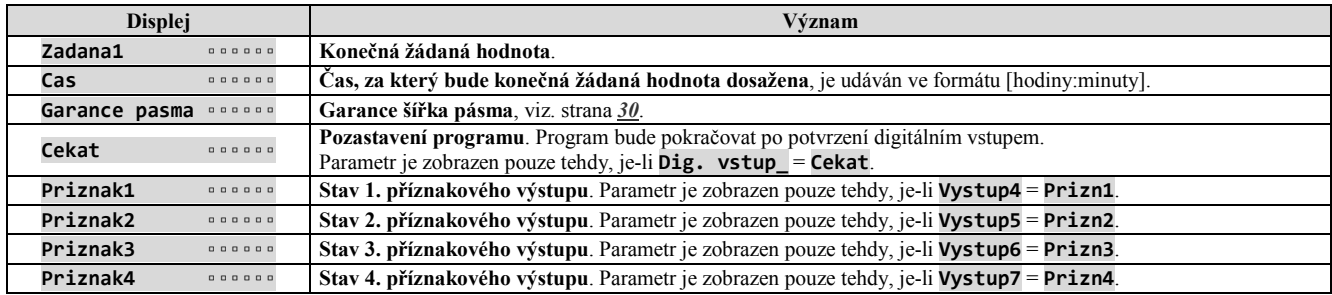

# **RaRych** … nárůst nebo pokles žádané hodnoty definovaný rychlostí

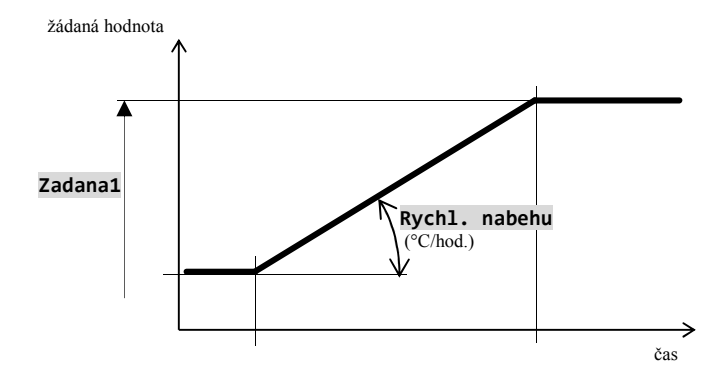

- Počáteční žádaná hodnota kroku "RaRych" je stejná, jako konečná žádaná hodnota předchozího kroku.
- V případě startu programu je počáteční žádaná hodnota rovna aktuální měřené hodnotě.
- Délka trvání kroku není omezena.

#### Přehled parametrů kroku **RaRych**:

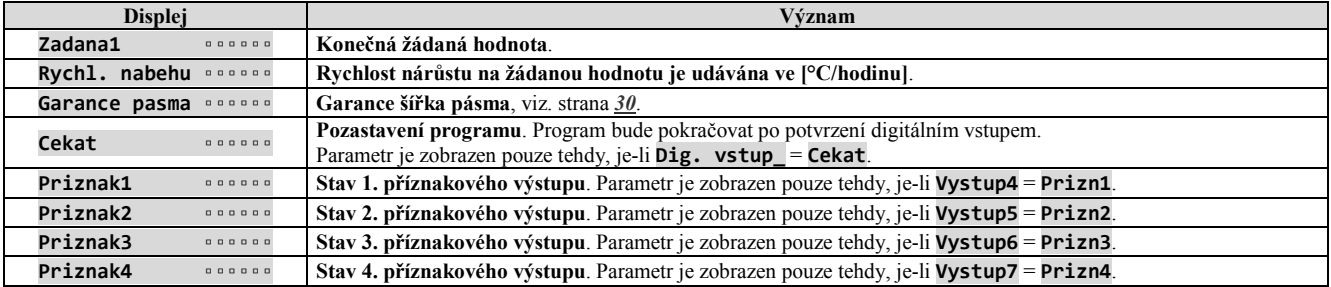

# **Vydrz** … výdrž na teplotě

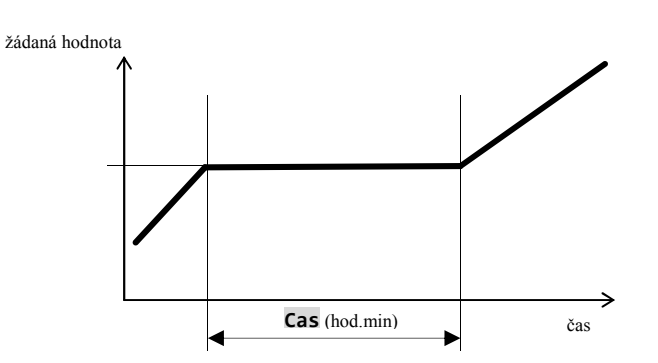

- Žádaná hodnota kroku **Vydrz** je stejná, jako konečná žádaná hodnota předchozího kroku.
- V případě startu programu je žádaná hodnota rovna aktuální měřené hodnotě.
- Čas kroku je maximálně 99 hodin 59 minut.

#### Přehled parametrů kroku **Vydrz**

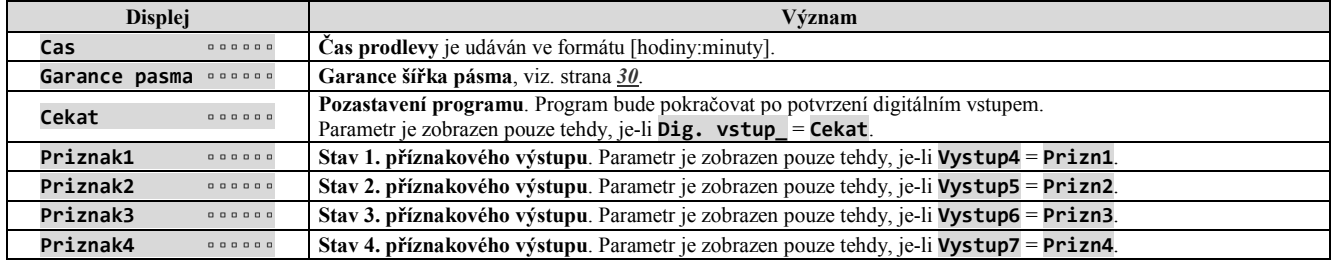

# **Skok** … skok v programu

Krok **Skok** umožňuje přeskočení na jiný **Krok** v programu nebo na jiný **Program** a **Krok**.

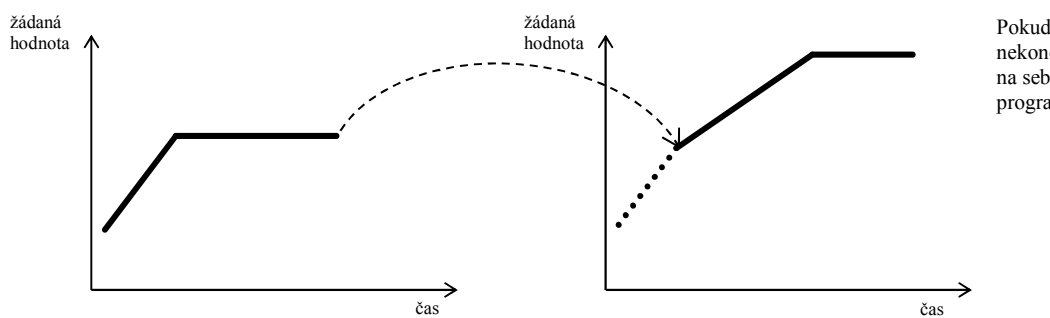

Pokud je vytvořena nekonečná smyčka (skok na sebe sama), bude program ukončen.

Přehled parametrů kroku **Skok**:

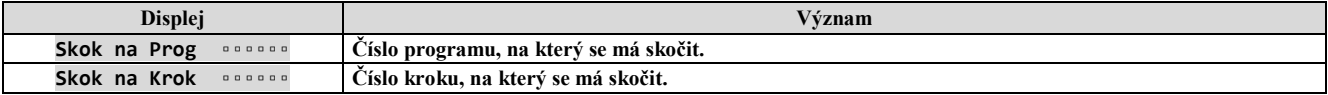

# **Konec** … ukončení programu

Krok "**Konec**" ukončí program a nastaví příznakové výstupy.

# Přehled parametrů kroku "Konec":

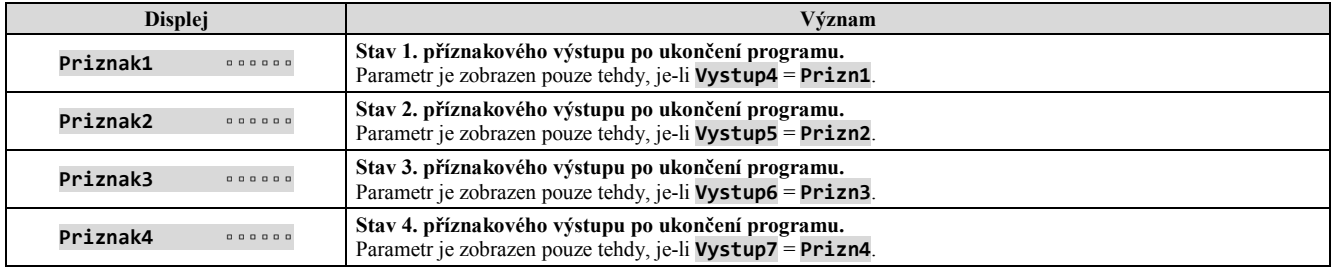

## 4.2 Zápis/editace programu

Menu zápis/editace programu je určeno pro:

- zápis nového programu,
- prohlížení již zapsaného programu,
- změnu některých parametrů již zapsaného programu.

Do menu zápis/editace programu se dostanete ze základního stavu regulátoru stiskem klávesy <sup>PROG</sup> Z menu **zápis/editace programu** se do základního stavu vrátíte současným krátkým stiskem kláves **.** Pokud nebude přístroj ovládán, vrátí se po 60-ti vteřinách do základního stavu sám.

Celé menu pro **zápis/editaci programu** je zobrazeno na následujícím obrázku.

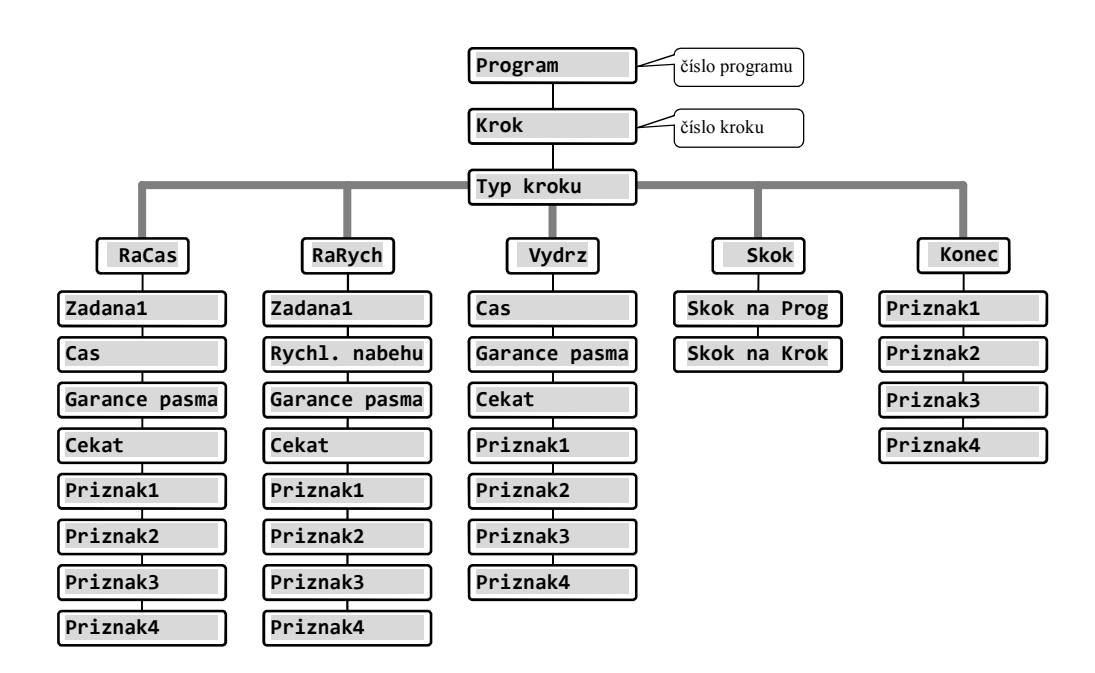

- Parametry **Priznak1** až **Priznak4** jsou zobrazovány pouze v případě, jsou-li příslušné výstupy (výstup 4 až 7) nastaveny jako příznakové.
- Typ kroku **RaCas** je zobrazován pouze v případě, je-li povolen (**Typ rampy** = **RaCas** nebo **Typ rampy** = **Obe**).
- Typ kroku **RaRych** je zobrazován pouze v případě, je-li povolen (**Typ rampy** = **RaRych** nebo **Typ rampy** = **Obe**).

#### **Důležité:**

Při každé změně parametru **Typ rampy** (naleznete v *konfigurační úrovni*, menu **Program**), doporučujeme překontrolovat všechny zapsané programy.

Zápis programu bude podrobně vysvětlen v následujícím příkladu.

## Příklad zápisu programu

- Zapište do regulátoru program zobrazený na následujícím obrázku a popsaný v tabulce.
- Program zapište na pozici číslo 2 (program číslo 2).
- V konfigurační úrovni je nastaven výstup 4 jako příznakový (**Vystup4** = **Prizn1**), jsou povoleny oba typy kroků pro náběh/pokles (**Typ rampy** = **Obe**).

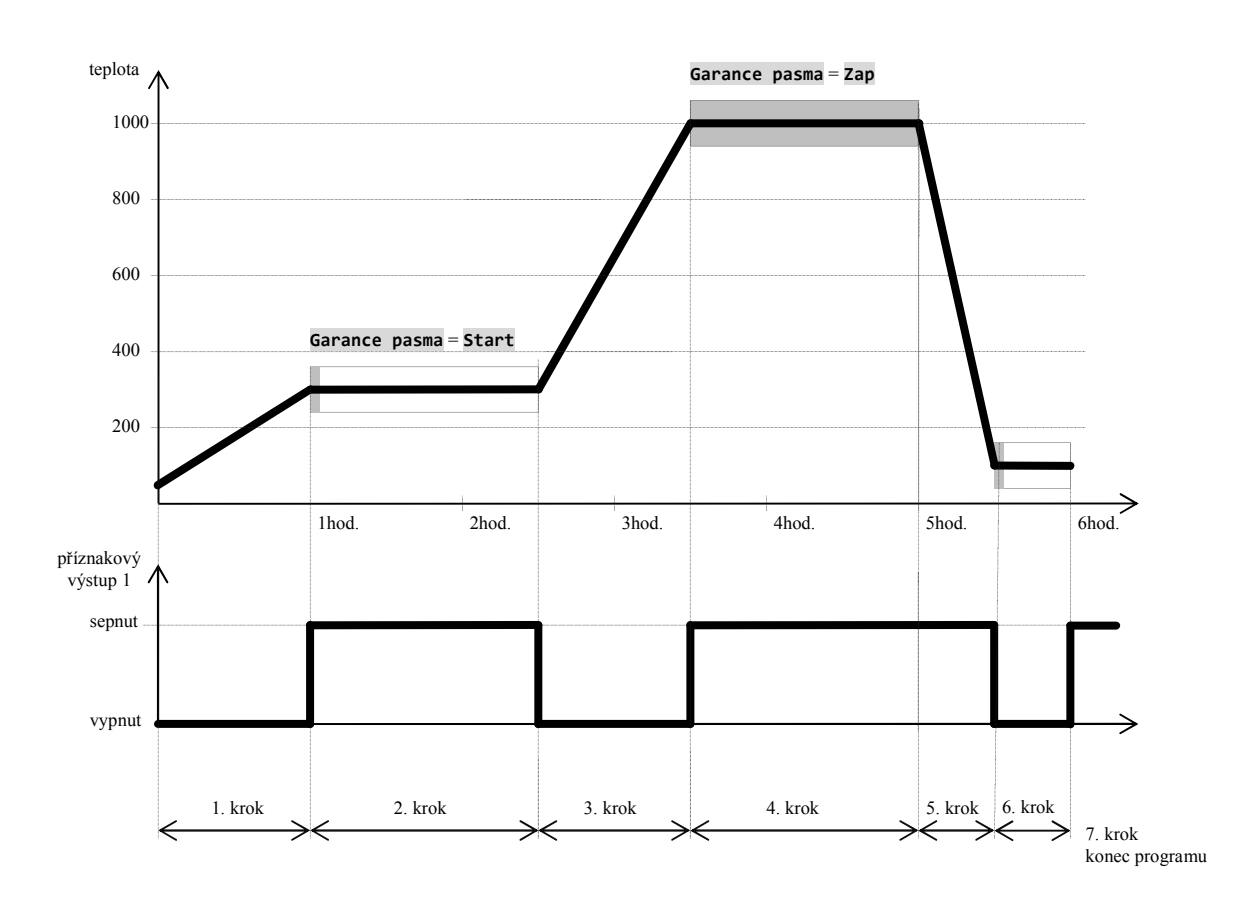

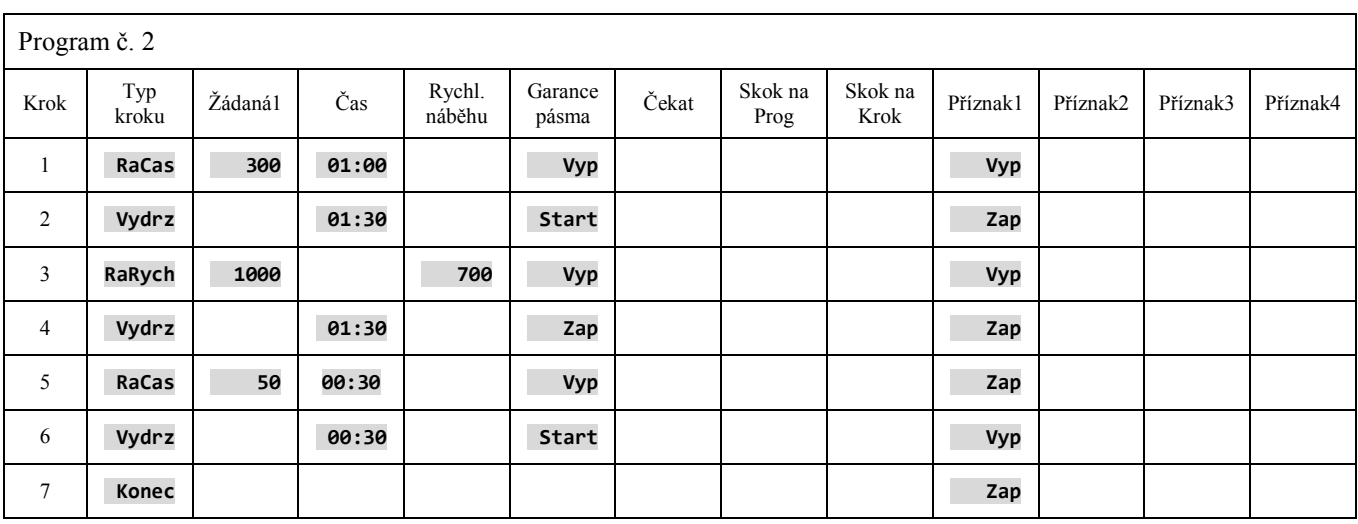

# Zápis programu do regulátoru

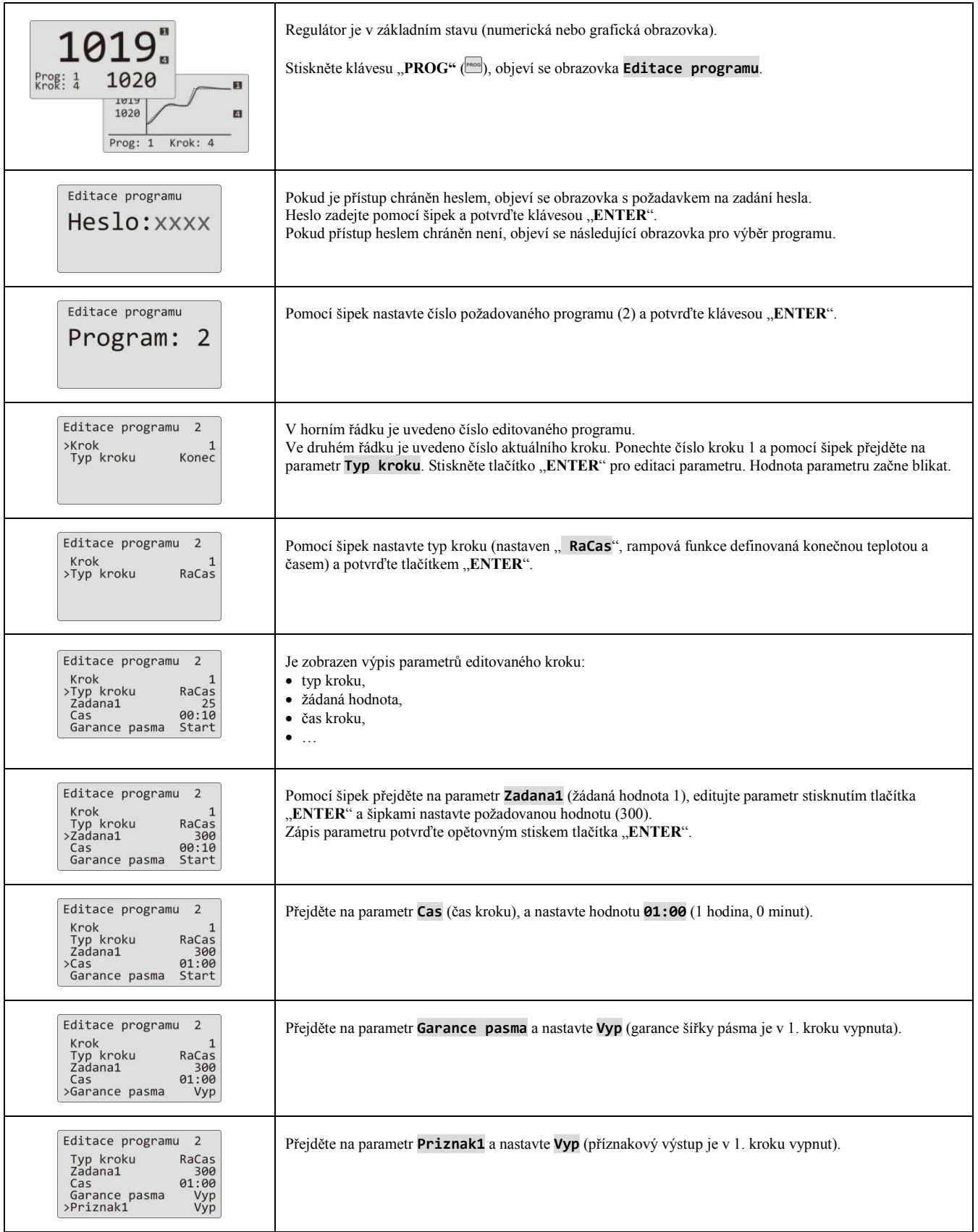

# **P r o g r a m**

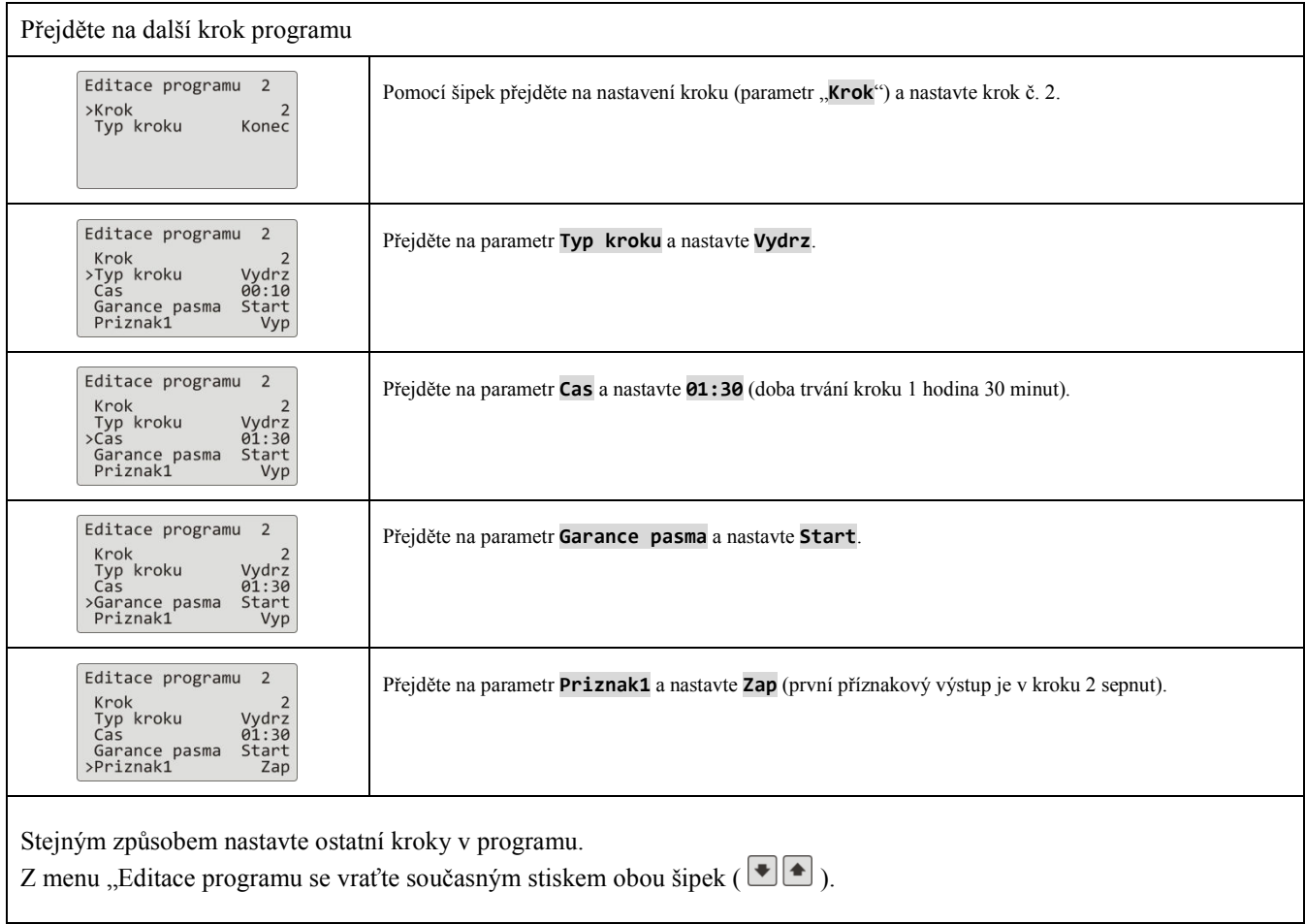

# 4.3 Start, pozastavení a ukončení programu

Program lze spustit následujícími způsoby:

- pomocí klávesnice,
- hodinami reálného času,
- digitálními vstupy,
- počítačem přes komunikační linku.

## Start programu pomocí klávesnice

Nejčastěji používaný start programu regulátoru je pomocí klávesnice.

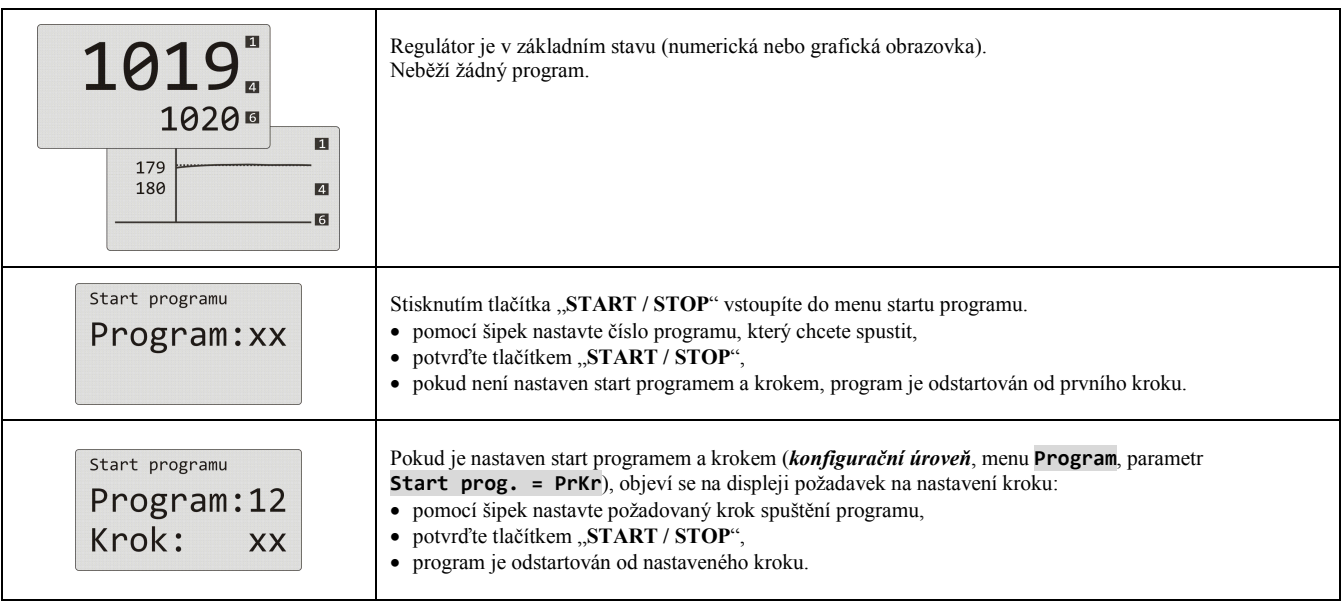

## Start programu hodinami reálného času

V regulátoru lze nastavit automatický start programu hodinami reálného času ve formátu:

- **měsíc, den, hodina, minuta** … program je spuštěn v nastaveném měsíci, dni, hodině a minutě,
- **hodina, minuta** … program je spuštěn každý den v nastavené hodině a minutě (při nastavení **Mesic** = **Vyp**).

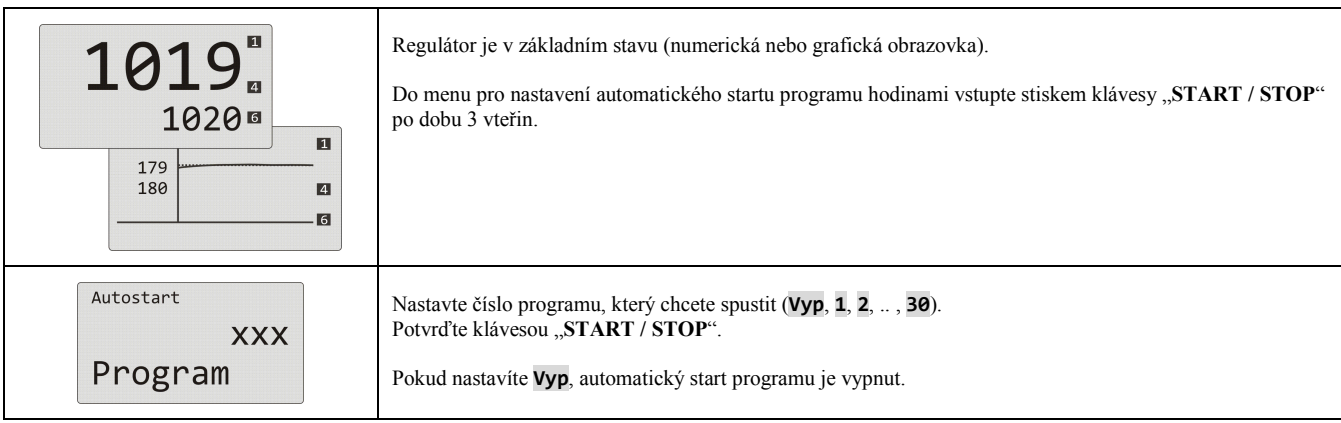

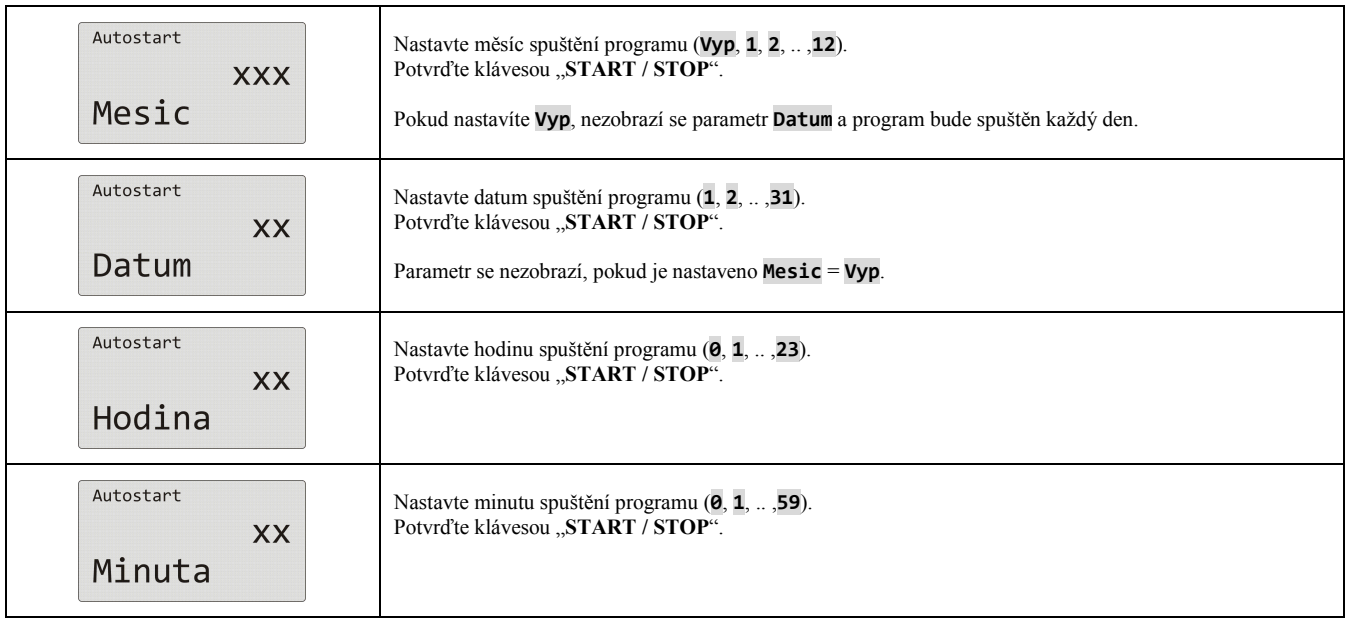

## Pozastavení, ukončení programu

Běžící program můžete pozastavit nebo předčasně ukončit.

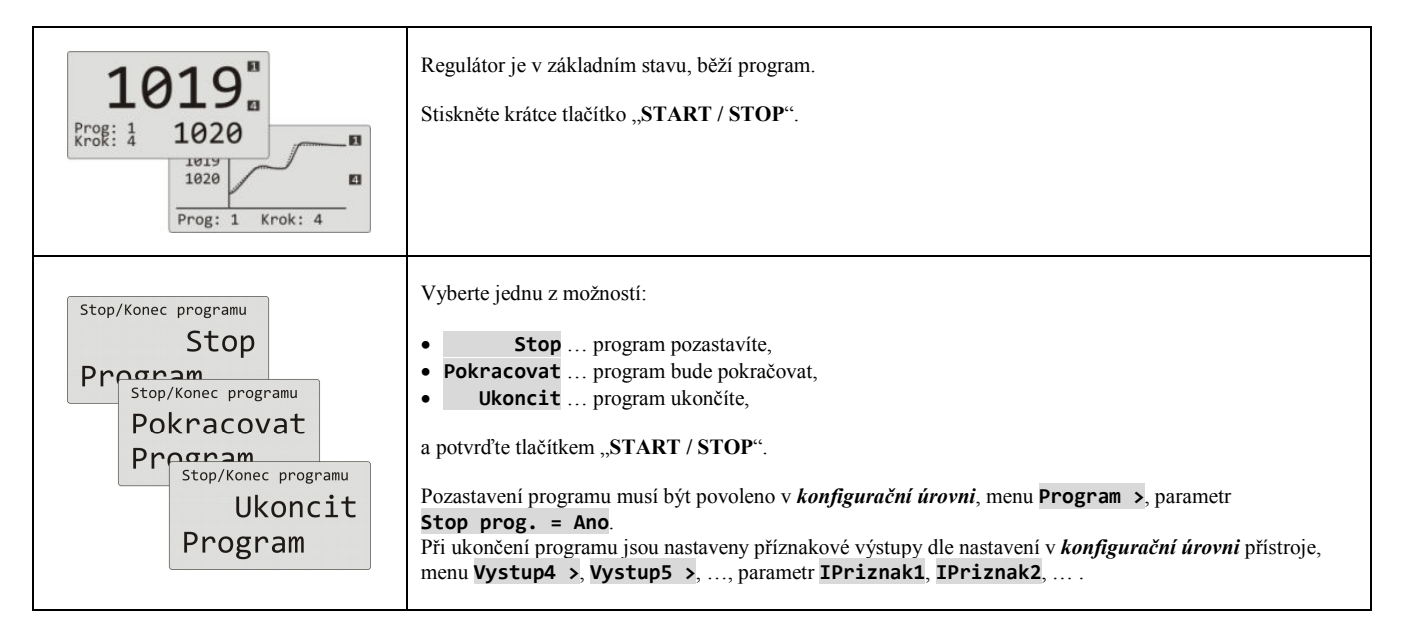

# 4.4 Běh programu

Běh programu je indikován na displeji zobrazením aktuálního programu a kroku.

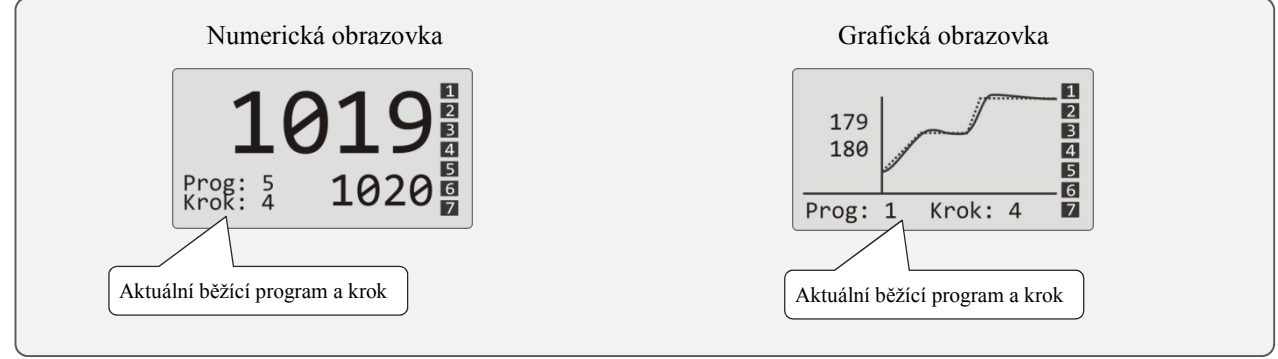

Bližší informace o běhu programu naleznete v menu **Stav programu >** . Změnu parametrů aktuálního běžícího kroku můžete provést v menu **Editace programu >** .

## Čtení stavu běžícího programu

Čtení stavu běžícího programu lze provést v menu **Stav programu >** , které lze zpřístupnit v *uživatelské úrovni*.

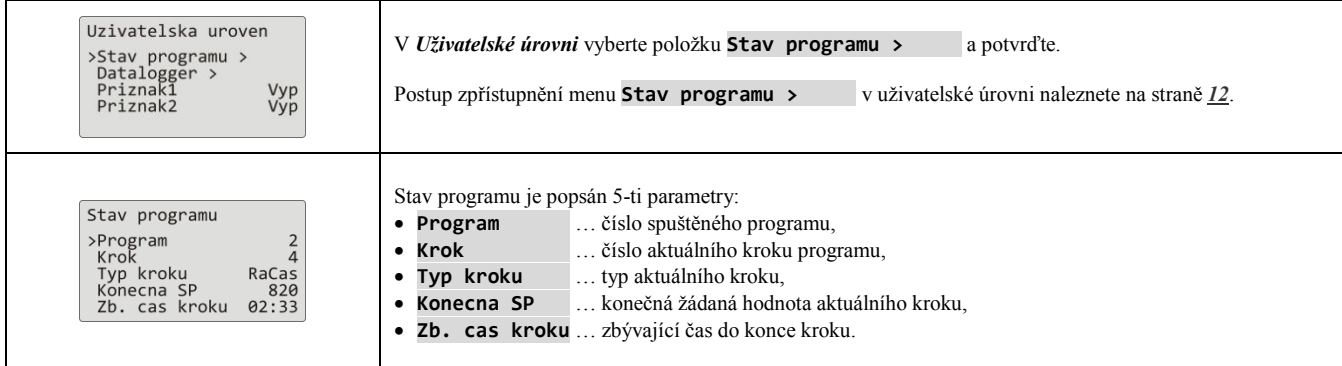

## Editace běžícího programu

Editaci běžícího programu lze provést v menu **Editace programu >** , které lze zpřístupnit v *uživatelské úrovni*.

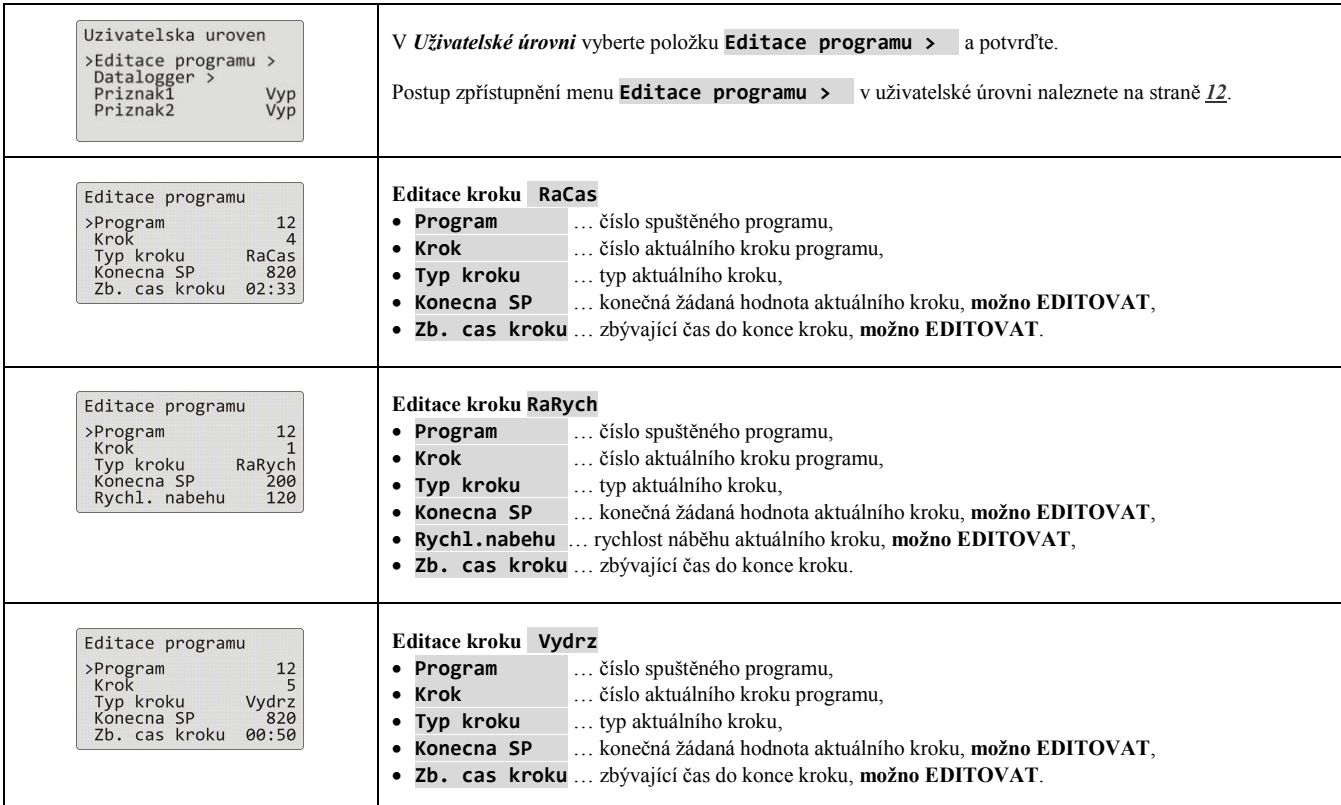

# **Důležité:**

- Změněné parametry se projeví pouze v aktuálně běžícím kroku.
- Zápis programu zůstává nezměněn.

# 4.5 Garance šířky pásma

Funkce garance šířky pásma kontroluje odchylku měřené hodnoty od žádané hodnoty a podle nastavení reakce na překročení této odchylky může pozastavit odpočítávání času programu.

Příkladem využití může být pec, kde je požadován rychlý náběh a výdrž. Garance šířky pásma zajistí, že odpočítávání času výdrže nastane až po dosažení požadované teploty v peci.

**Garance šířky pásma** je definovaná pro každý krok samostatně a může být nastavena následovně:

- **Garance pasma** = **Start** … je zapnuta pouze na začátku kroku.
- **Garance pasma** = **Zap** … je zapnuta v celém kroku.
- **Garance pasma** = **Vyp** … v daném kroku je vypnuta (odpočítávání času se v daném kroku nezastaví).

#### Velikost **garance šířky pásma** lze nastavit v *konfigurační úrovni*, menu **Program**, parametr **Garance odch.**.

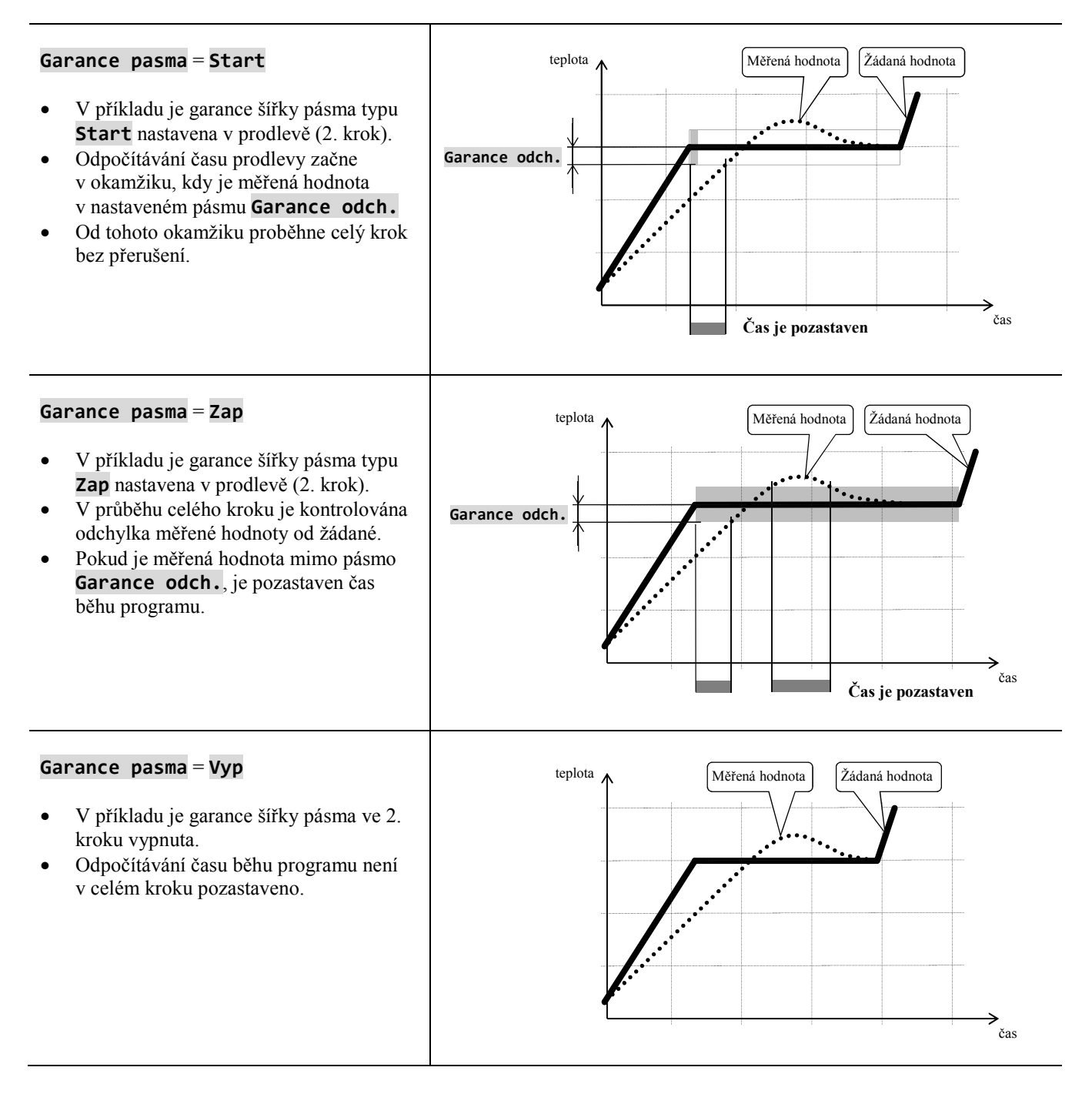

# 4.6 Příznakové výstupy

Příznakové výstupy jsou určeny k ovládání vnějších událostí (odvětrávací klapky pece, ventilátoru, …) programem. V jednotlivých krocích programu může být příznakový výstup sepnut (**Priznak\_** = **Zap**) nebo vypnut (**Priznak\_** = **Vyp**).

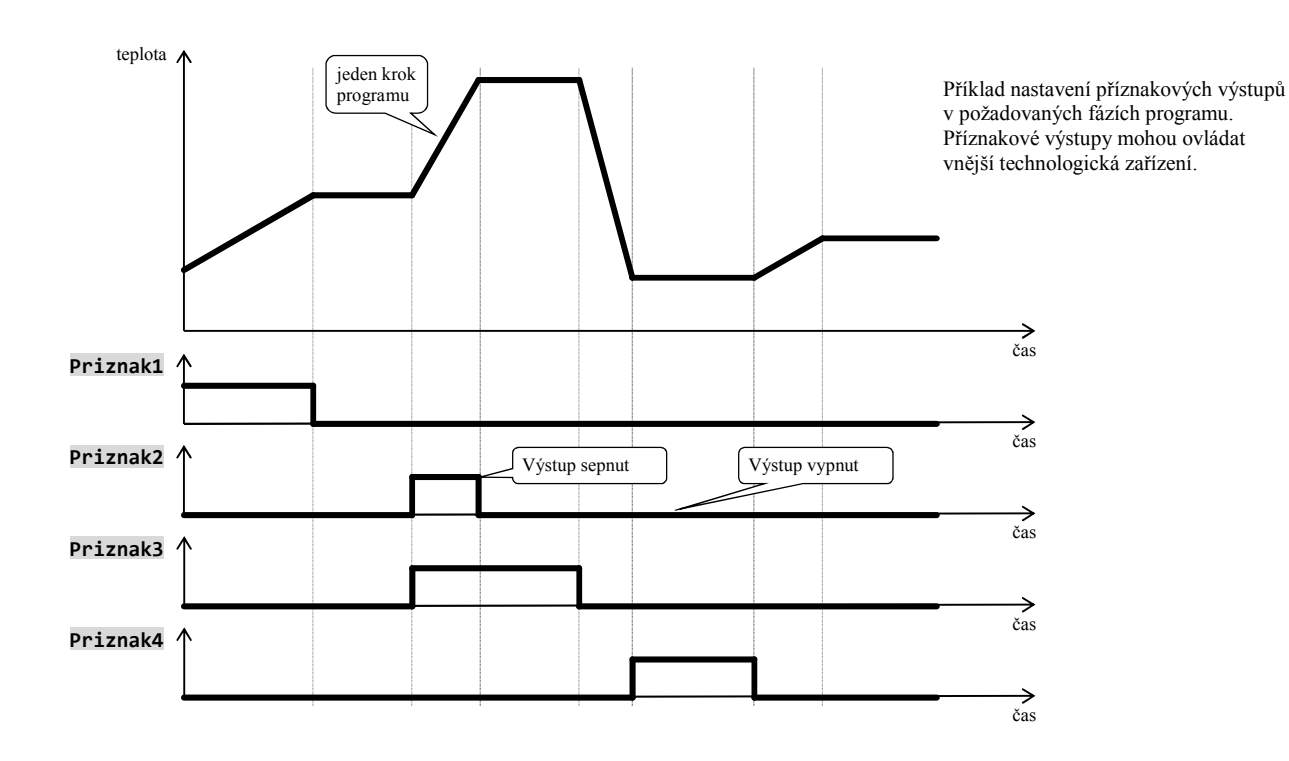

## Nakonfigurování příznakového výstupu

4. až 7. výstup může být nakonfigurován jako příznakový (**Priznak1** až **Priznak4**). Nastavení lze provést v *konfigurační úrovni*, menu:

- **Vystup4 >**, parametr **Vysput4** = **Prizn1**,
- **Vystup5 >**, parametr **Vysput5** = **Prizn2**,
- …

## Stav příznakových výstupů při přerušení programu

Pokud program ukončíte předčasně (přerušení výpalu), chcete, aby byly příznakové výstupy nastaveny do definovaného stavu (např. otevření odvětrávací klapky). Reakci příznakových výstupů na přerušení programu nastavíte v *konfigurační úrovni*, menu **Vystup4 >** až **Vystup7 >**, parametrem **IPriznak1** až **IPriznak4** následovně:

- **IPriznakx** = **Drzet**, stav příznakového výstupu zůstává v nezměněném stavu.
- **IPriznakx** = **Vyp**, příznakový výstup je při přerušení programu vypnut.
- **IPriznakx** = **Zap**, příznakový výstup je při přerušení programu sepnut.

## Ovládání příznakových výstupů mimo běh programu

V *obslužné úrovni* pomocí parametru **Priznak\_** (tento parametr může být umístěn i v *uživatelské úrovni*) můžete ovládat stav příznakového výstupu. **Při běhu programu lze stav příznakového výstupu pouze sledovat**.

# 4.7 Signalizace běhu a ukončení programu

Pomocné výstupy (**Vystup4** až **Vystup7**) mohou indikovat běh programu i ukončení programu.

Příklad … výstup 4 bude indikovat běh programu, výstup 5 bude indikovat ukončení programu (délka sepnutí relé bude nastavena na 15 vteřin).

Nastavte v *konfigurační úrovni*:

- **Vystup4** = **Prog**.
- **Vystup5** = **PrKon**, parametr **Cas sign.5** = **15**.
- •

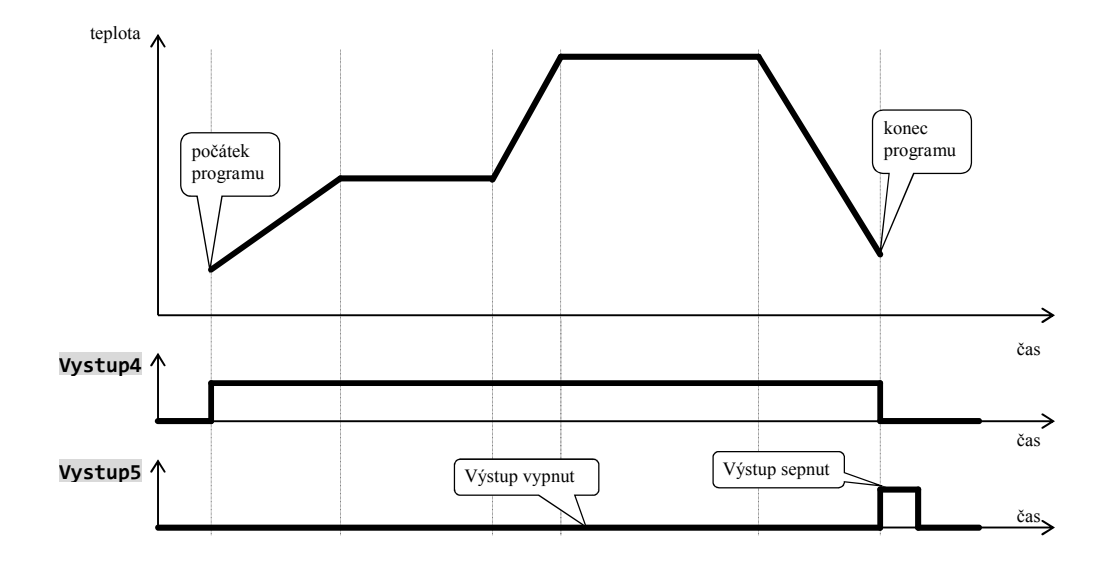

# 5 Obslužná úroveň

## **Do obslužné úrovně vstoupíte současným stiskem obou šipek po dobu 3 vteřin**

Vyber urovne >Obsluzna uroven ><br>Konfiguracni uroven><br>Servisni uroven > Po uplynutí 3 vteřin se objeví obrazovka výběru úrovně:

• nastavte **Obsluzna uroven >** a potvrďte.

#### **Pokud je nastaveno heslo pro vstup do** *obslužné úrovně***, zobrazí se následující obrazovka:**

Obsluzna uroven Heslo: 1000

• pomocí šipek nastavte správné heslo a potvrďte.

## Obslužná úroveň – přehled menu

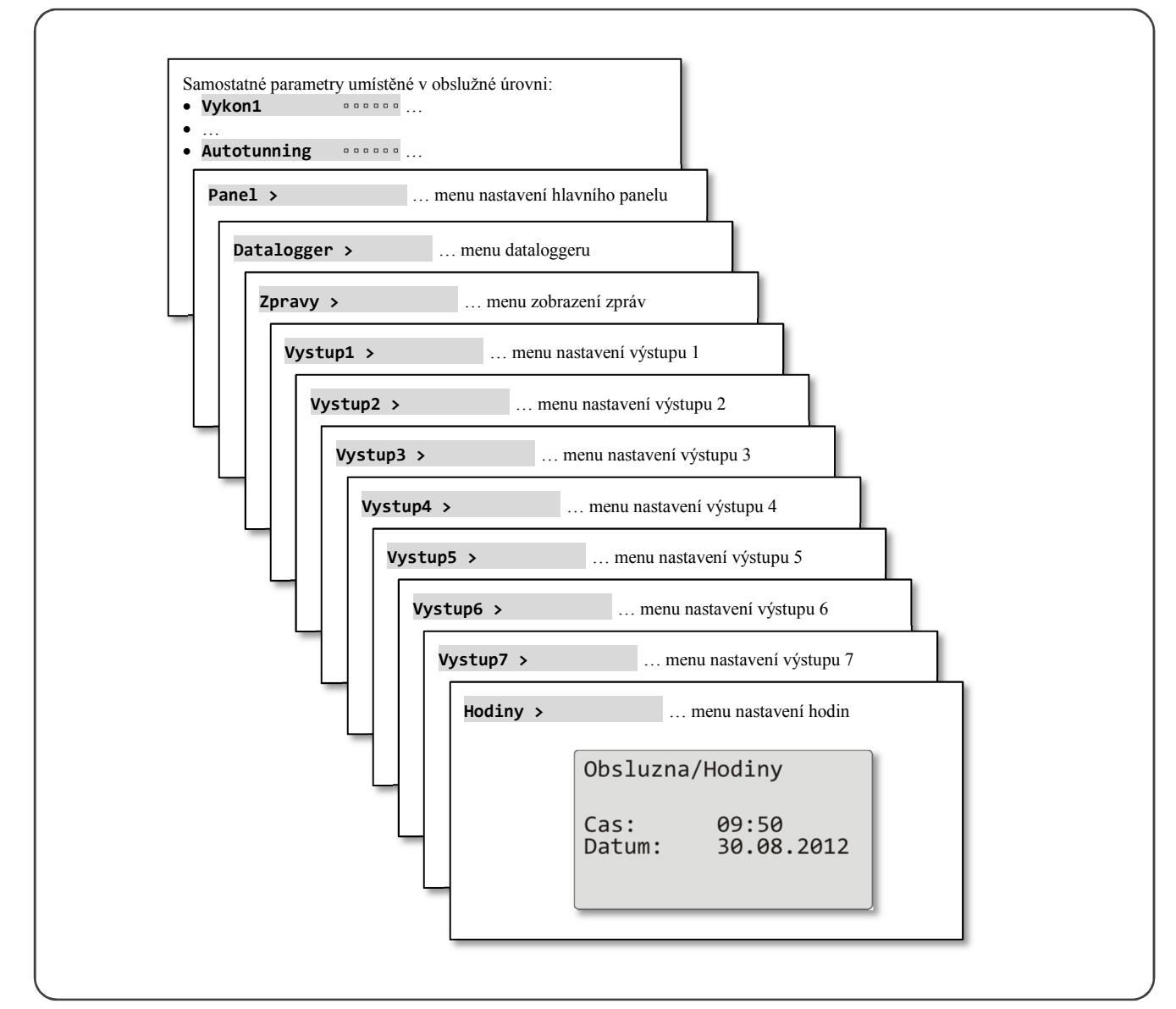

# Samostatné parametry umístěné v obslužné úrovni

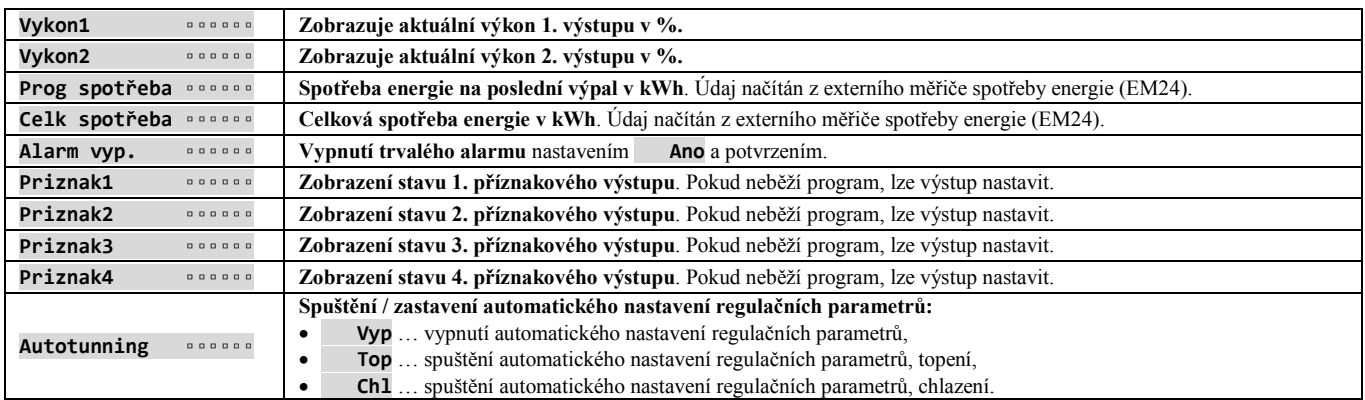

# **Panel** … nastavení parametrů základní obrazovky

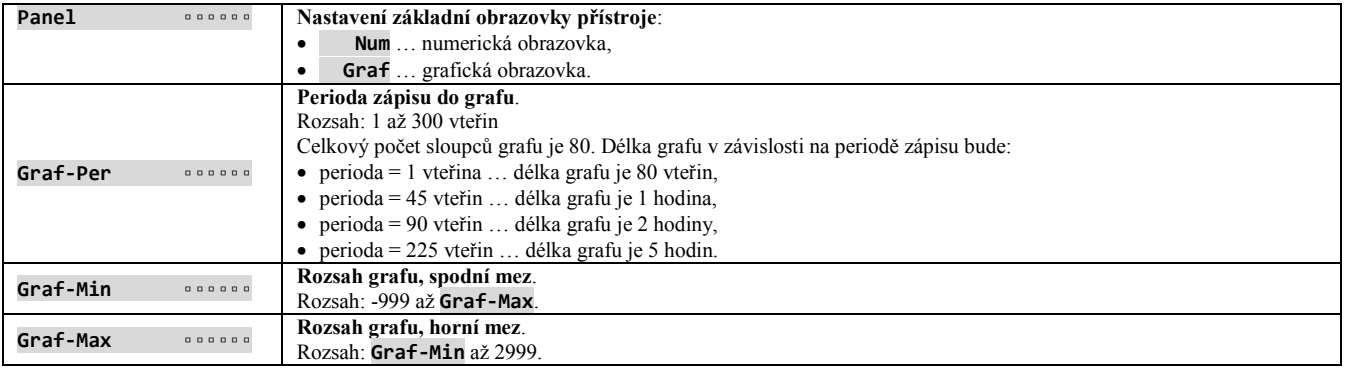

# **Datalogger** … obsluha dataloggeru dat

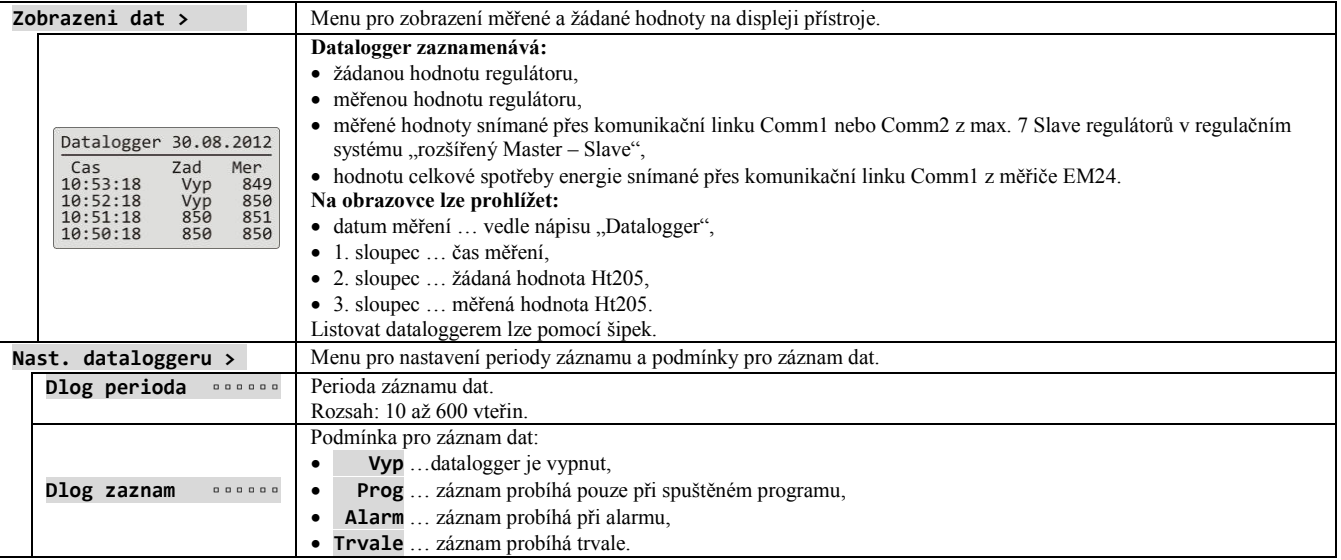

# **Zpravy** … obsluha zpráv

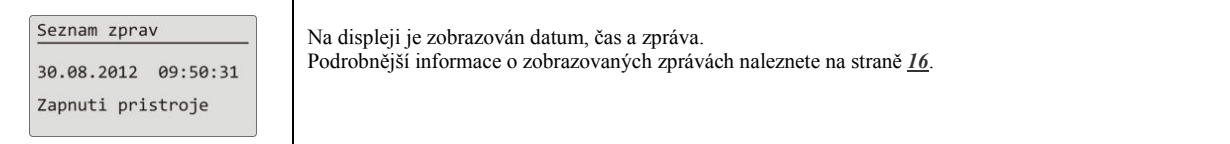

# **Vystup1** … obsluha 1. výstupu

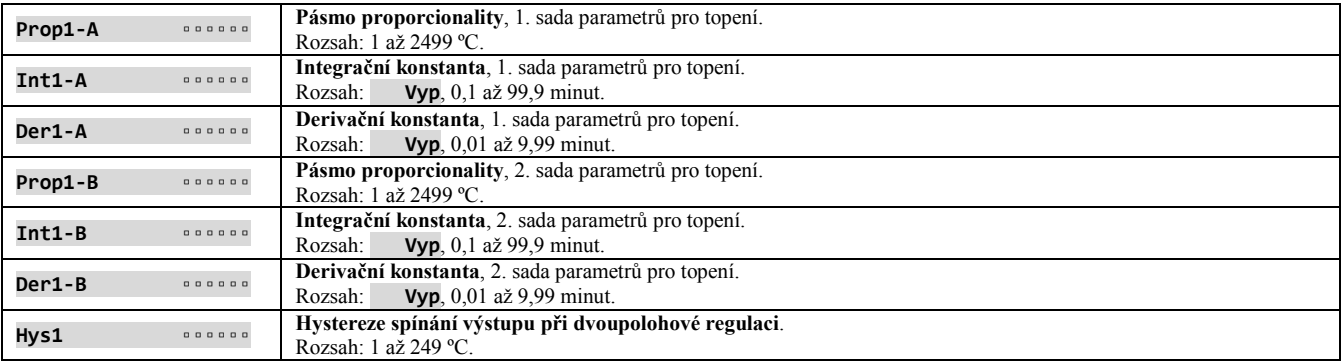

# **Vystup2** … obsluha 2. výstupu

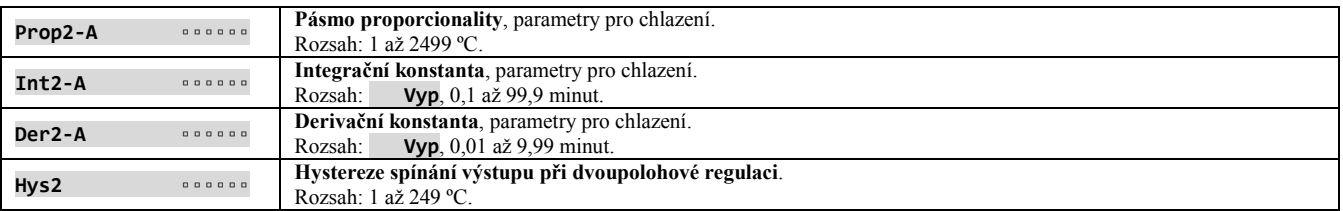

# **Vystup3** … obsluha 3. výstupu

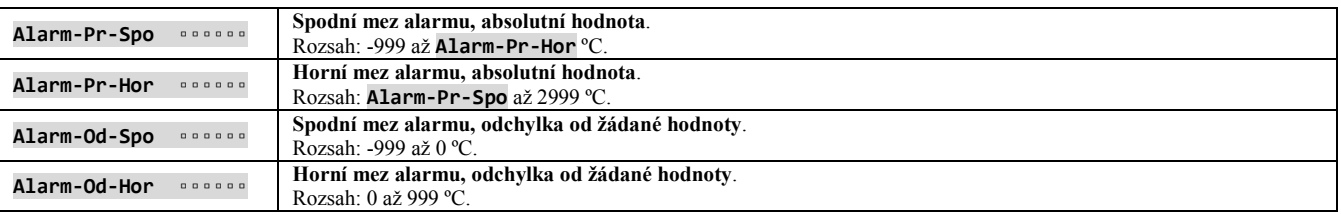

# **Vystup4** … obsluha 4. výstupu

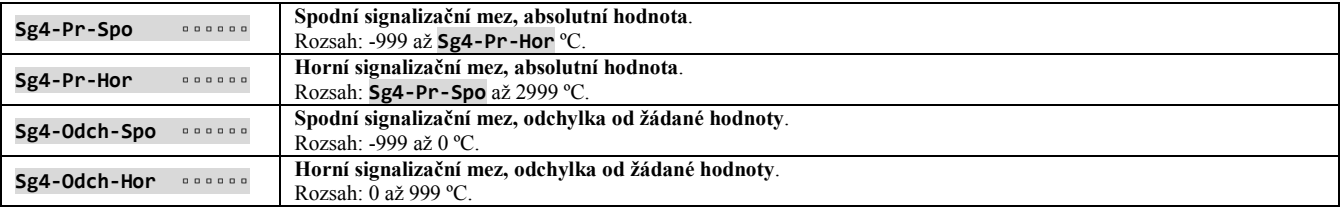

# **Vystup5** … obsluha 5. výstupu

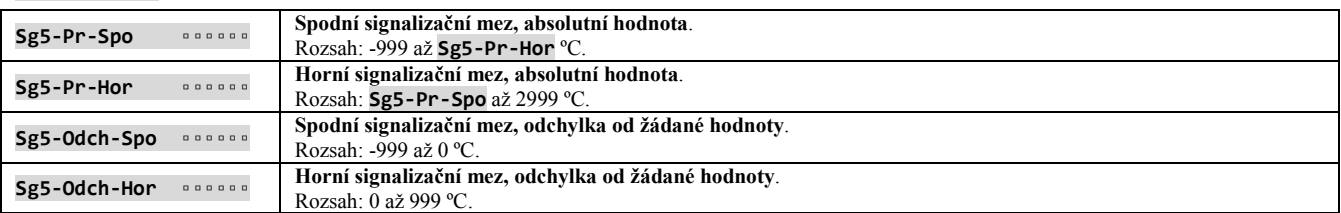

# **Vystup6** … obsluha 6. výstupu

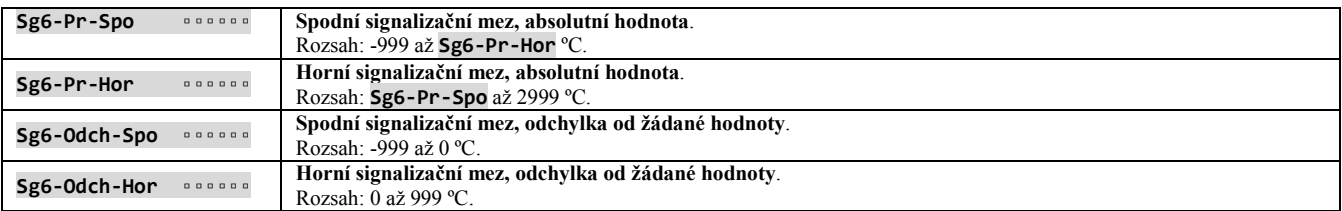

# **Vystup7** … obsluha 7. výstupu

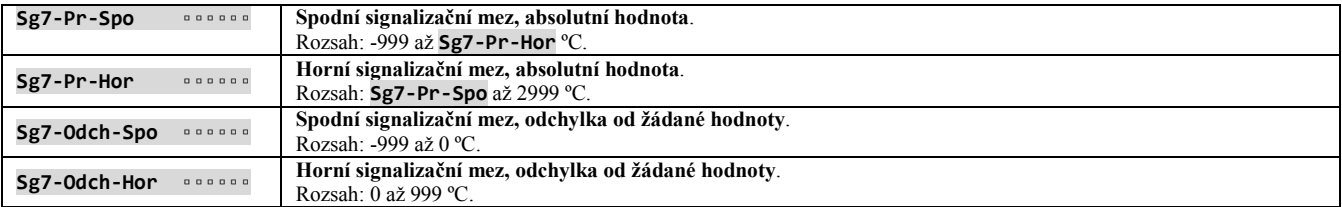

# **Hodiny** … nastavení hodin reálného času

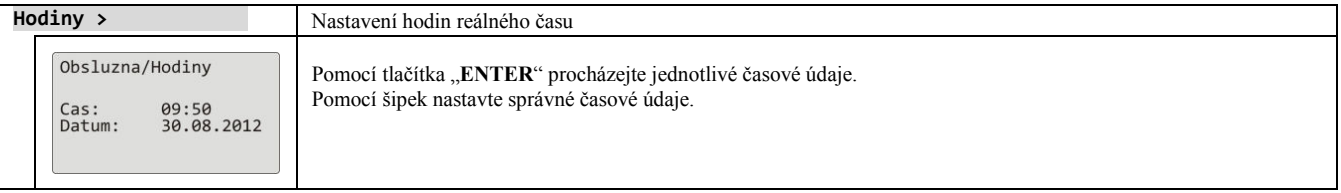
# 6 Konfigurační úroveň

#### **Do konfigurační úrovně vstoupíte současným stiskem obou šipek po dobu 3 vteřin.**

Vyber urovne Obsluzna uroven ><br>>Konfiguracni uroven><br>Servisni uroven > Po uplynutí 3 vteřin se objeví obrazovka výběru úrovně:

• nastavte **Konfiguracni uroven>** a potvrďte.

#### **Pokud je nastaveno heslo pro vstup do** *konfigurační úrovně***, zobrazí se následující obrazovka:**

Konfiguracni uroven Heslo: 1000

• pomocí šipek nastavte správné heslo a potvrďte.

#### Konfigurační úroveň – přehled menu

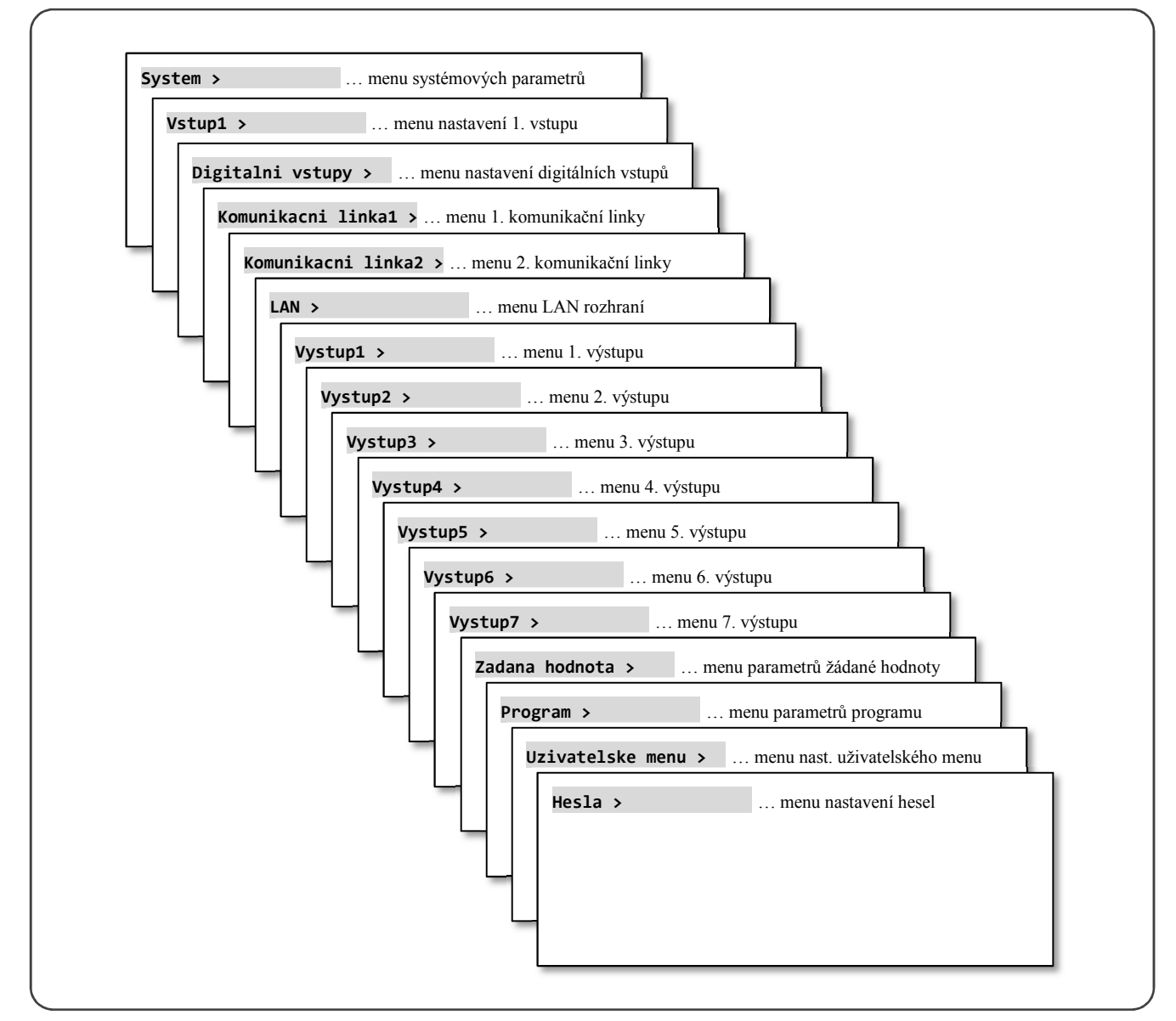

## **System** … nastavení systémových parametrů

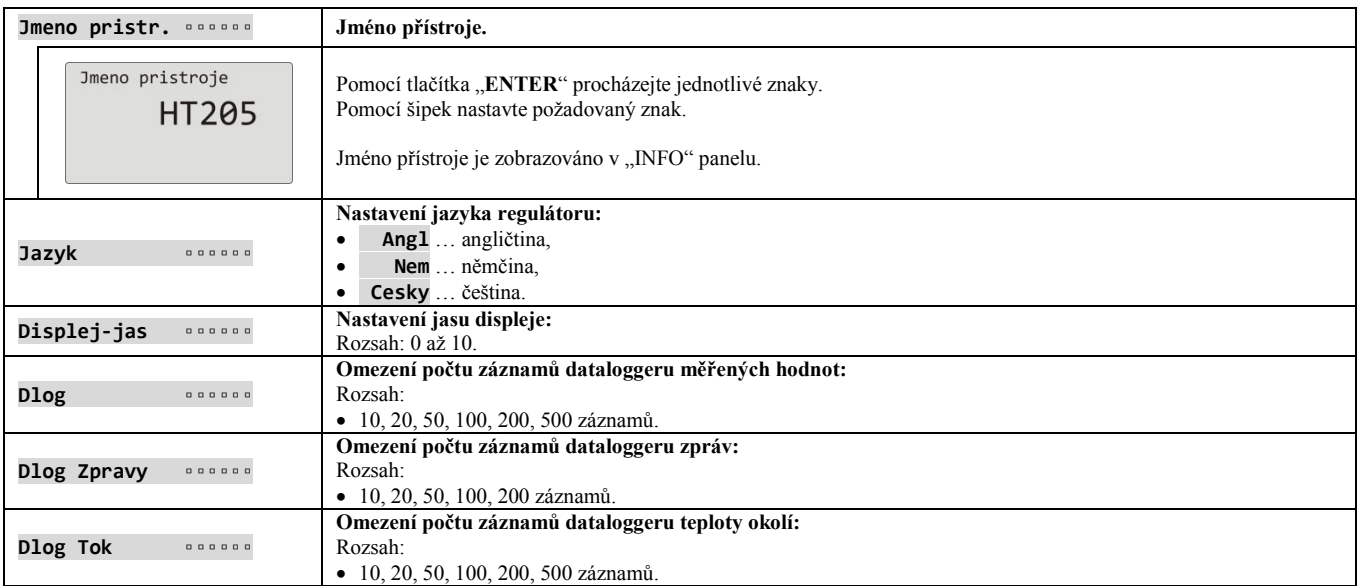

## **Vstup1** … nastavení měřicího vstupu

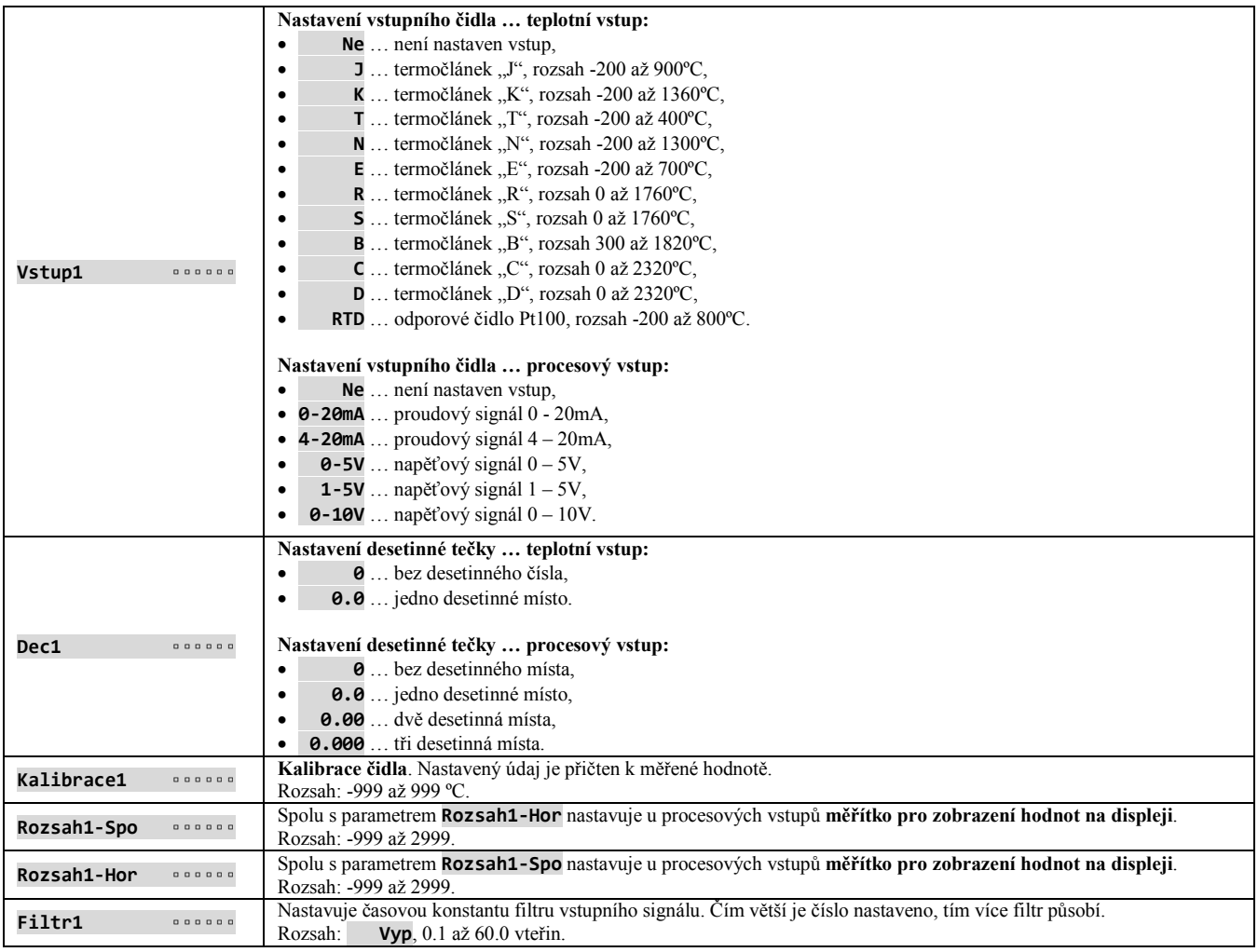

## **Digitalni vstupy** … nastavení digitálních vstupů

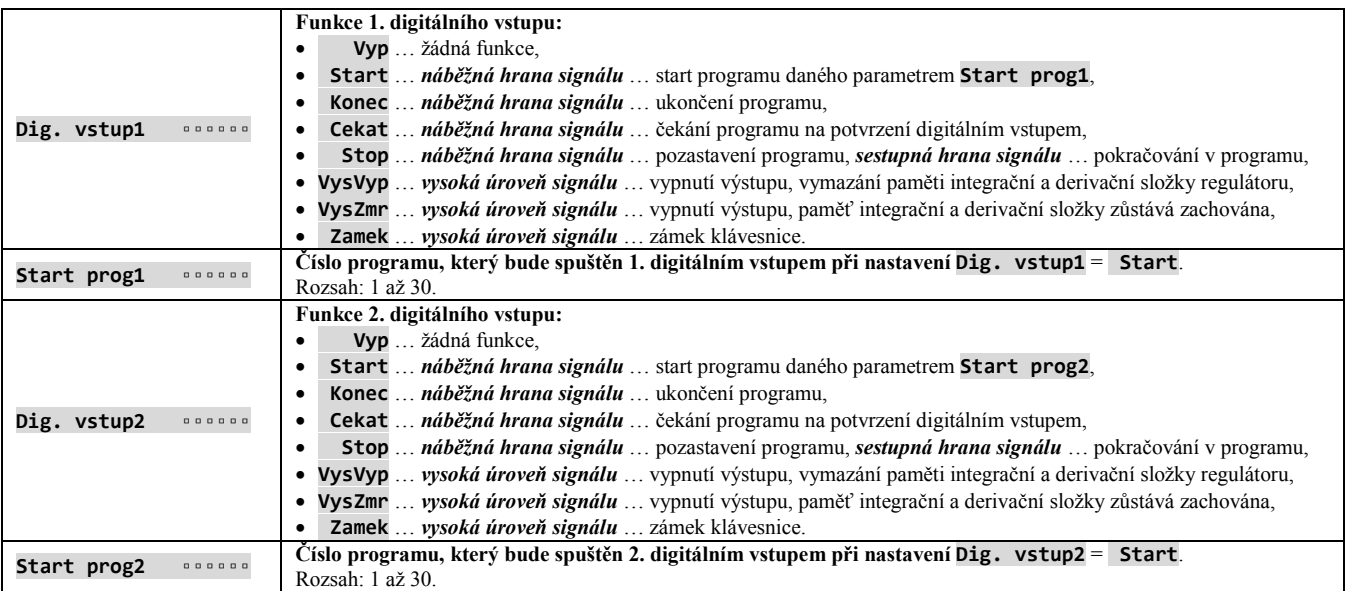

## **Komunikacni linka1** … nastavení první komunikační linky

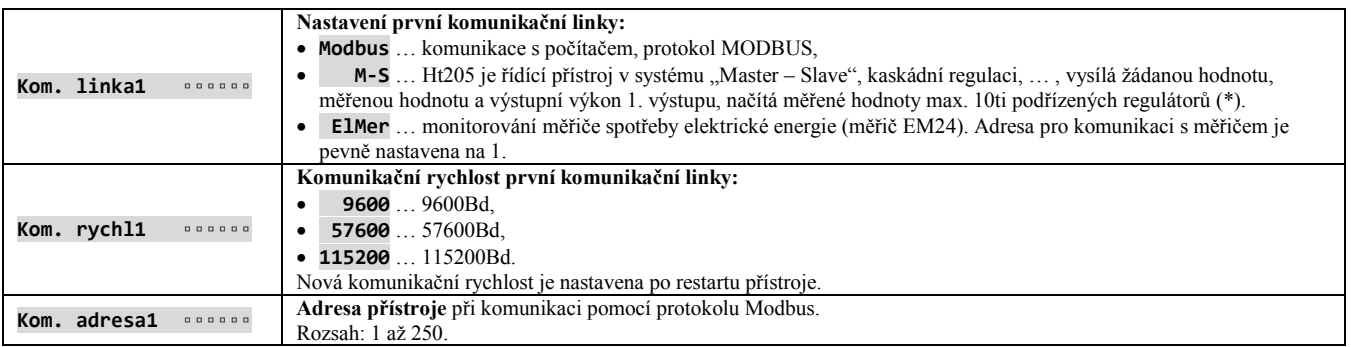

## **Komunikacni linka2** … nastavení druhé komunikační linky

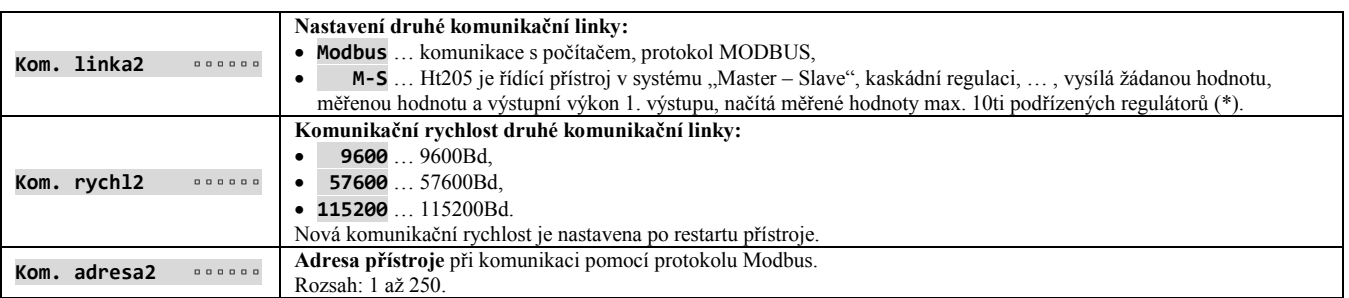

(\*) ... pokud jsou nastaveny obě komunikační linky pro řízení "Master – Slave", měřené hodnoty podřízených regulátorů jsou načítány pouze z 1. komunikační linky.

## **LAN** … nastavení LAN rozhraní

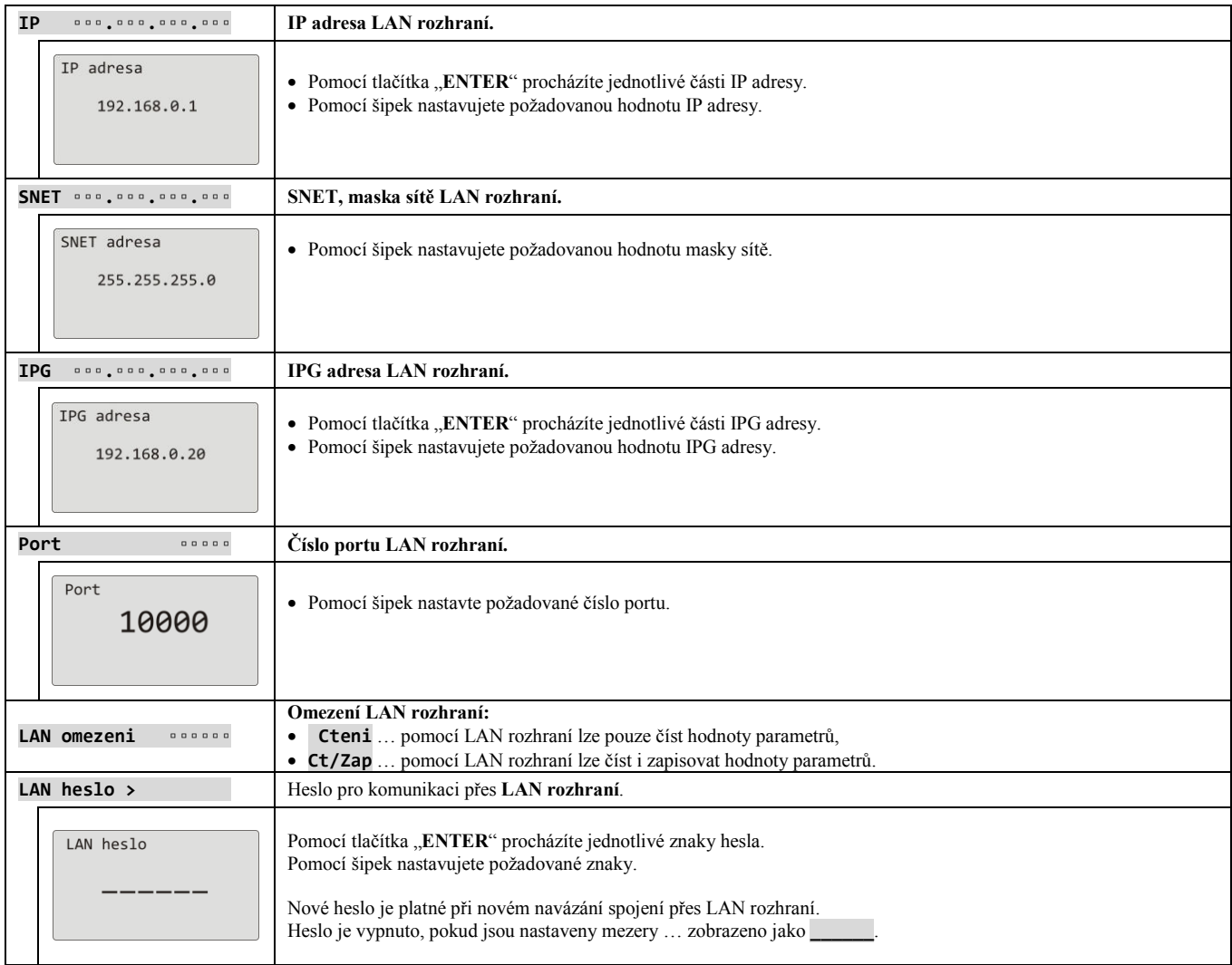

## **Důležité:**

• Konfigurace je do LAN modulu zapsána za 30 vteřin po opuštění menu LAN rozhraní.

## **Vystup1** … nastavení 1. výstupu

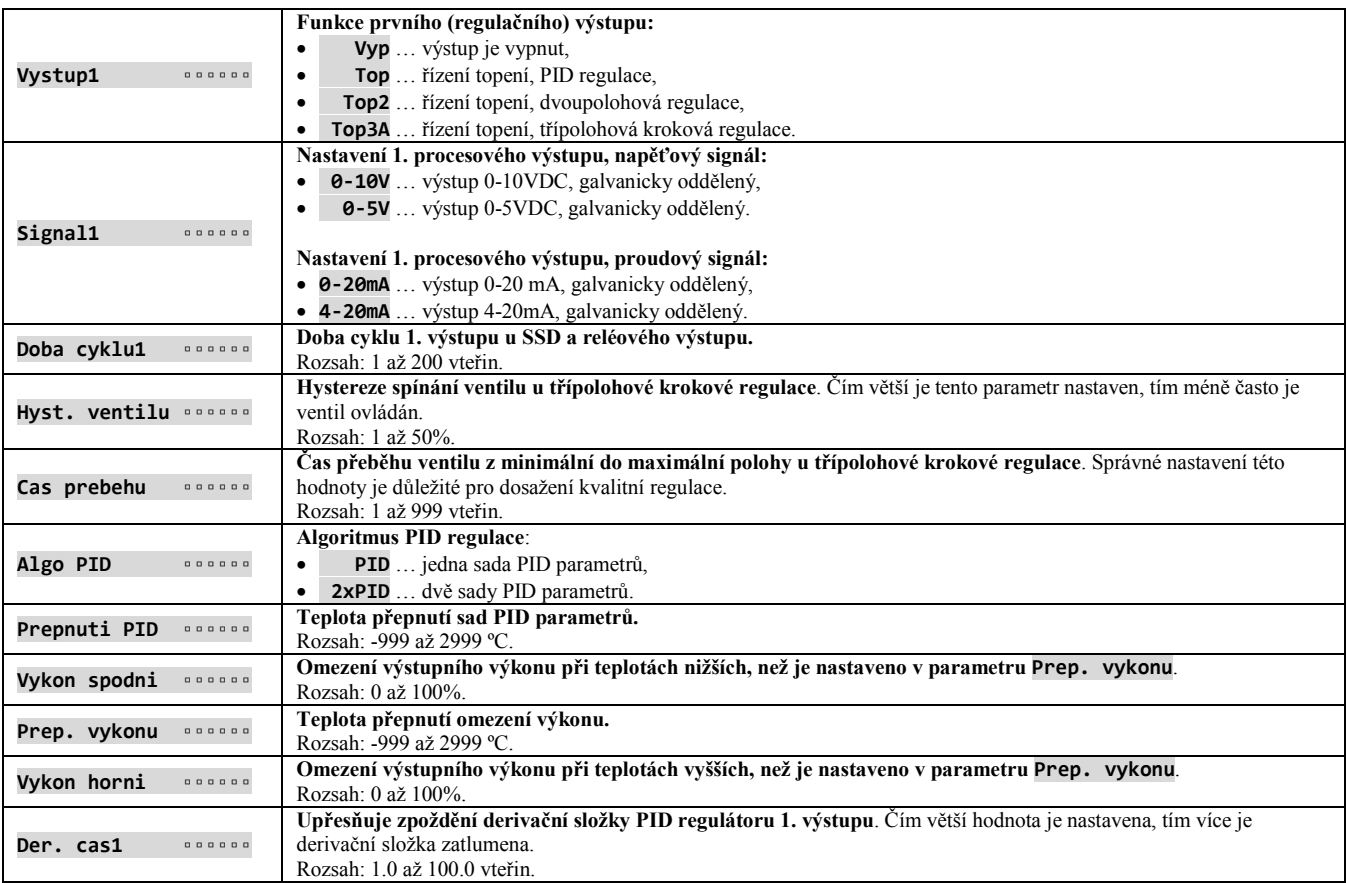

## **Vystup2** … nastavení 2. výstupu

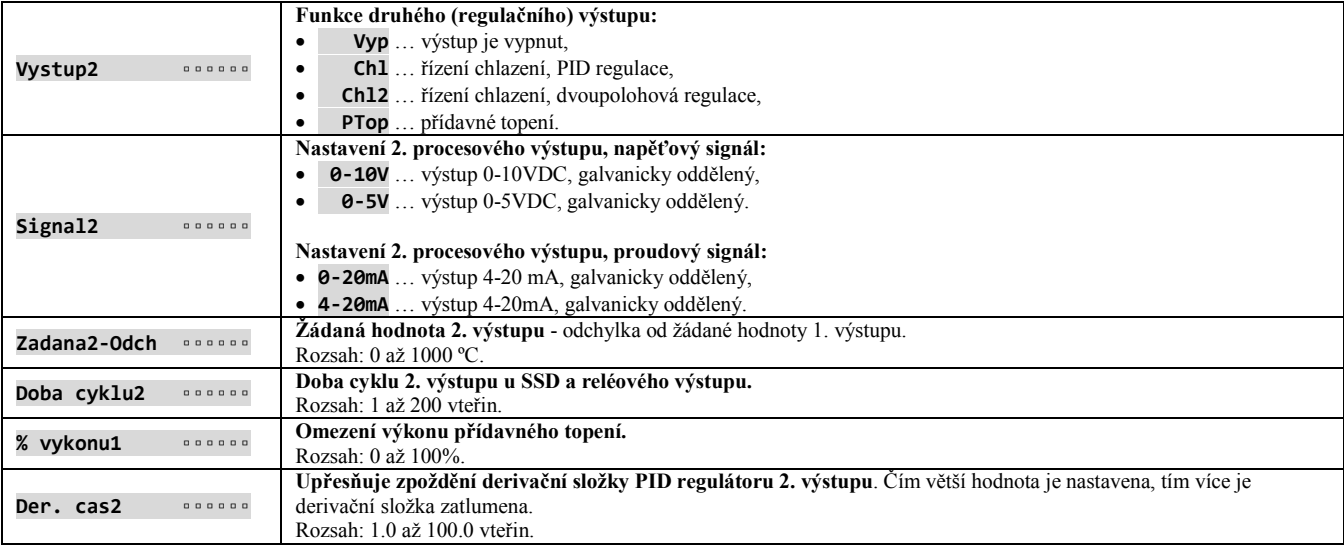

## **Vystup3** … alarmový

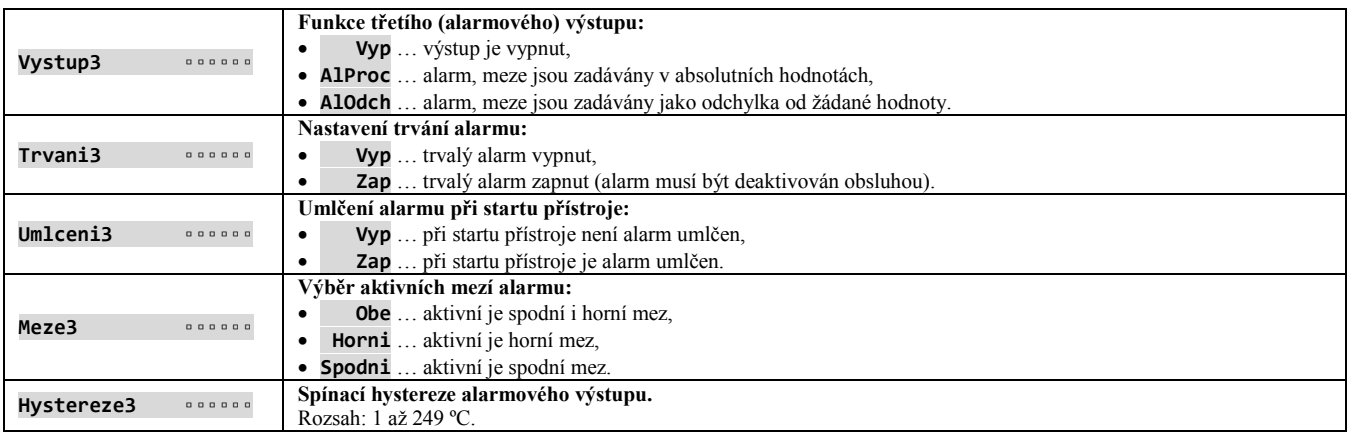

## **Vystup4** … pomocný

Oproti standardním funkcím výstupů 4 až 7 (příznak ovládaný programem, signalizace překročení teploty, indikace běhu a ukončení programu), je možné na výstupu 4 nastavit zakázkovou funkci **SgF**, používanou např. pro ovládání ventilátoru v peci.

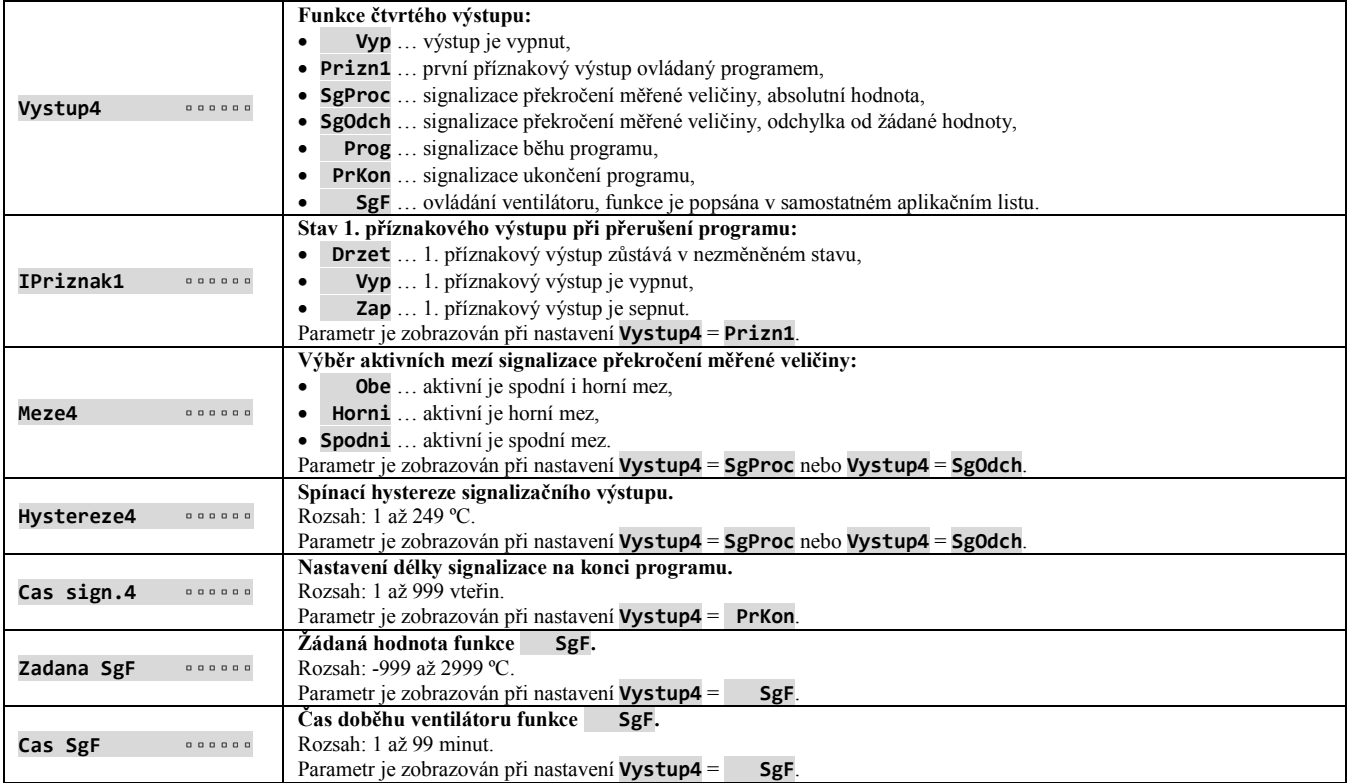

## **Vystup5** … nastavení 5. výstupu

Výstup 5 má oproti standardním funkcím výstupu 4 až 7 možnost ovládat start/vypnutí hořáku.

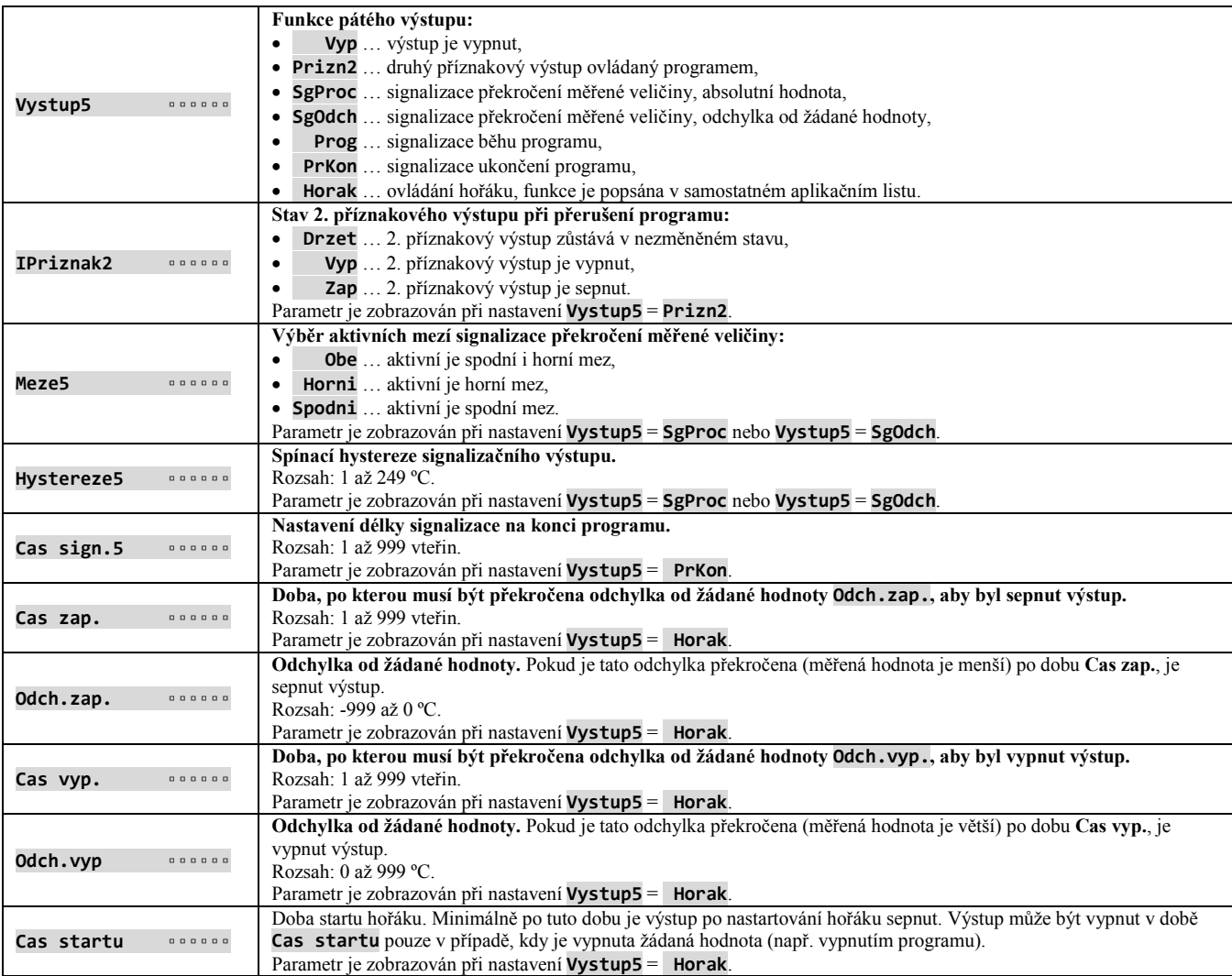

## **Vystup6** … nastavení 6. výstupu

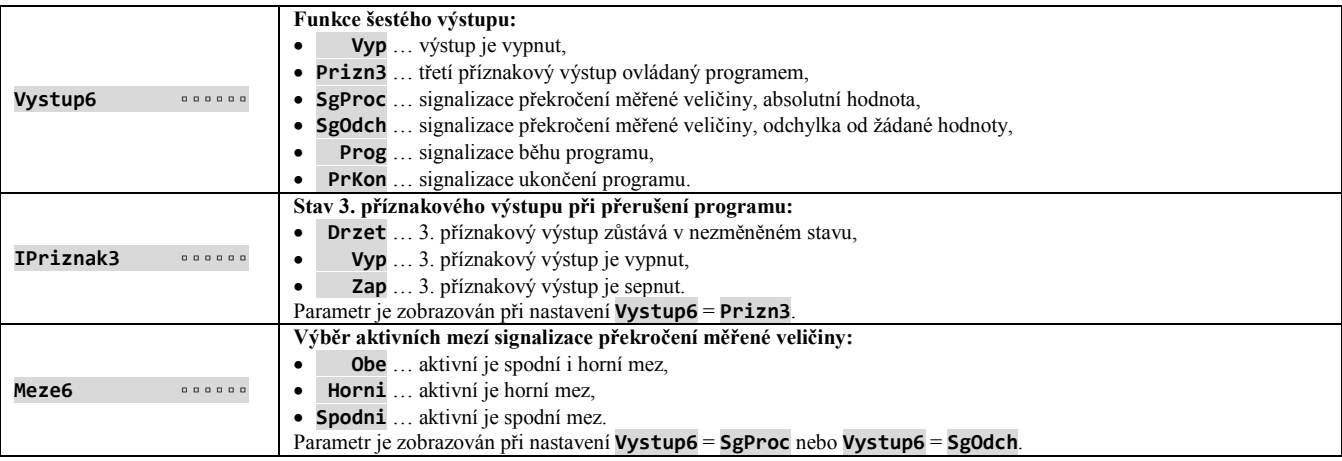

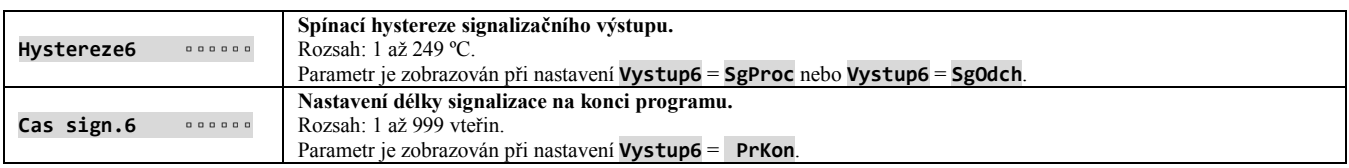

## **Vystup7** … nastavení 7. výstupu

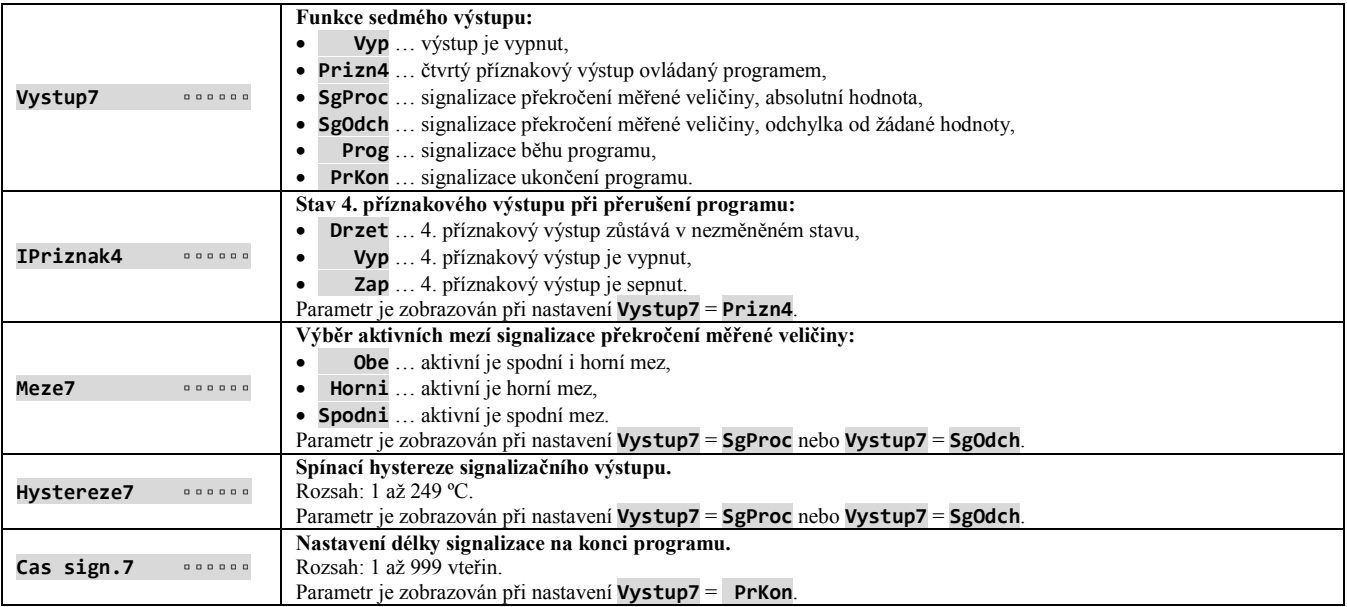

## **Zadana hodnota** … parametry žádané hodnoty

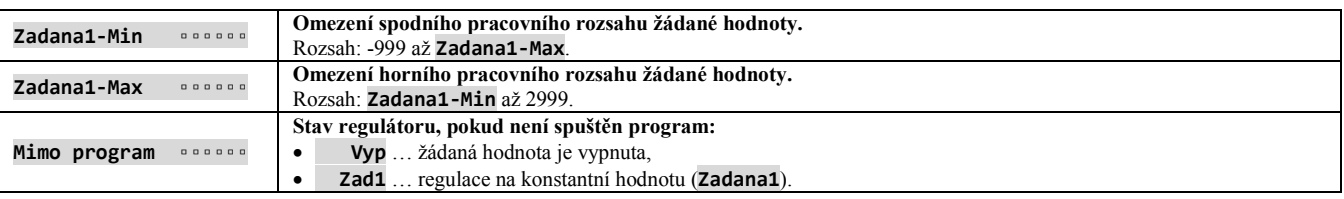

## **Program** … nastavení parametrů programu

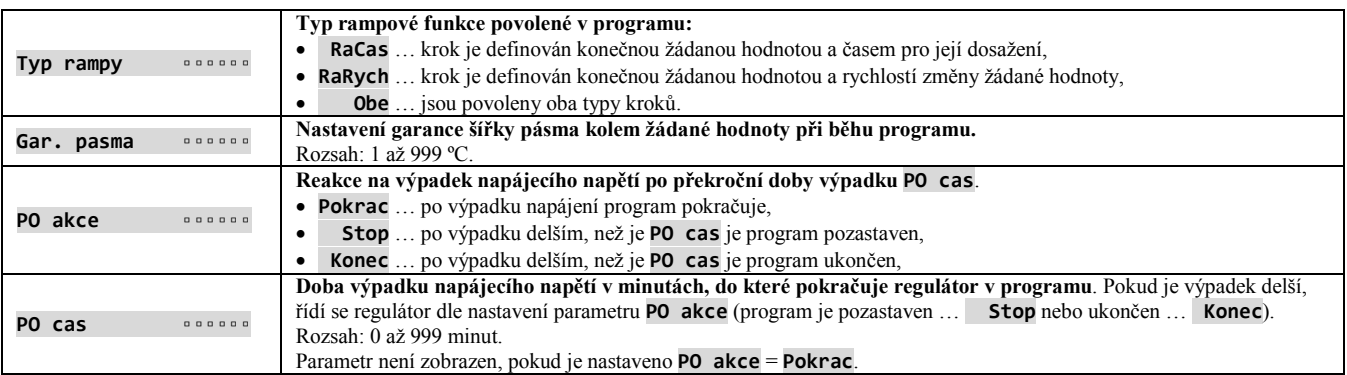

## **K o n f i g u r a č n í ú r o v e ň**

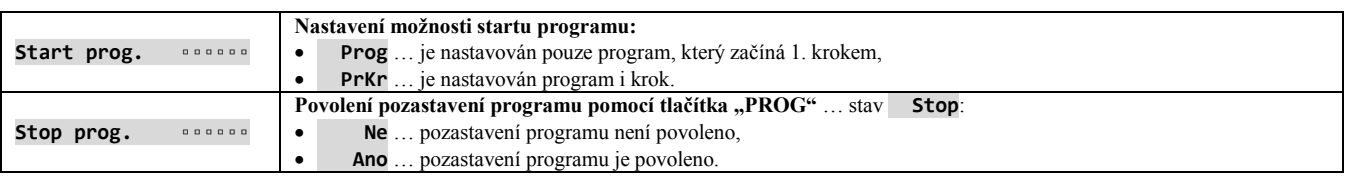

## **Uzivatelske menu** … seznam parametrů uživatelského menu

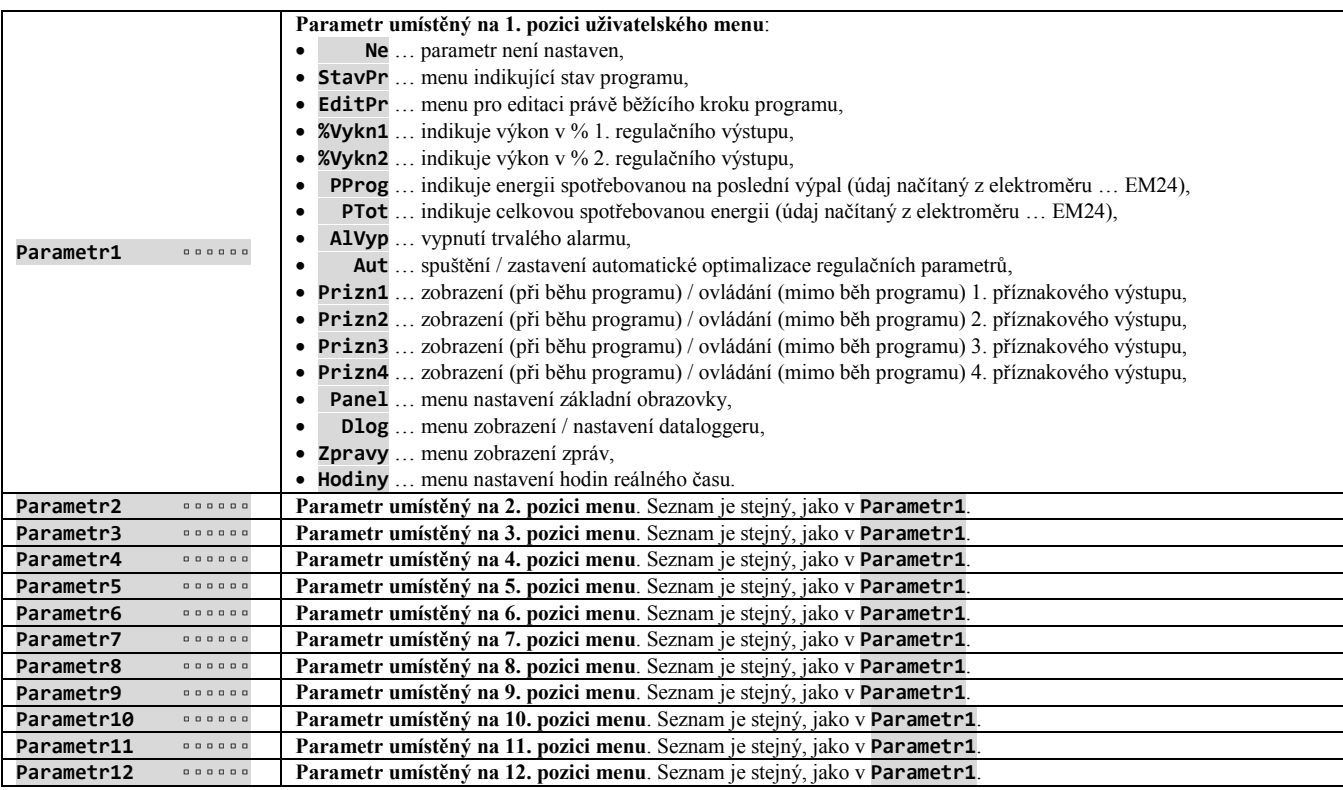

## **Hesla** … nastavení hesel pro vstup do menu

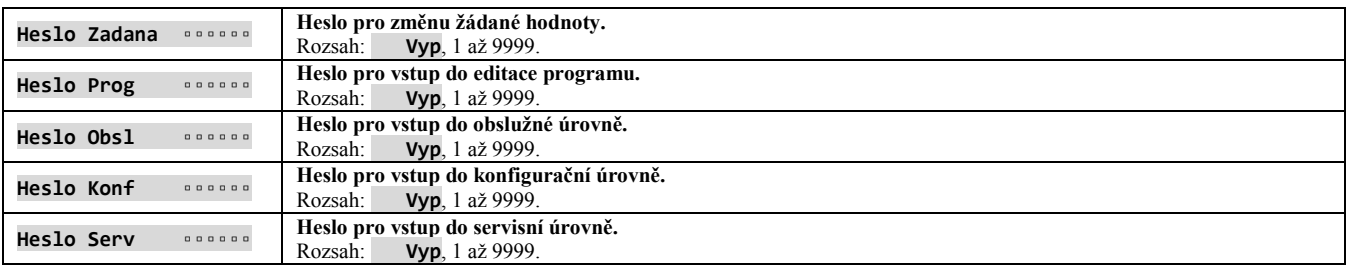

## 6.1 Měřicí vstup

Správná volba, instalace, zapojení a umístění senzoru v zařízení a odpovídající nastavení parametrů v regulátoru jsou pro správnou funkci zařízení naprosto nezbytné.

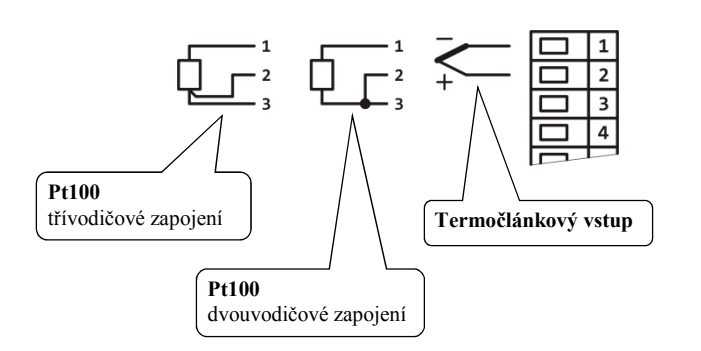

#### Teplotní vstup Procesový vstup

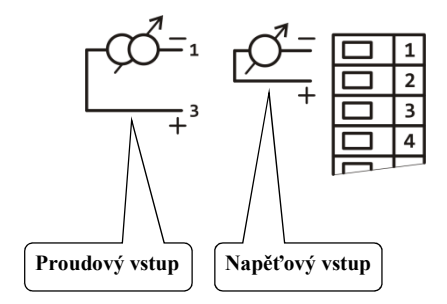

#### Nastavení měřicího vstupu

Vstup je nastavován v *konfigurační úrovni*, menu **Vstup1 >** následujícími parametry:

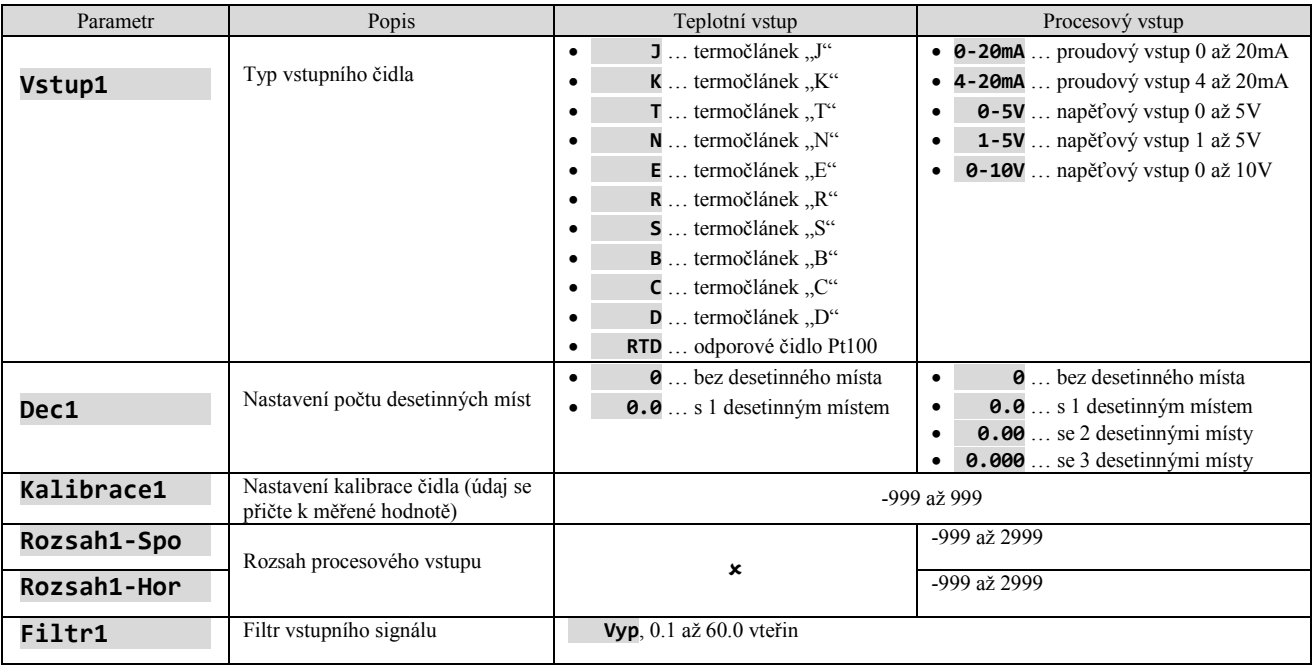

#### **Důležité:**

- Vstupy *nejsou galvanicky oddělené* od země přístroje.
- Teplotní vstupy mají detekci celistvosti čidla. Při porušení čidla je vypnut regulační výstup, aktivován alarmový výstup, deaktivovány signalizační výstupy.
- U vstupu 4 až 20mA je detekovaná porucha čidla při proudu menším než 3mA, ostatní procesové vstupy detekci poruchy čidla nemají.

#### Vstupní filtr

Pokud je měřená hodnota zkreslena šumem, můžete využít digitální filtr. Čím větší je koeficient filtrace **Filtr1**, tím více filtr působí. Při nastavení **Filtr1** = **Vyp** je filtrace vypnuta.

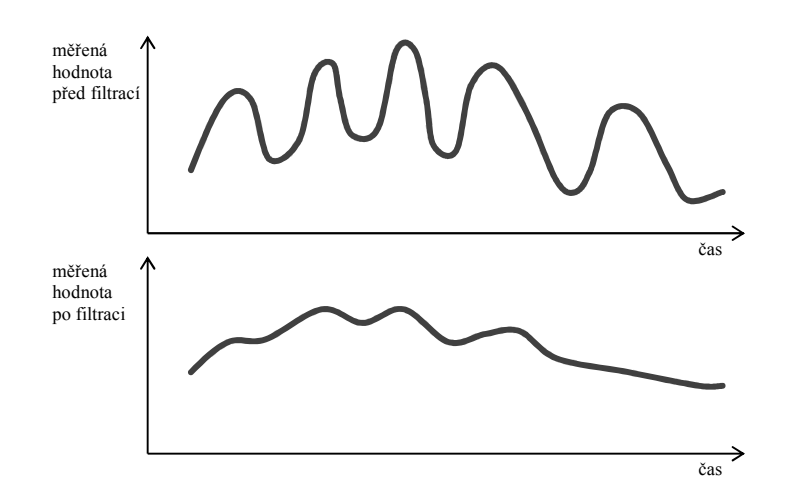

#### Nastavení rozsahu procesových vstupů

Rozsah lze nastavit pomocí parametrů **Rozsah1-Spo** , **Rozsah1-Hor** a **Dec1**.

Příklad nastavení procesového vstupu:

Chcete, aby se vstupní signál 4 až 20 mA zobrazoval na displeji v rozsahu 6.0 až 24.0. Nastavte:

- $Vstup1 = 4-20mA,$
- $\text{Dec1}$  =  $\theta.\theta$ ,
- **Rozsah1-Spo** = **6.0**,
- **Rozsah1-Hor** = **24.0**.

Rozložení mezi hodnotami 6.0 a 24.0 bude lineární.

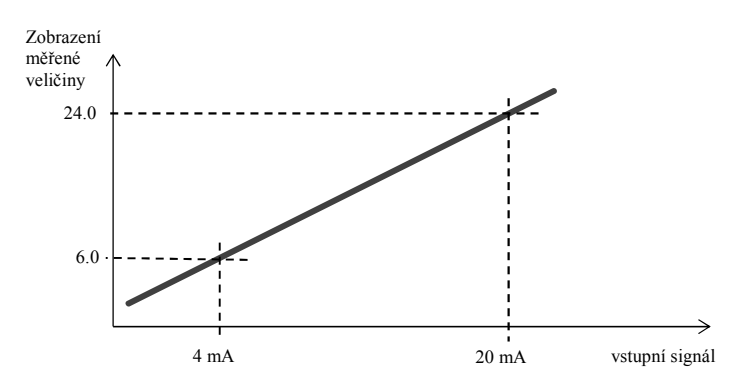

#### 6.2 Regulace, regulační výstupy

Regulátor umožňuje regulovat soustavu PID regulací, dvoupolohovou regulací a třípolohovou krokovou regulací. Lze regulovat topení i chlazení. Pro regulaci je využíván 1. a 2. výstup regulátoru.

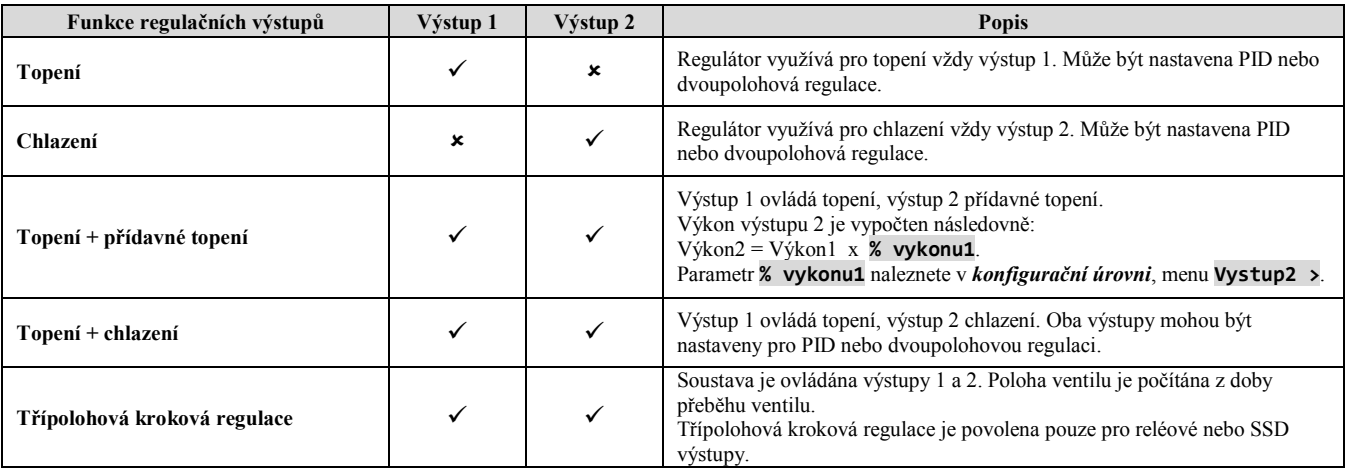

#### Dvoupolohová regulace

Dvoupolohová regulace se volí nastavením **Vystup1** = **Top2** (řízení topení) nebo **Vystup2** = **Chl2** (řízení chlazení). Využívá se pro méně náročné aplikace. Z principu není možné dosáhnout nulové regulační odchylky. Měřená hodnota kmitá charakteristickým způsobem kolem žádané hodnoty.

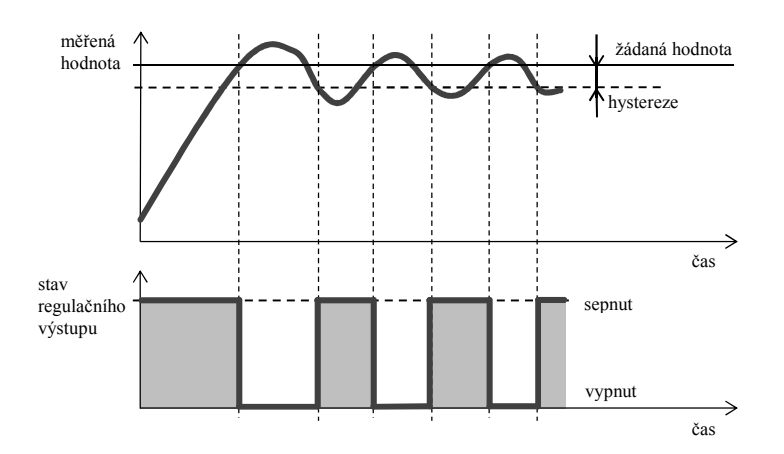

#### **Přehled parametrů pro nastavení dvoupolohového regulátoru, topení:**

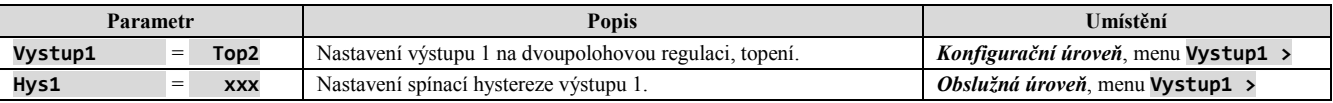

#### **Přehled parametrů pro nastavení dvoupolohového regulátoru, chlazení**

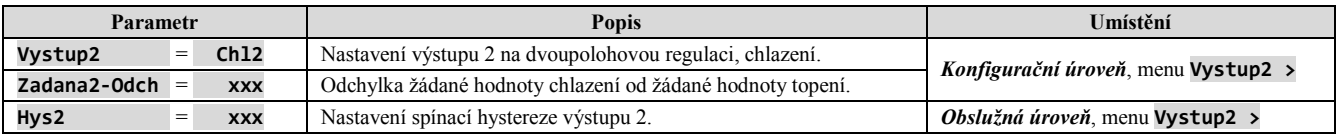

#### PID regulace

PID regulace se volí nastavením **Vystup1** = **Top** (topení) nebo **Vystup2** = **Chl** (chlazení). Umožňuje precizní regulaci. Pro správnou funkci regulátoru je však nutné správně nastavit PID parametry. Regulátor má funkci automatického nastavení regulačních parametrů. Postup je popsán dále.

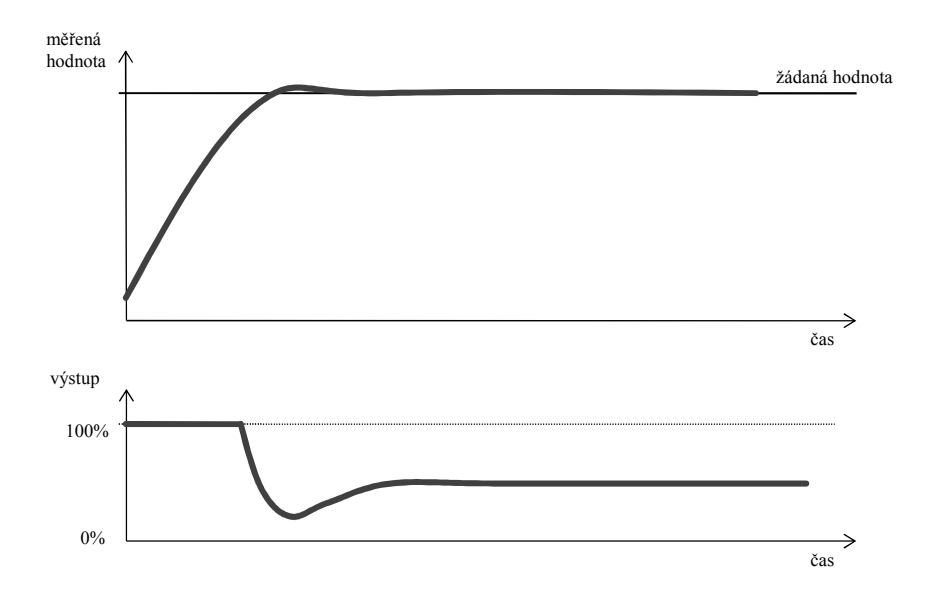

#### **PID parametry mají následující význam:**

- **Prop** … šířka pásma proporcionality, zadává se v měřených jednotkách. Je to pásmo kolem žádané hodnoty, ve kterém probíhá regulace.
- **Int** … integrační konstanta, zadává se v minutách. Integrační složka kompenzuje ztráty soustavy. Čím větší je hodnota, tím méně (pomaleji) se integrační složka uplatňuje.
- **Der** … derivační konstanta, zadává se v minutách. Derivační složka reaguje na rychlé změny a snaží se proti nim působit. Čím větší je hodnota, tím více derivační složka působí.

Pokud je regulační výstup dvoustavový (relé nebo stejnosměrný spínač), je požadovaný výkon (udávaný v procentech) přenášen na výstup pomocí tzv. **šířkové modulace**. V každém časovém cyklu (parametr **Doba cyklu**) je výstup jednou sepnut a jednou vypnut. Délka sepnutí je tím větší, čím větší je požadovaný výkon. Chování výstupu je naznačeno v následujícím obrázku:

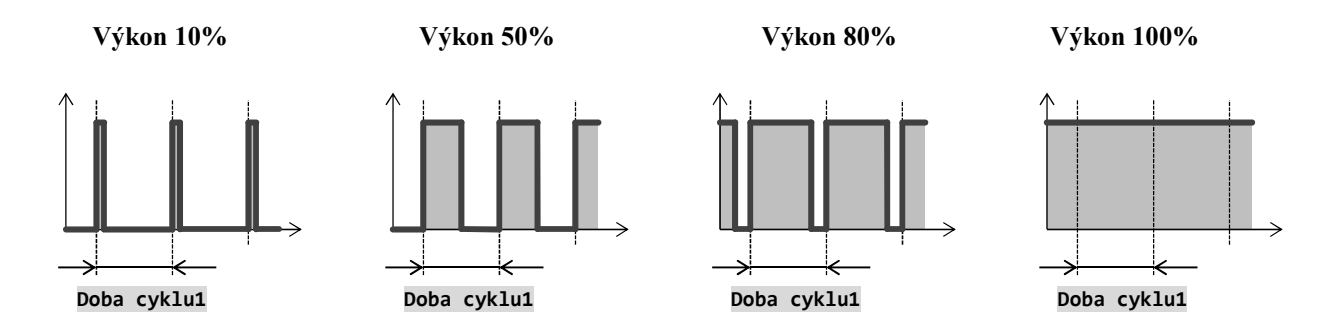

### **Důležité:**

Doba cyklu nepříznivě ovlivňuje kvalitu regulace. Čím je tato doba větší, tím menší je kvalita regulace. Pokud je na regulačním výstupu využíván elektromechanický prvek (relé, stykač), musí být doba cyklu nastavena větší s ohledem na životnost spínače.

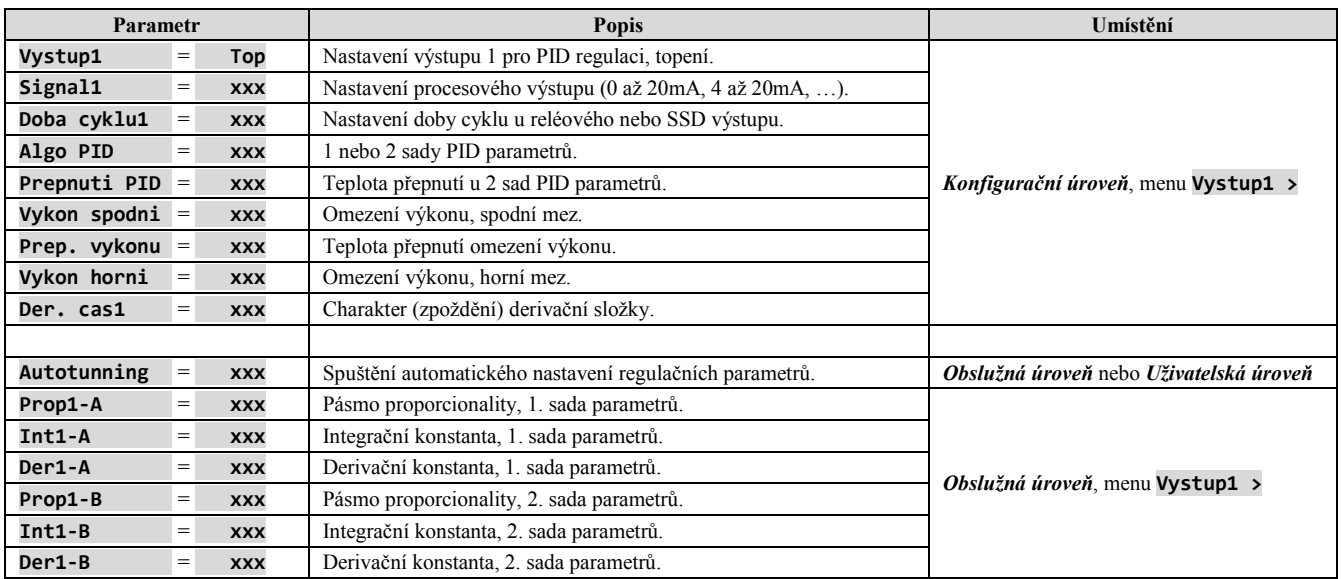

### **Přehled parametrů pro nastavení PID regulátoru, topení:**

#### **Přehled parametrů pro nastavení PID regulátoru, chlazení**

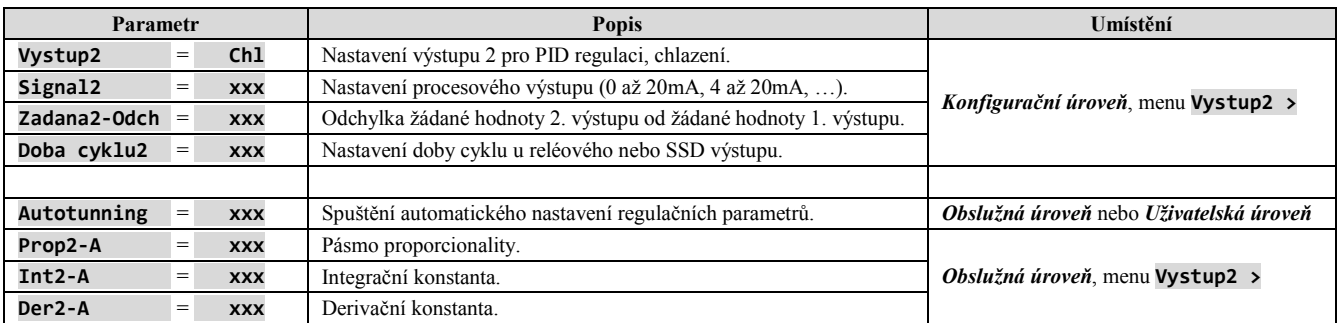

### Třípolohová kroková regulace

Třípolohový krokový regulátor je určen pro ovládání ventilu a využívá PID algoritmus pro výpočet požadovaného výkonu. Ten je přenášen pomocí 1. a 2. výstupu regulátoru. Poloha ventilu je řízena časově (musí být zadána doba přeběhu ventilu z minimální do maximální polohy).

Třípolohová kroková regulace je povolena pouze v případě osazení 1. a 2. výstupu SSD spínačem nebo relé.

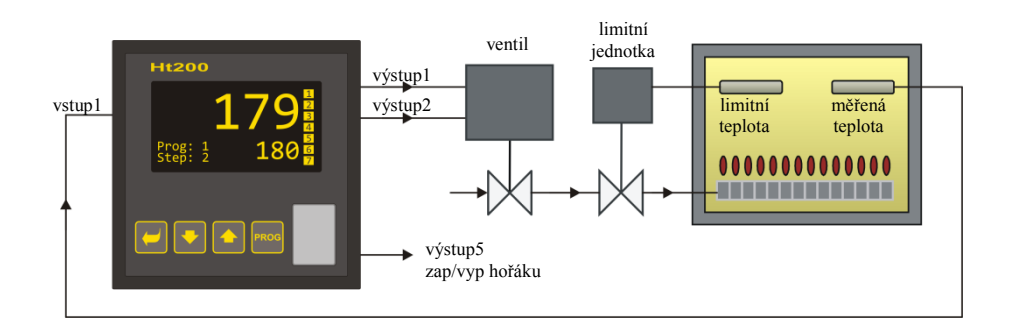

#### **Popis činnosti regulátoru**

- Regulátor využívá PID regulaci.
- Poloha ventilu je řízena časově, musí být zadána doba přeběhu ventilu z minimální do maximální polohy, parametr **Cas prebehu**.
- Výstup 1 ventil otevírá. Pokud je žádaný výkon 100%, výstup 1 je trvale sepnut, výstup 2 trvale vypnut.
- Výstup 2 ventil zavírá. Pokud je žádaný výkon 0%, výstup 2 je trvale sepnut, výstup 1 trvale vypnut.
- Hystereze výstupu, parametr **Hyst. ventilu**, nastavuje necitlivost výstupu na změnu požadovaného výkonu. Čím větší je tento parametr nastaven, tím méně často je ventil ovládán.
- Při nastavení třípolohové krokové regulace doporučujeme nastavit parametr **Der. cas1** na hodnotu cca 25,0.

#### **Přehled parametrů pro nastavení PID regulátoru, topení:**

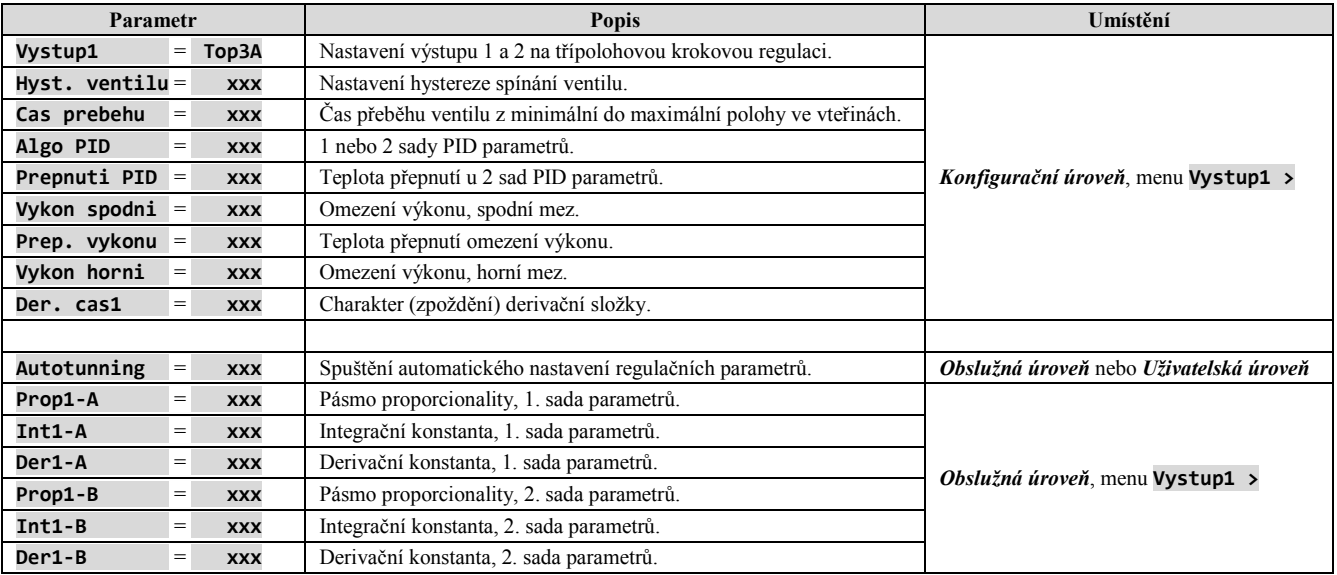

#### Omezení výkonu regulačního výstupu

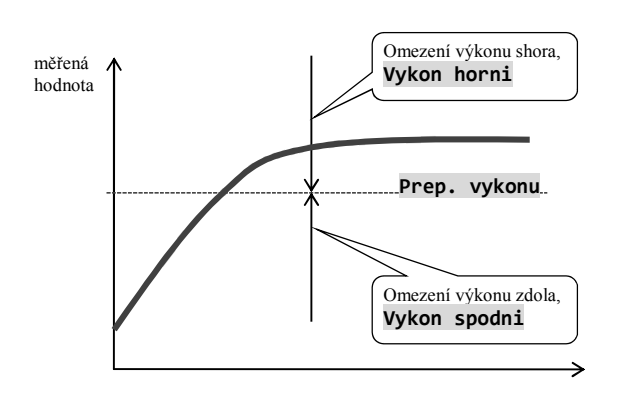

Kvalitu regulace můžete ovlivnit omezením výstupního výkonu. Omezení výkonu lze nastavit pouze pro topení.

#### **Příklad využití omezeného výkonu:**

Při náběhu na žádanou hodnotu nastává velký překmit. Jedno z možných řešení je omezení výkonu v okolí žádané hodnoty. Postup je následující:

- Zjistěte si výkon, který je dodáván do ustálené soustavy.
- Nastavte přepínač **Prep. vykonu** na hodnotu o několik stupňů nižší, než je žádaná hodnota.
- Omezení výkonu **Vykon spodni** nastavte na 100%.
- Omezení výkonu **Vykon horni** nastavte cca o 10 až 20% vyšší, než je výkon dodávaný do ustálené soustavy.

### 6.3 Alarmový výstup

Třetí výstup regulátoru je alarmový.

**Alarm je aktivní** (**svítí kontrolka výstupu, relé je rozpojeno**) v následujících případech:

- je indikována chyba čidla (u teplotních vstupů a proudové smyčky 4-20mA při proudu menším než 3mA),
- je indikovány chyba paměti s parametry přístroje … indikováno hlášením **Chyba1**,
- je indikována chyba převodníku měřicího vstupu … indikováno hlášením **Chyba3**,
- jsou překročeny nastavené alarmové meze.

#### Nastavení alarmového výstupu

Alarmový výstup nastavte v *konfigurační úrovni*, alarmové meze v *obslužné úrovni*, následujícími parametry:

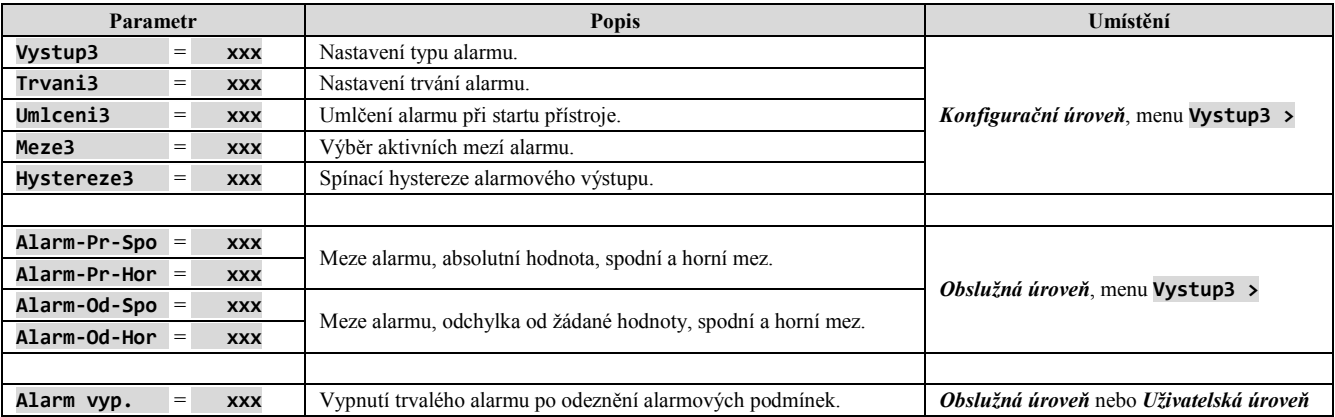

#### Nastavení typu alarmu

Typ alarmu nastavte parametrem **Vystup3**, který naleznete v *konfigurační úrovni*, menu **Vystup3 >**.

- **Vystup3** = **Vyp**, alarmový výstup je vypnut,
- **Vystup3** = **AlProc**, alarmové meze jsou nastavovány v absolutních hodnotách,
- **Vystup3** = **AlOdch**, alarmové meze jsou nastavovány jako odchylka od žádané hodnoty.

#### **Alarm nastavovaný absolutní hodnotou teploty** … **Vystup3** = **AlProc**

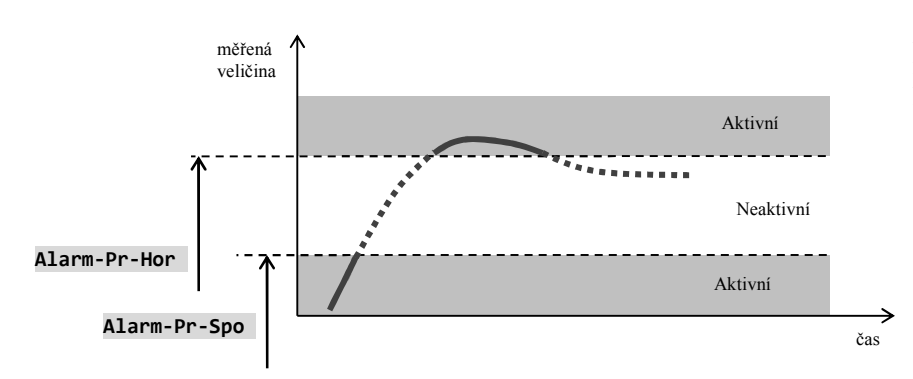

Alarmové meze jsou nastavovány v absolutních hodnotách.

#### **Alarm nastavovaný jako odchylka od žádané hodnoty** … **Vystup3** = **AlOdch**

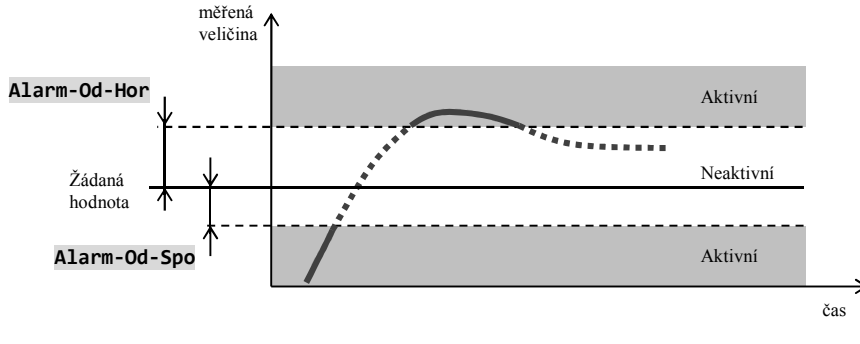

Parametry **Alarm-Od-Spo** a **Alarm-Od-Hor** je nastavována spodní a horní odchylka od žádané hodnoty, při které nastane alarm.

#### Dočasný, trvalý alarm

Alarm může být dočasný (**Trvani3** = **Vyp**) nebo trvalý (**Trvani3** = **Zap**).

- **Dočasný alarm** vypne sám po odeznění alarmových podmínek.
- **Trvalý alarm** je nastaven i po odeznění alarmových podmínek. Vypněte jej po odeznění alarmových podmínek funkcí **Alarm vyp.**, kterou naleznete v *uživatelské úrovni* nebo *obslužné úrovni*. Trvalý alarm je také vypnut po výpadku napájecího napětí.

#### Umlčení alarmu

Umlčení alarmu lze použít pro potlačení alarmu při počátečním náběhu na žádanou hodnotu. Obvykle se nejedná o stav, který by měl být vyhodnocen jako chybový, protože soustava ještě není ustálená. Funkce se inicializuje pomocí parametru:

- **Umlceni3** = **Vyp**, funkce není aktivní,
- **Umlceni3** = **Zap**, alarm může být aktivován až poté, kdy se měřená hodnota při počátečním náběhu poprvé dostane do povoleného rozsahu (mezi alarmové hranice).

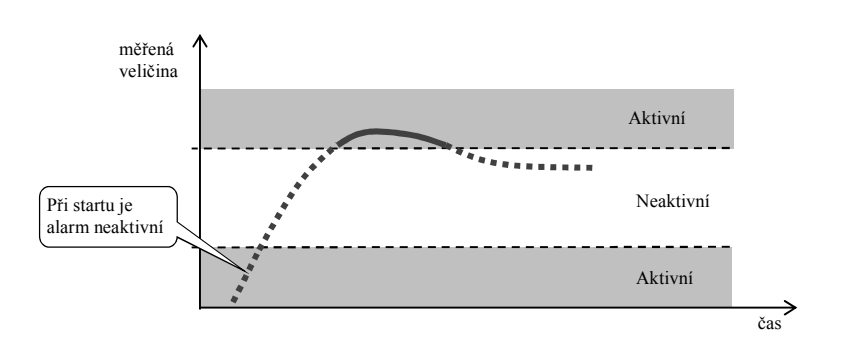

#### Aktivní strany alarmu

Pomocí parametru **Meze3** lze zvolit aktivní alarmové meze:

- **Meze3** = **Obe**, aktivní jsou obě meze,
- **Meze3** = **Horni**, aktivní je pouze horní alarmová mez,
- **Meze3** = **Spodni**, aktivní je pouze spodní alarmová mez.

# 7 Servisní úroveň

 $\blacksquare$ 

Pokud je nastaveno heslo pro vstup do servisní úrovně, odblokujte vstup zadáním správného hesla.

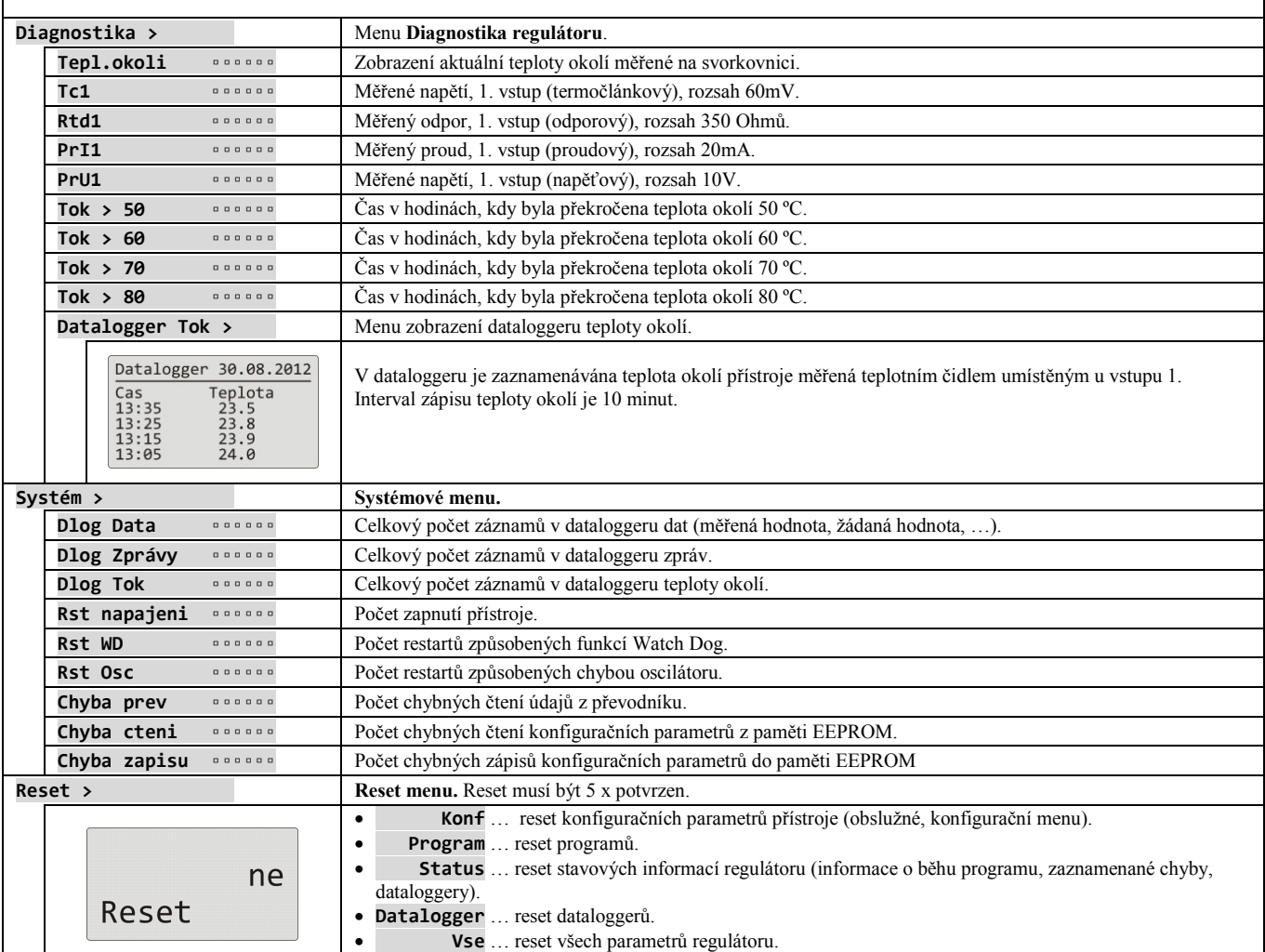

## 8 Komunikační linka

S přístrojem lze komunikovat pomocí rozhraní:

- · 1. komunikační linka (EIA485), protokol MODBUS RTU,
- 2. komunikační linka (EIA485), protokol MODBUS <sup>RTU</sup>,
- LAN rozhraní, protokol MODBUS<sup>RTU</sup>.

V následujících kapitolách naleznete popis registrů regulátoru Ht205. Popisem protokolu MODBUS RTU se zabývá samostatný návod.

### 8.1 Přehled registrů komunikační linky

Tabulka obsahuje úplný přehled registrů přístupných komunikační lince. Význam jednotlivých kolonek je následující:

- **Displej** … text zobrazený na displeji přístroje.
- **Adresa** … adresa registru. Za adresou je uveden přístup k registru, r … pouze čtení, r/w … čtení i zápis.
- **Rozsah** … rozsah hodnot registru.
- **Inicializace** … inicializační hodnota při prvním zapnutí nebo po restartu.
- **Des. místo** … určuje počet desetinných míst zobrazených na displeji. Konverzi ukazuje následující tabulka.
- **Poznámka** … většinou je uveden význam registru.

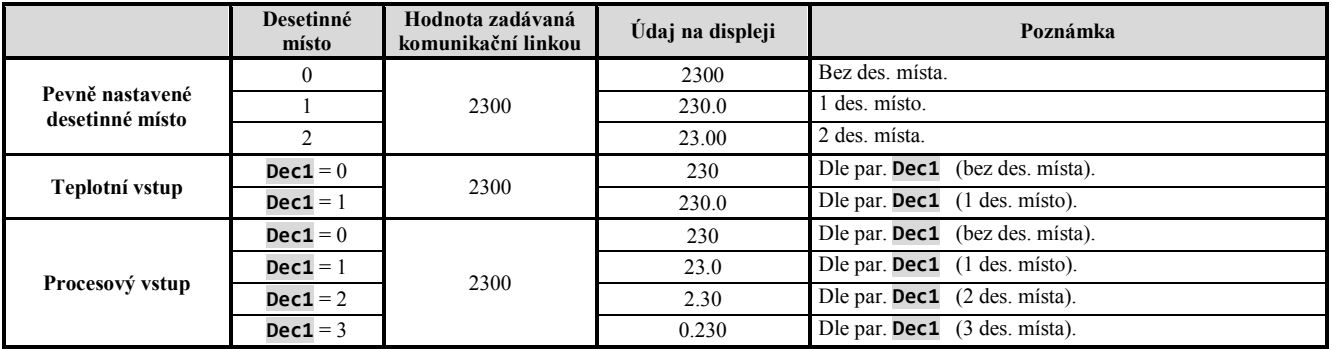

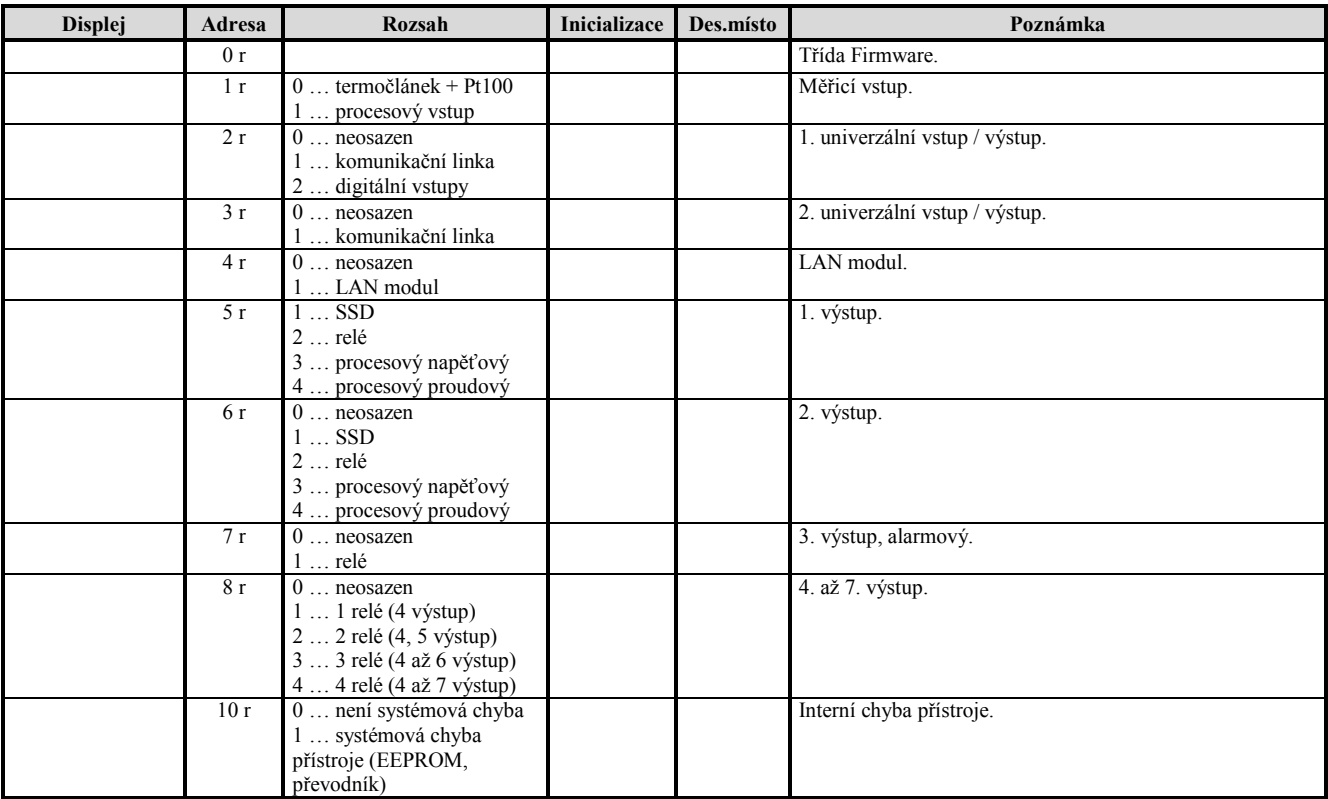

## HW konfigurace přístroje

## Čtení stavu přístroje

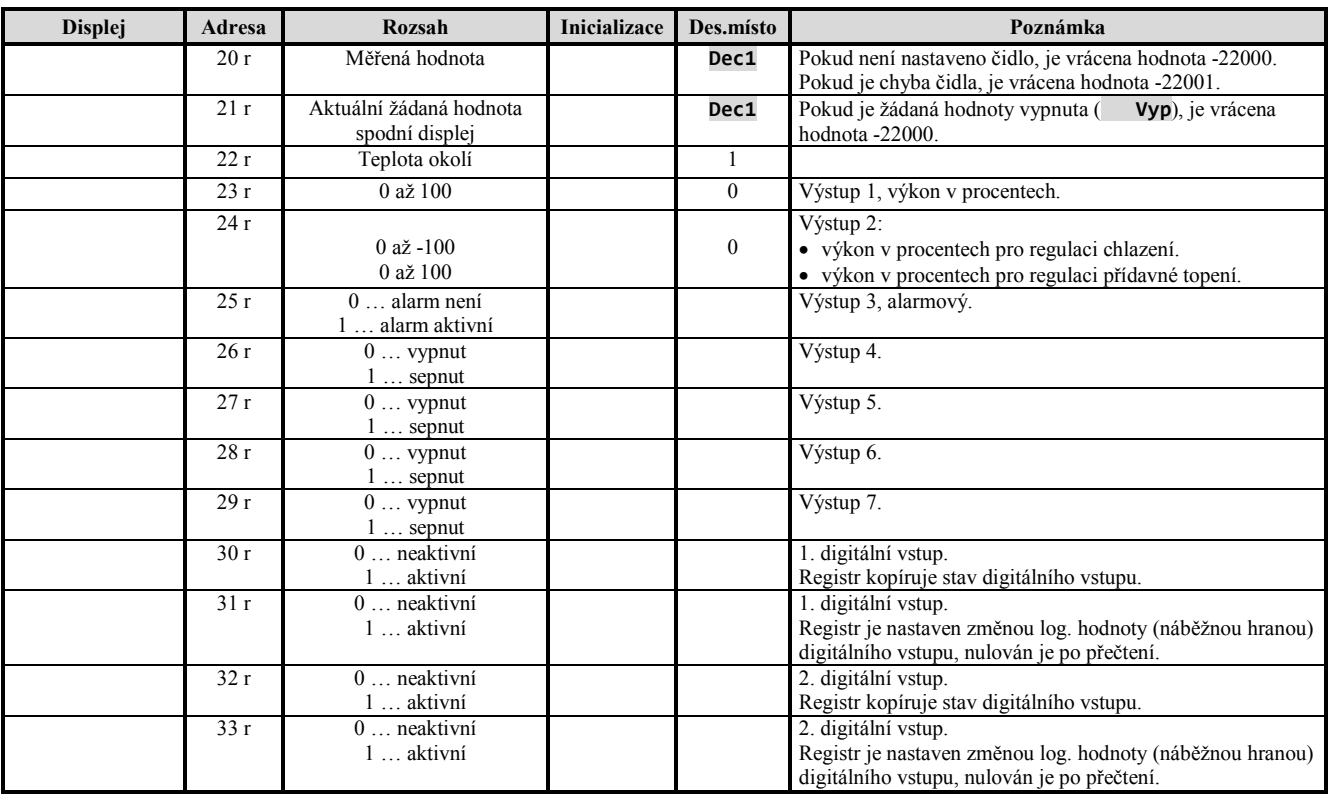

### **K o m u n i k a č n í l i n k a**

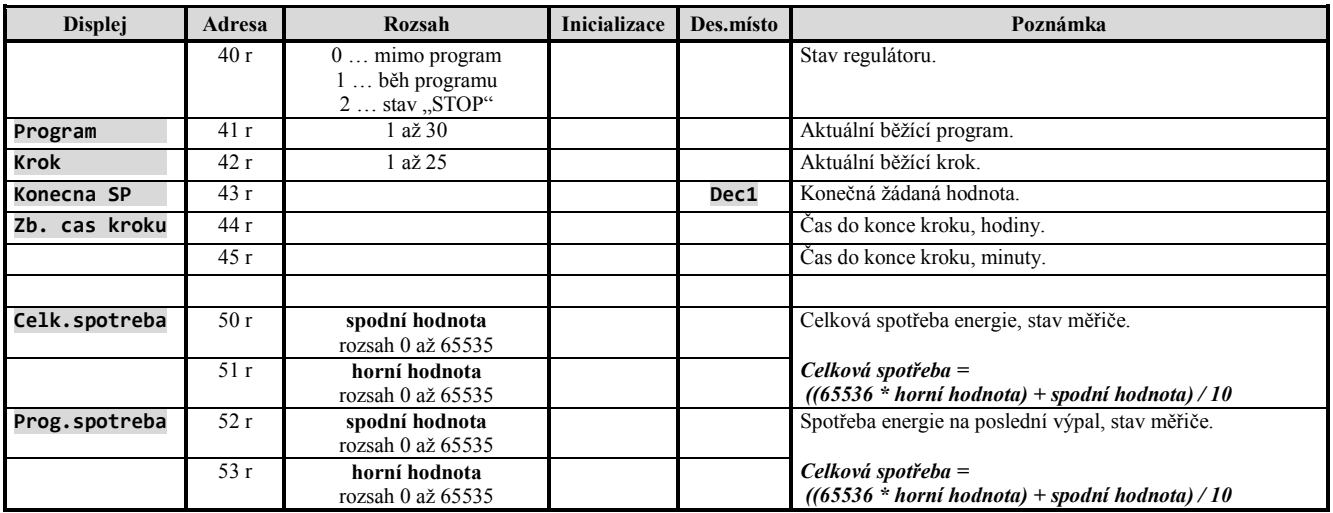

## Spuštění, ukončení programu

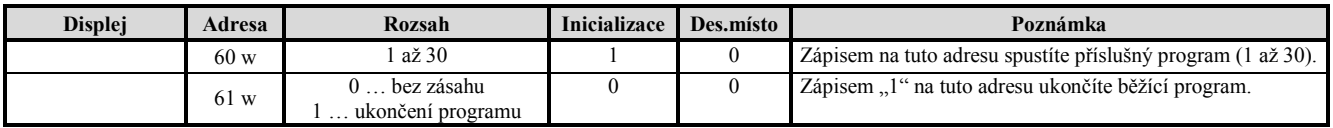

## Spuštění programu hodinami

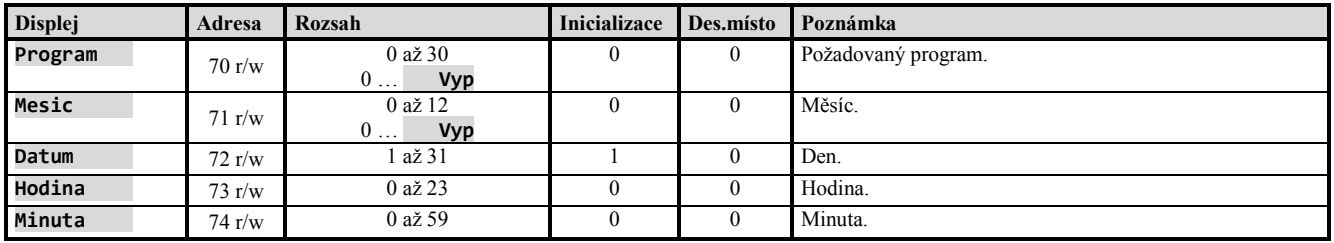

### Ostatní příkazy

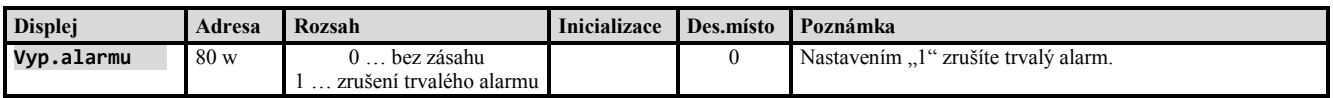

### Obslužná úroveň

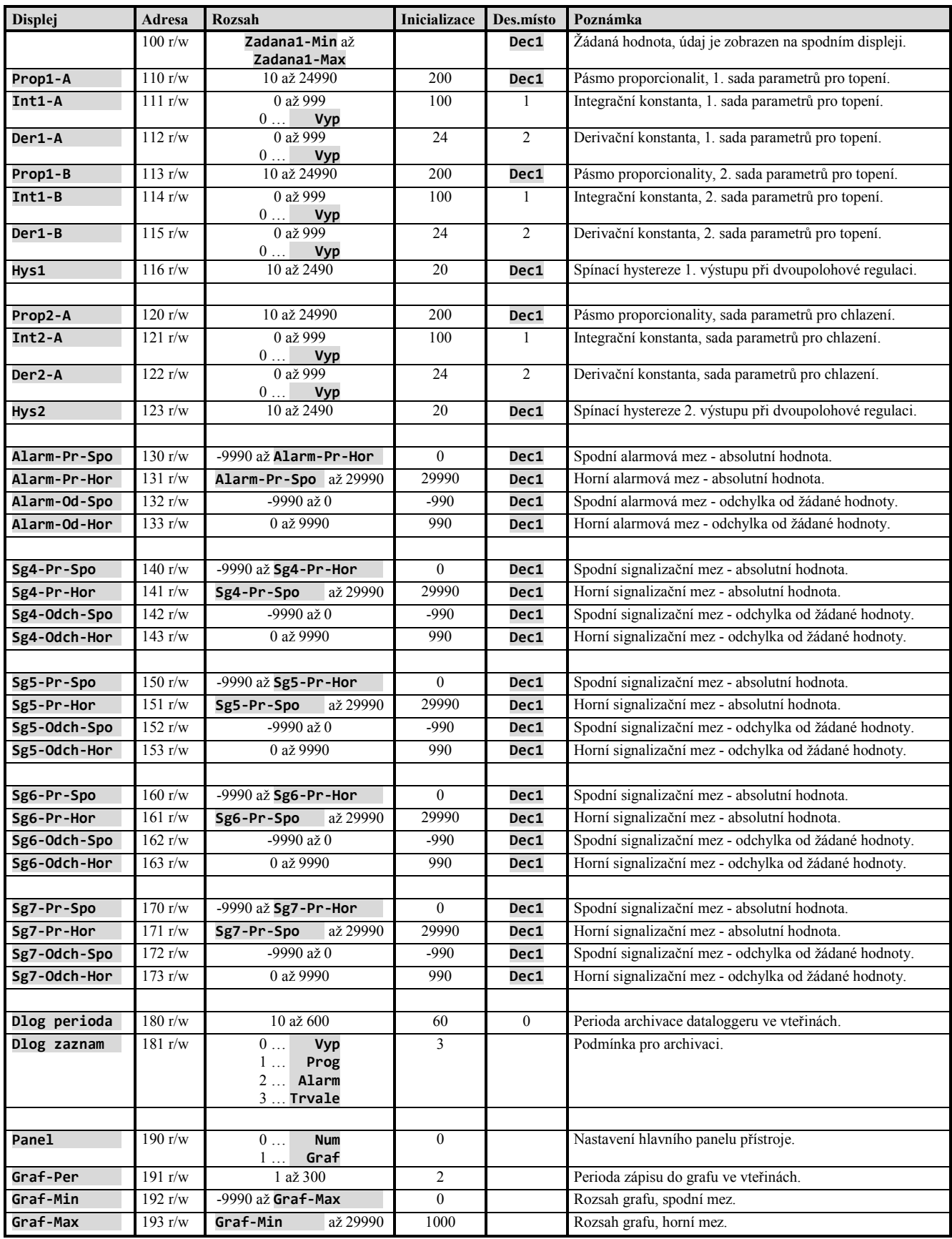

### Konfigurační úroveň

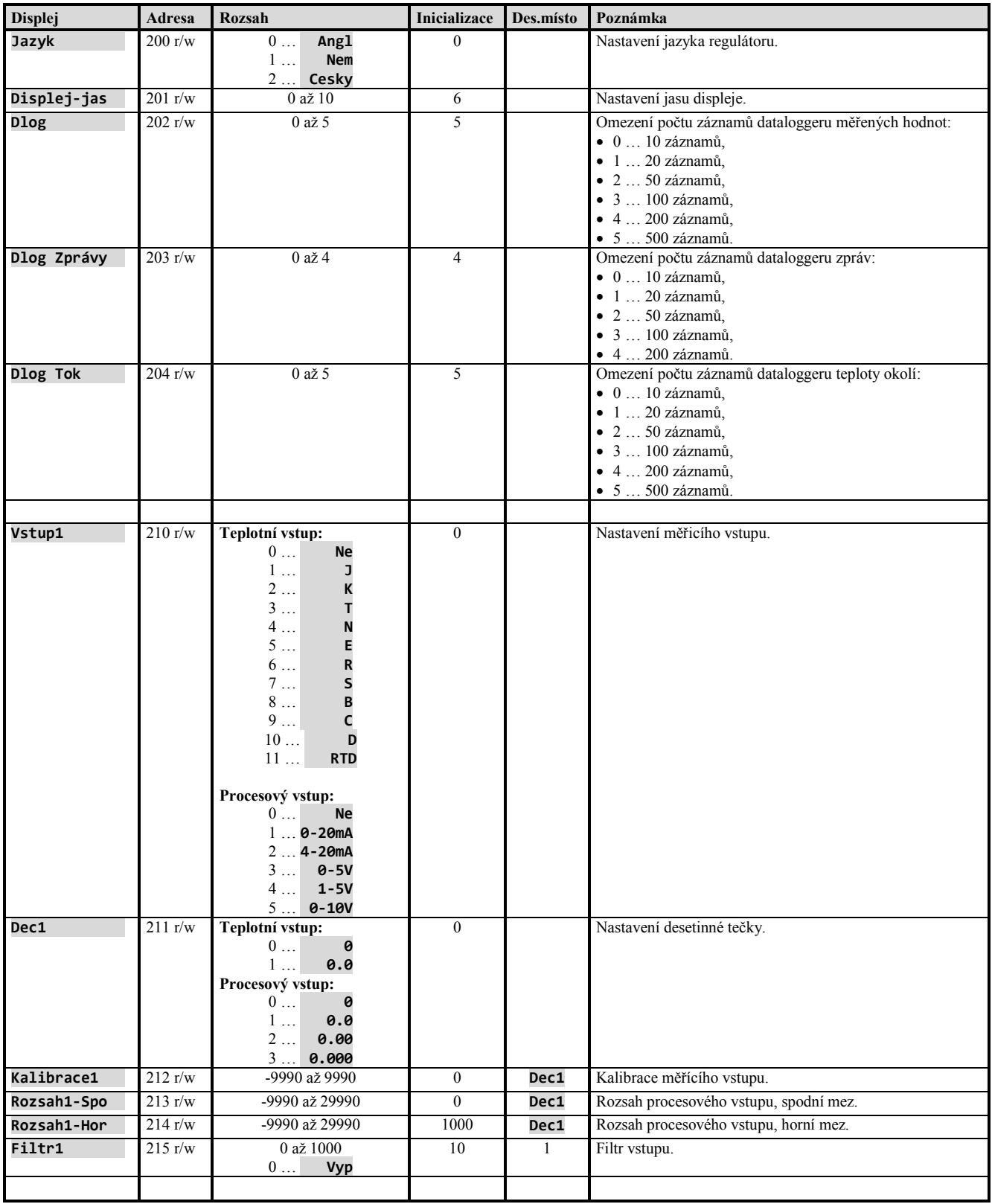

## **K o m u n i k a č n í l i n k a**

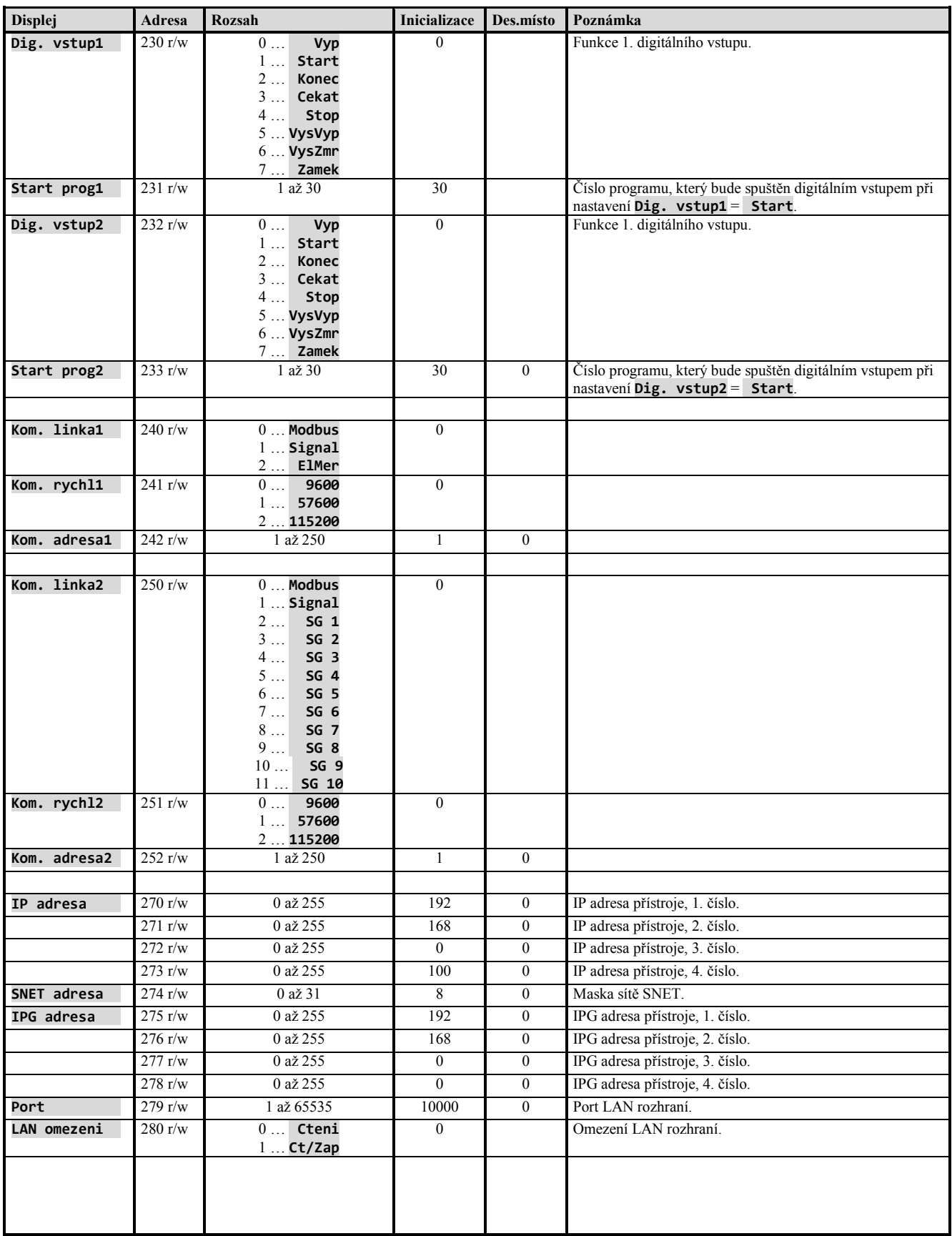

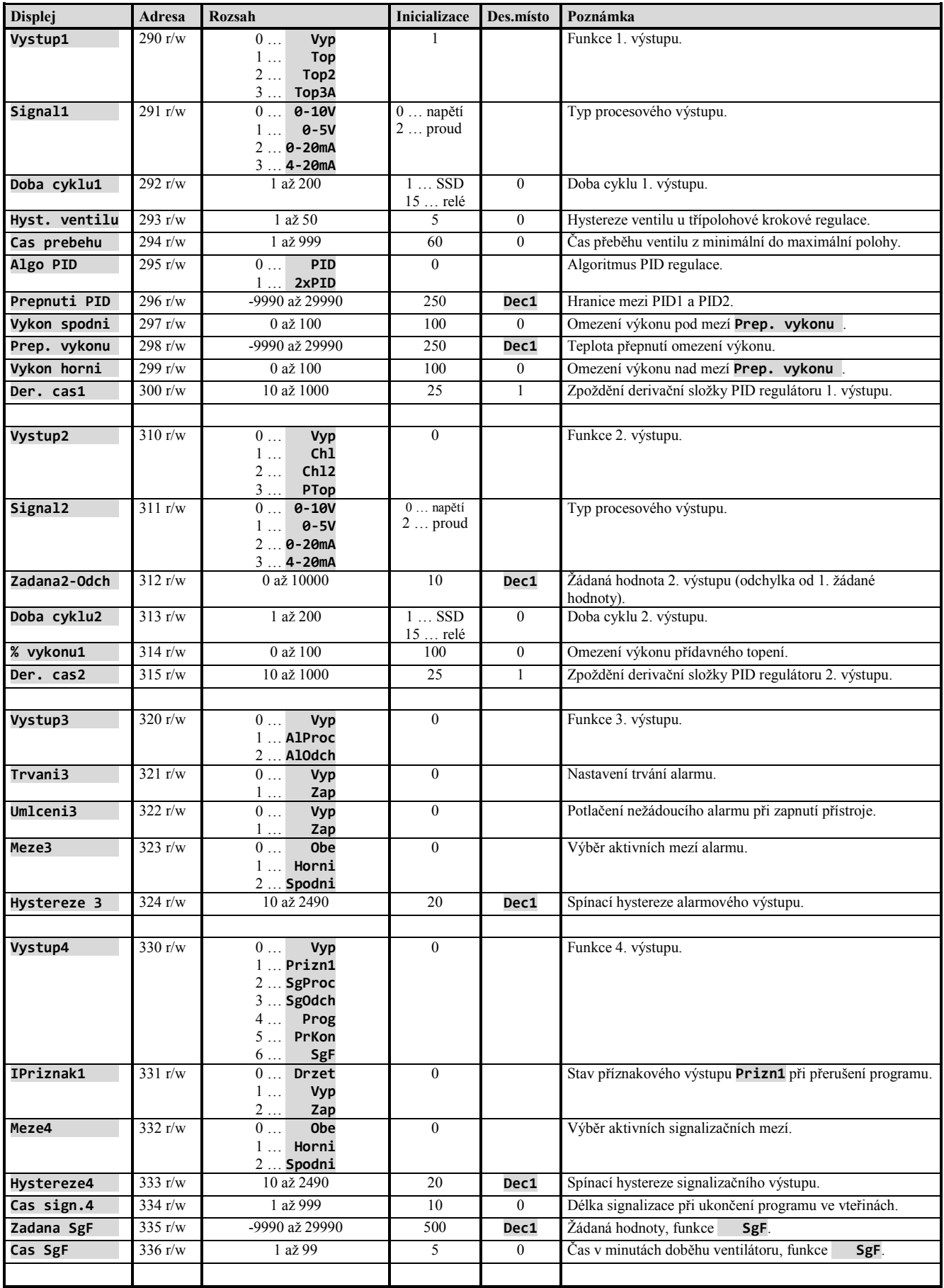

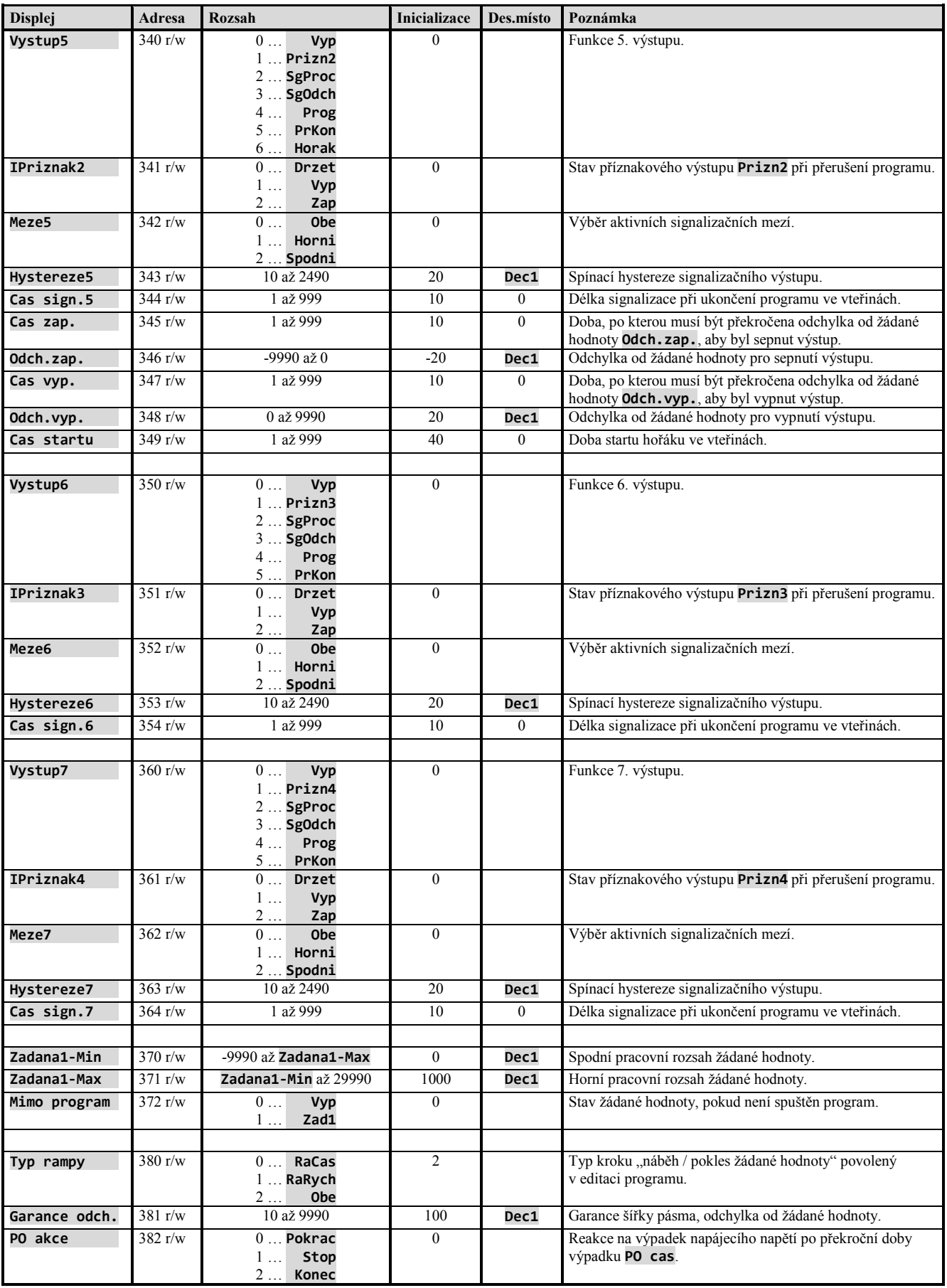

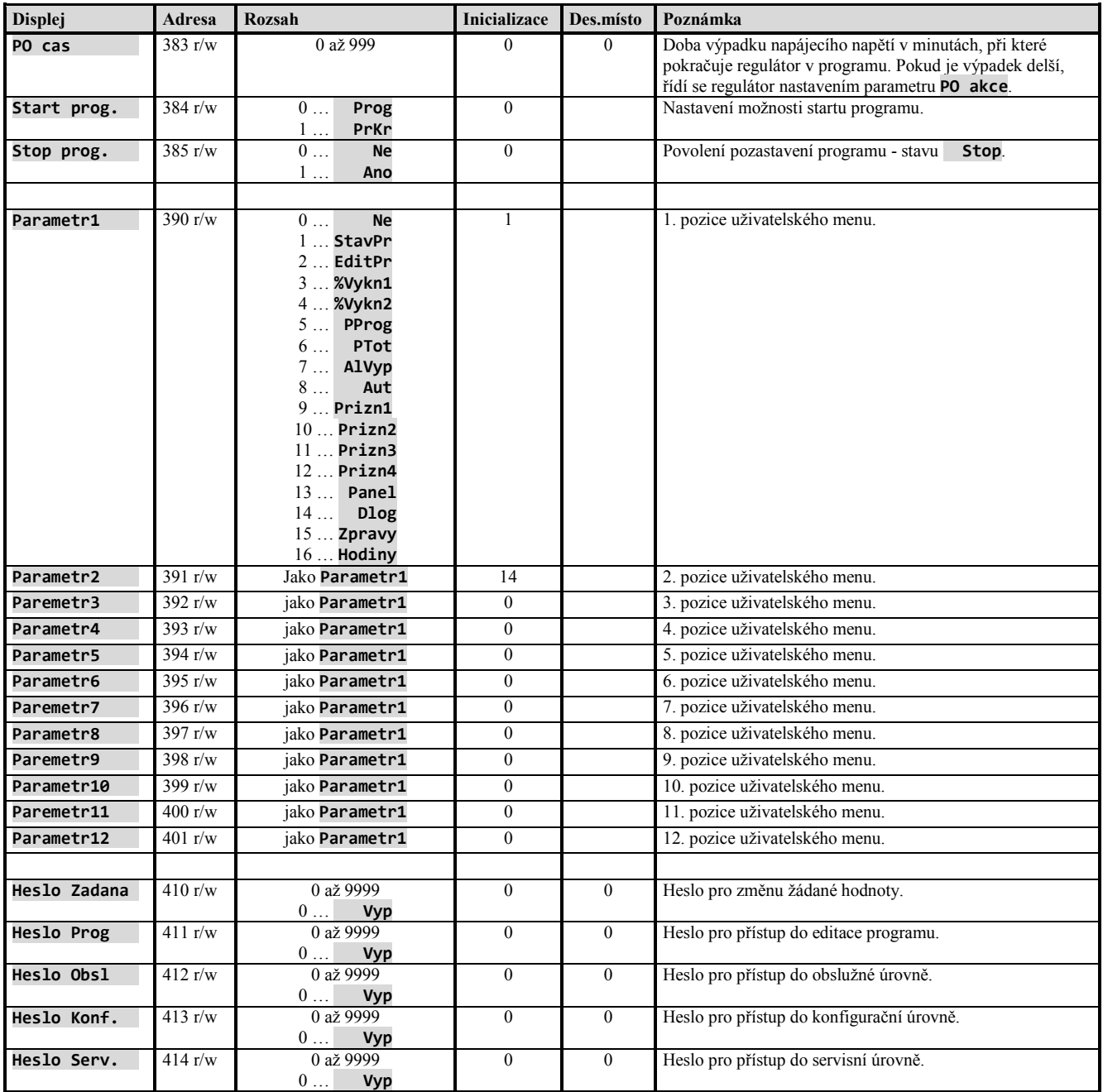

## Nastavení hodin reálného času

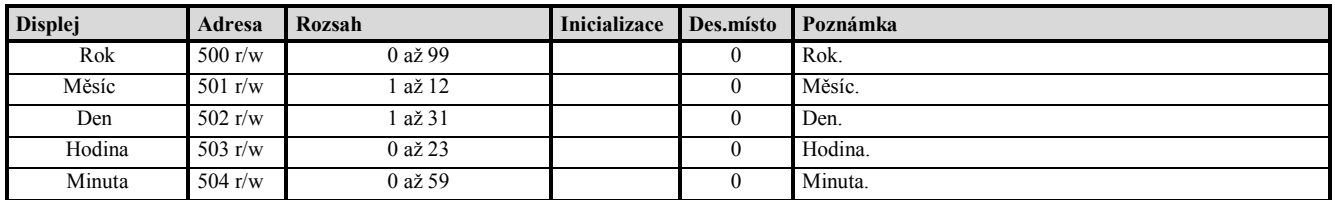

#### Zápis, editace programu

Regulátor Ht205 má 30 programů po 15-ti krocích. Programy jsou zapisovány na adresy od 2000 do 8749 podle následujícího vztahu:

#### **Adresa = 2000 + 225 x (Program – 1) + 15 x (Krok – 1)**

Příklad adres programu:

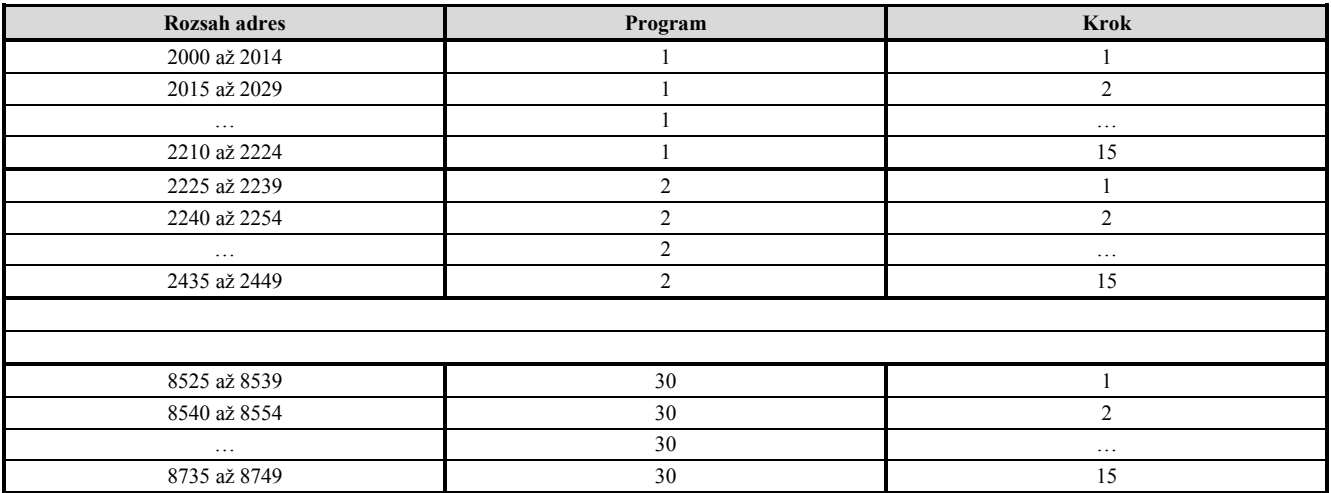

Parametry jsou v registrech umístěny dle následující tabulky (všechny registry jsou určeny pro čtení i pro zápis):

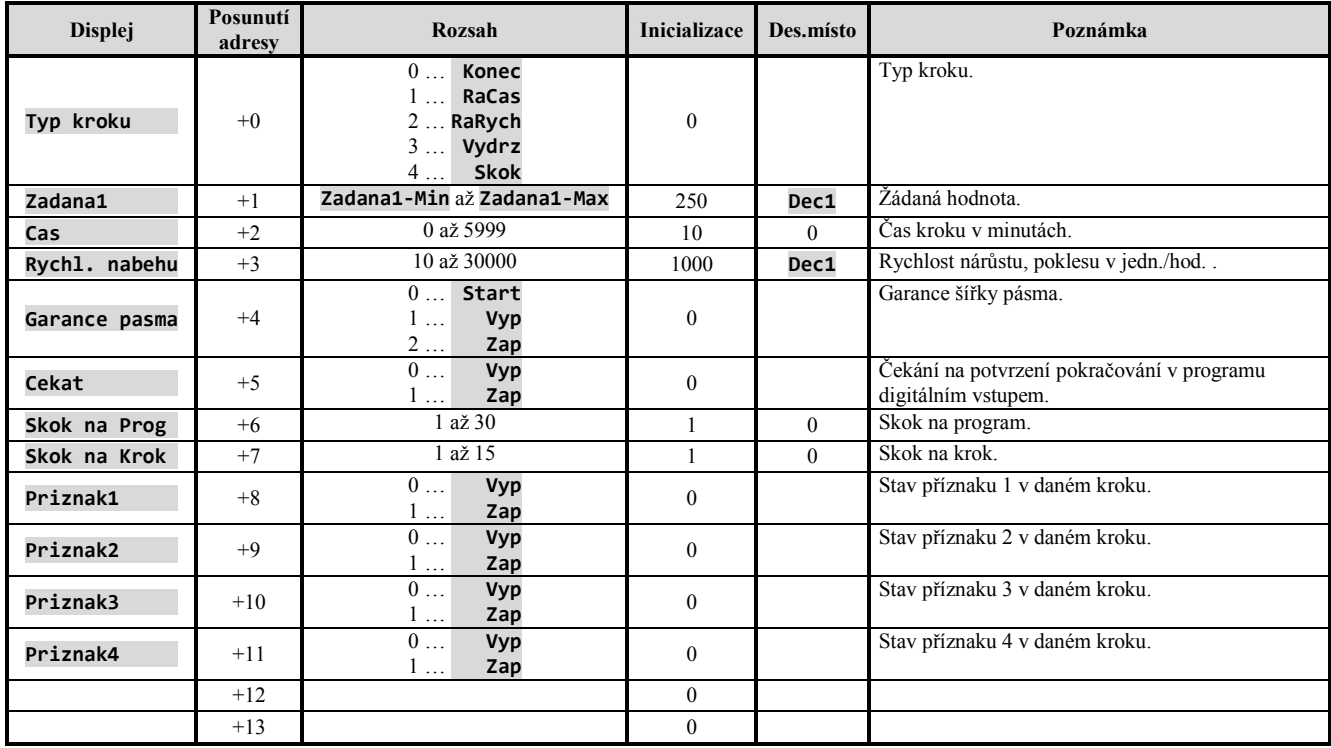

Pokud jsou parametry stejného programu a kroku zadávány současně z klávesnice i komunikační linky, nejsou hodnoty přenášené komunikační linkou akceptovány.

### Přenos dat z dataloggeru měřených hodnot

Čtení dataloggeru je realizováno pomocí registrů 800 a 801.

#### Struktura čtených dat je následující:

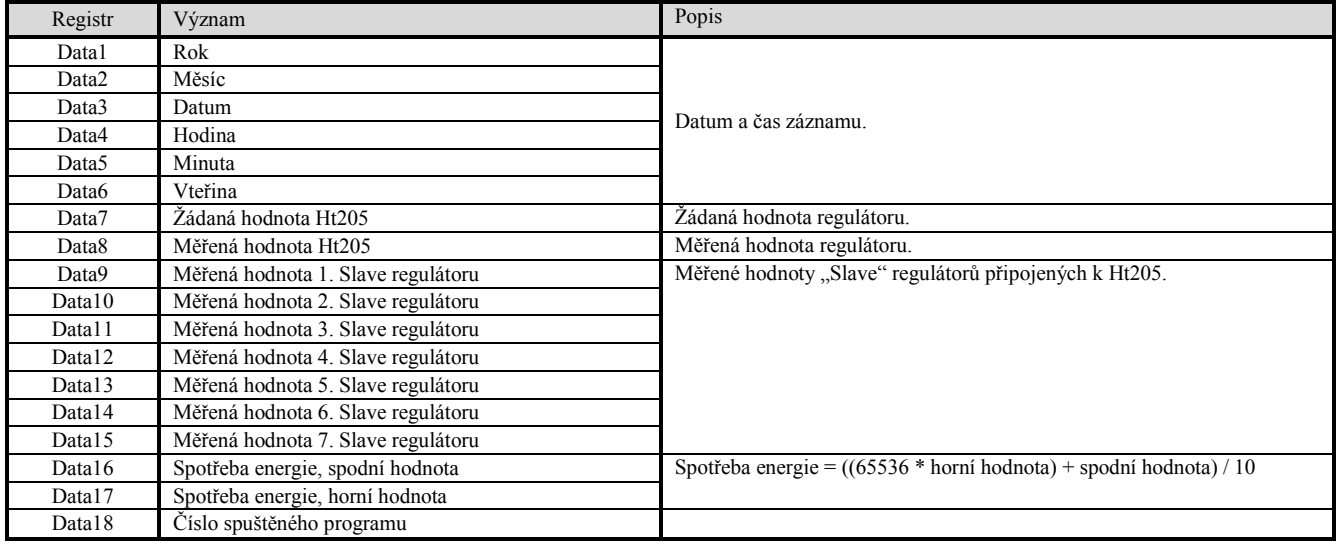

#### **Postup načítání dat z dataloggeru:**

- načtěte 1. záznam z adresy 800 (pro získání kompletního záznamu čtěte 18 registrů, viz. tabulka výše),
- načtěte 2. záznam z adresy 801 (18 registrů),
- načtěte 3. záznam z adresy 801 (18 registrů),
- …
- načtěte n-tý záznam z adresy 801 (18 registrů).

Konec záznamů je indikován navrácením hodnoty -32000 ve všech registrech.

#### Přenos dat z dataloggeru zpráv

Čtení dataloggeru je realizováno pomocí registrů 810 a 811.

#### Struktura čtených dat je následující:

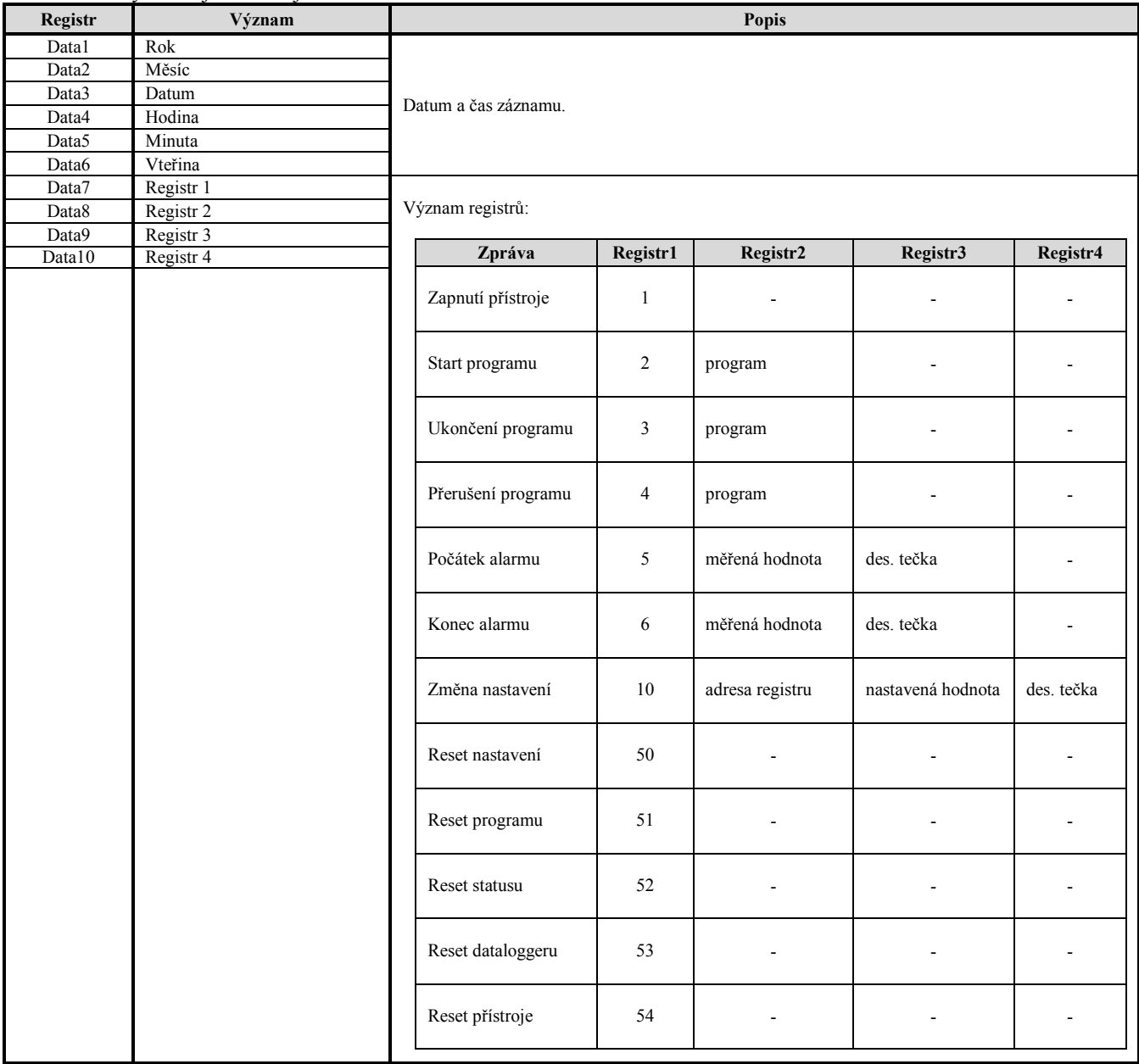

#### **Postup načítání dat z dataloggeru:**

- načtěte 1. záznam z adresy 810 (pro získání kompletního záznamu čtěte 10 registrů, viz. tabulka výše),
- načtěte 2. záznam z adresy 811 (10 registrů),
- načtěte 3. záznam z adresy 811 (10 registrů),
- $\bullet$   $\dots$
- načtěte n-tý záznam z adresy 811 (10 registrů).

Konec záznamů je indikován navrácením hodnoty -32000 ve všech registrech.

## 9 Instalace regulátoru

Přístroj je určen k zabudování do panelu. Upevněn je dvěma přírubami, které jsou součástí dodávky. Instalace vyžaduje přístup k zadní stěně panelu.

#### Montážní rozměry

- Šířka x výška x hloubka: 96 x 96 x 121 mm (včetně svorkovnice).
- Vestavná hloubka: 114 mm (včetně svorkovnice).
- Výřez do panelu: 91 x 91 mm.
- Tloušťka panelu: 1,5 až 10 mm.

Postup instalace:

- V panelu zhotovte výřez 91 x 91 mm.
- Vložte přístroj do panelového výřezu.
- Přidržovací příruby vložte do vylisovaných otvorů nahoře a dole nebo po obou stranách přístroje.
- Našroubujte a dotáhněte šrouby na přírubách.

Přístroj je nainstalován, před vlastním zapojením doporučujeme pročíst si následující odstavec o možných zdrojích rušení.

Popis zapojení přístroje začíná na straně *69*.

#### Zásady pro instalaci, zdroje rušení

V zařízeních se vyskytuje mnoho zdrojů rušení. Mezi největší zdroje rušení patří následující:

- zařízení s induktivní zátěží, např. elektromotory, cívky relé a stykačů, … ,
- tyristory a jiná polovodičová zařízení, která nejsou spínána v nule,
- svařovací zařízení,
- silnoproudé vodiče,
- zářivky a neonová světla,
- … .

#### Snižování vlivu rušení

Při návrhu zařízení se snažte dodržet tato pravidla:

- veškerá vedení napájecího napětí a silová vedení musí být vedena odděleně od signálového vedení (např. termočlánkové vedení, komunikace), minimální vzdálenost mezi těmito typy vedení by měla být větší než 30 cm,
- pokud se signálové a silové vedení kříží, je vhodné, aby byl mezi nimi pravý úhel,
- od začátku si snažte označit potenciální zdroje rušení a vedení se snažte vést mimo tyto zdroje,
- neinstalujte relé a stykače příliš blízko regulátoru,
- napájecí napětí pro regulátor nepoužívejte k napájení induktivních a fázově řízených zařízení,
- pro signálové vedení použijte kroucené vodiče, stíněné, stínění propojujte na více místech se zemí provozovny,
- v případě potřeby používejte pro napájení přístrojů záložní zdroje (UPS).

## 10 Elektrické zapojení

**Elektrické zapojení může provádět pouze osoba k tomu oprávněná. Musí respektovat příslušné předpisy. Nesprávné zapojení může způsobit vážné škody.** 

Jestliže případná chyba přístroje může způsobit škodu, musí být zařízení vybaveno nezávislým ochranným členem.

#### Napájecí napětí

**Před připojením napájecího napětí ověřte, zda odpovídá technickým podmínkám.**  Přístroj je určen pro použití v průmyslových nebo laboratorních zařízeních, **kategorie přepětí II, stupeň znečištění 2**.

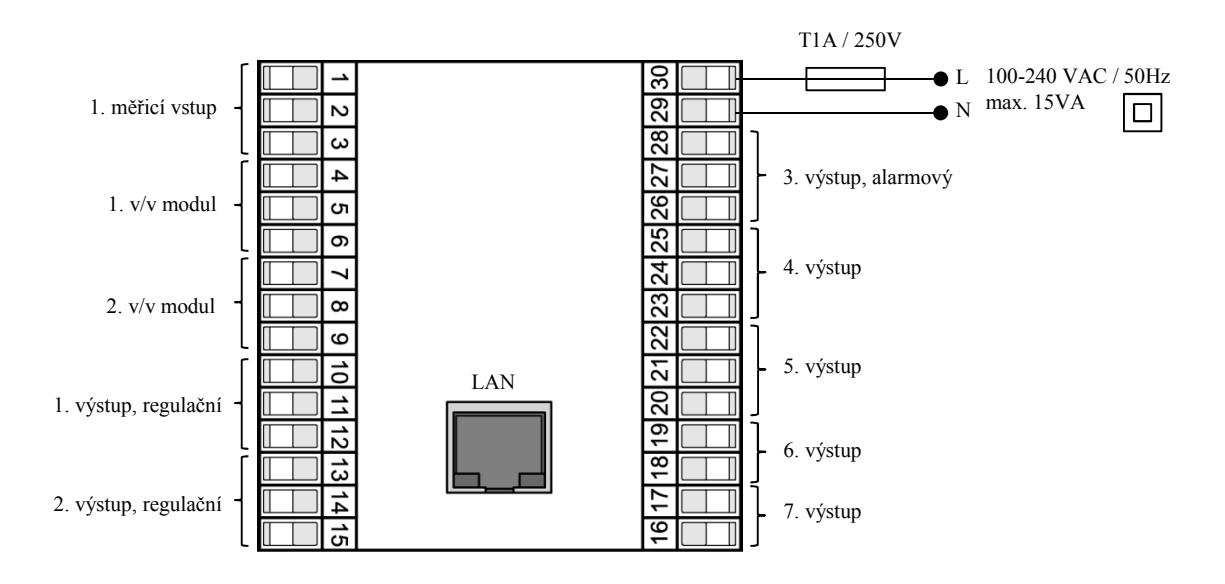

#### 1. vstup, měřicí

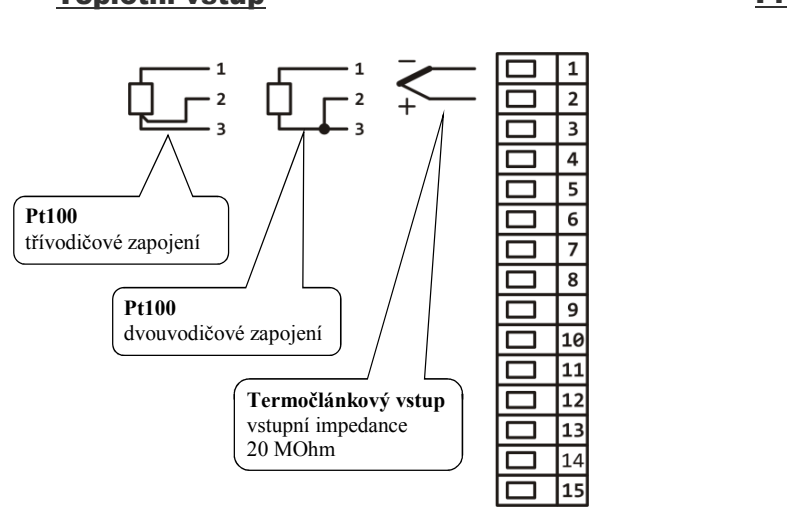

Teplotní vstup v vstup v vstup Procesový vstup

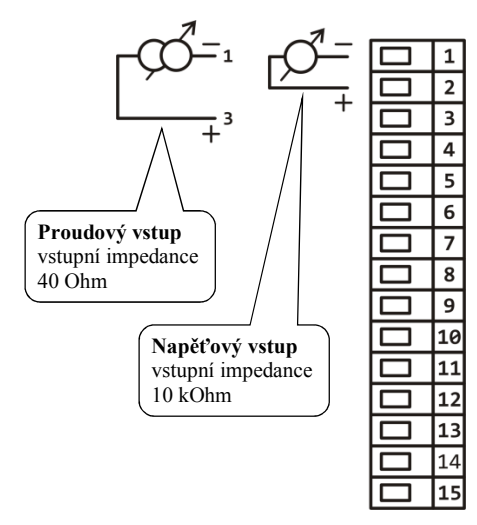

**Měřicí vstup** *není galvanicky oddělený* **od země přístroje**

#### 1. v/v modul … digitální vstupy

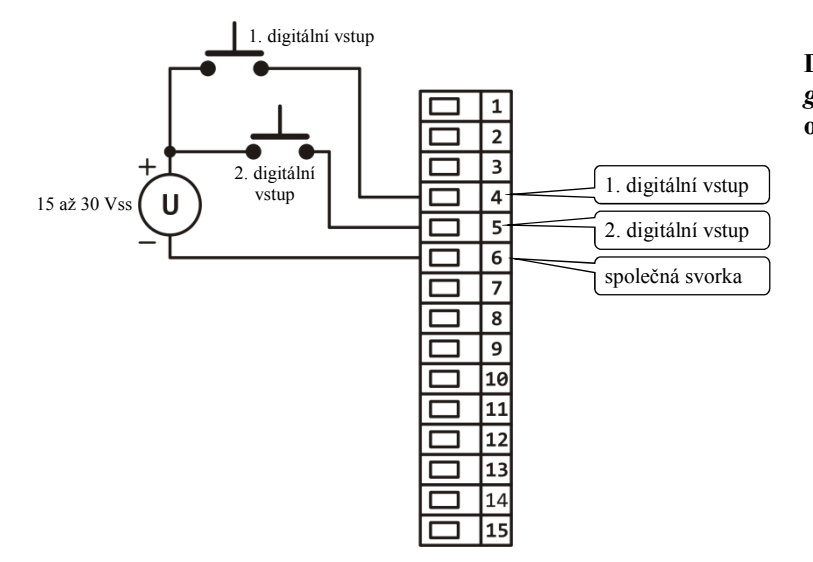

#### **Digitální vstupy** *jsou galvanicky oddělené* **od země přístroje**

#### 1. v/v modul … komunikační linka EIA485

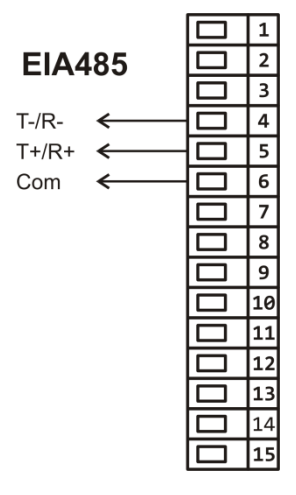

**komunikační linka** *je galvanicky oddělená* **od země přístroje**

#### 2. v/v modul … komunikační linka EIA485

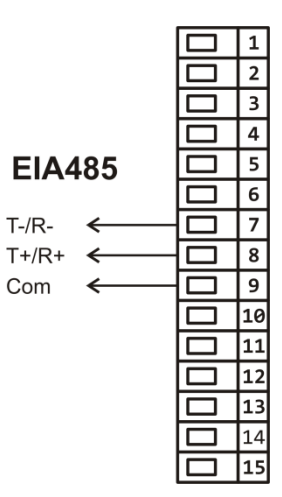

**komunikační linka** *je galvanicky oddělená* **od země přístroje**

### 1. výstup, regulační

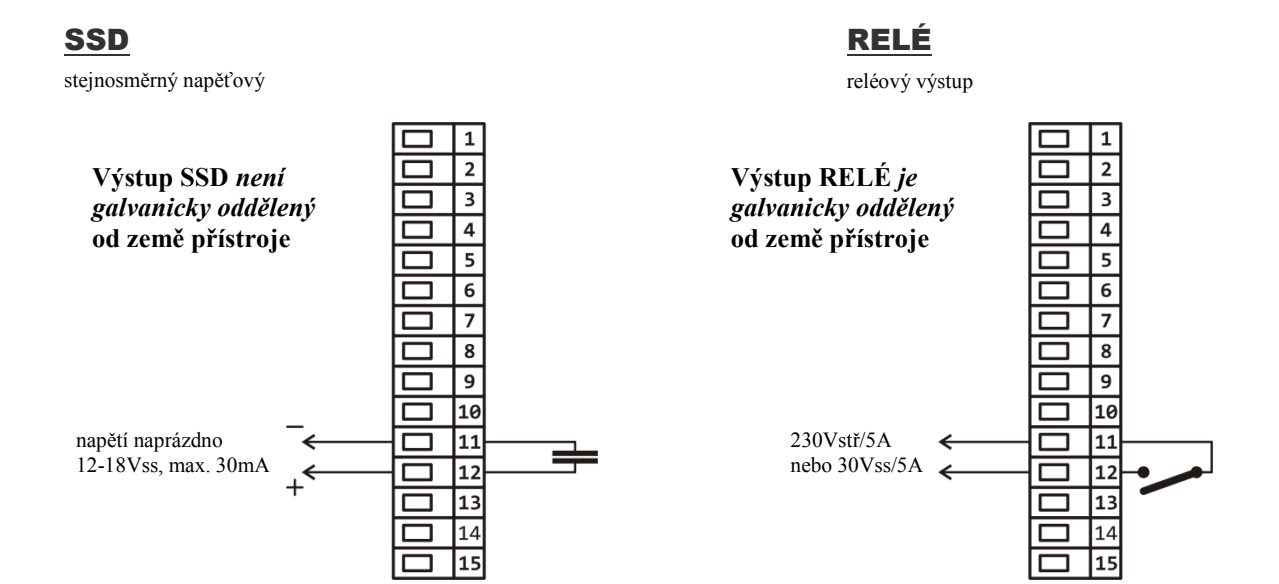

#### 0-10 Vss, 0-5 Vss

Procesový napěťový výstup

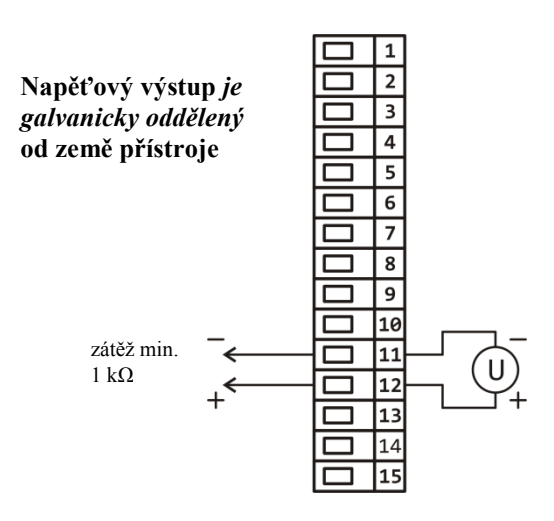

#### 0-20mA, 4-20mA

Procesový proudový výstup

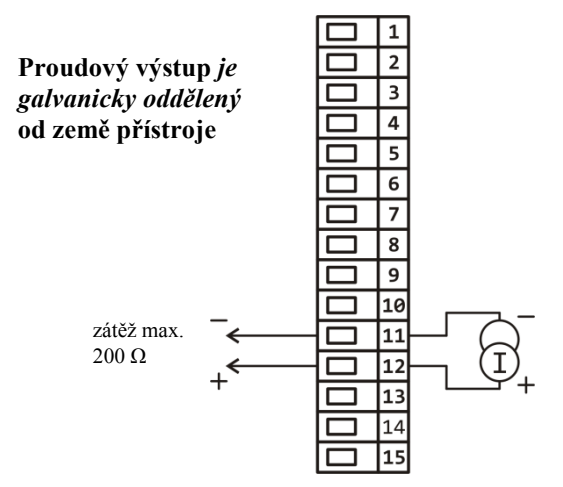

#### 2. výstup, regulační

**SSD** 

stejnosměrný napěťový

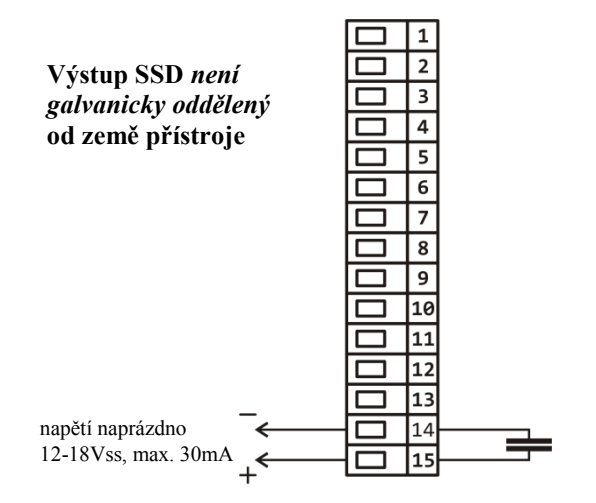

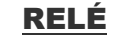

reléový výstup

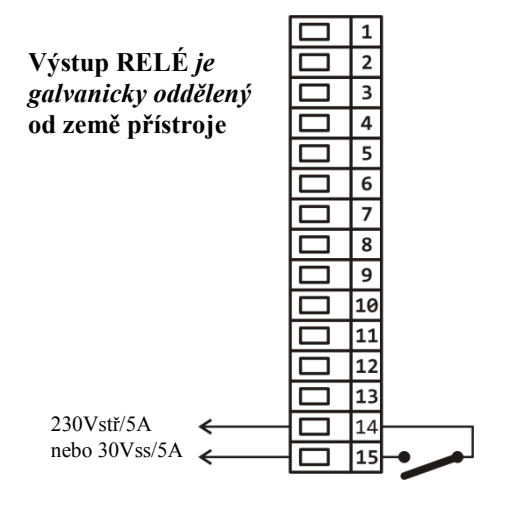

#### 0-10 Vss, 0-5 Vss

Procesový napěťový výstup

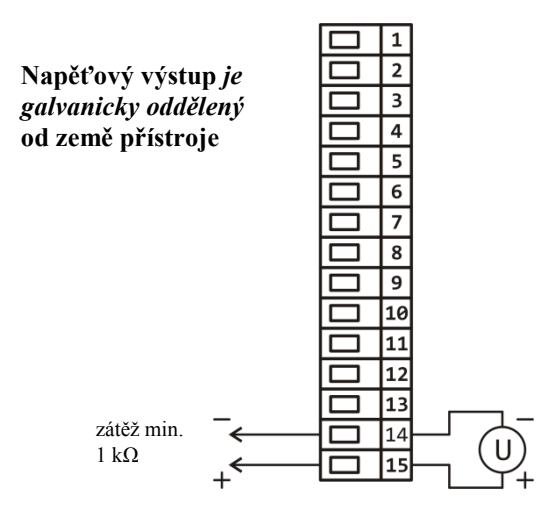

### 0-20mA, 4-20mA

Procesový proudový výstup

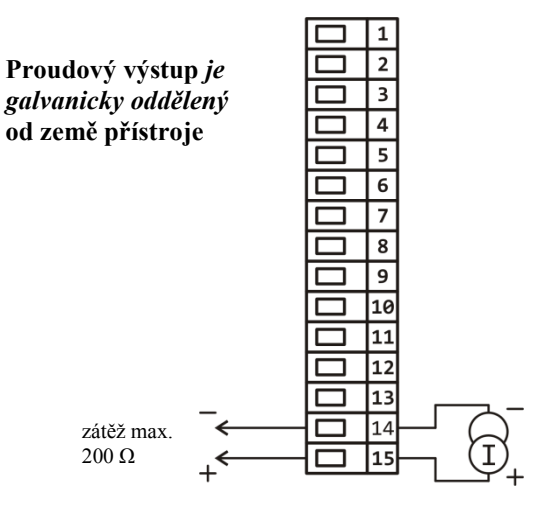
## 3. výstup, alarmový, 4. až 7. výstup pomocný

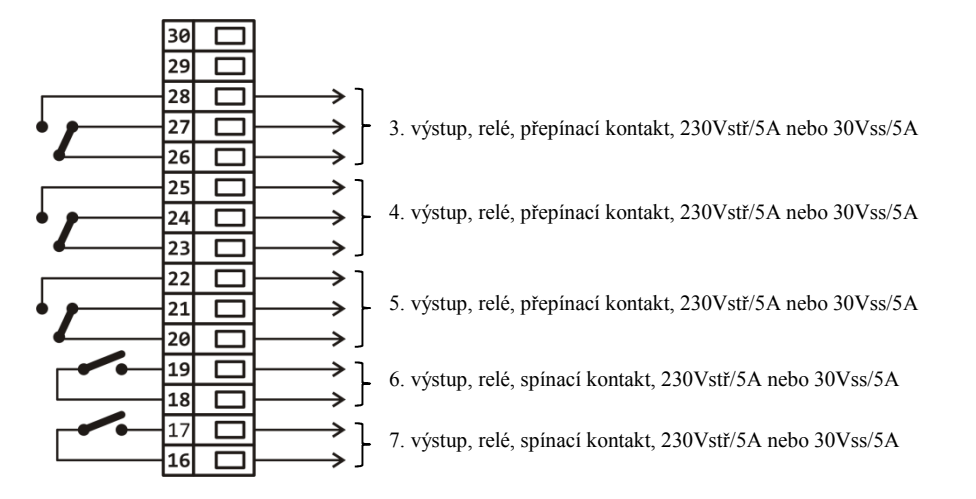

**Reléové výstupy 3 až 7**  *jsou galvanicky oddělené*  **od země přístroje**

# 11 Uvedení přístroje do provozu

Počáteční inicializaci může provést pouze kvalifikovaná a k tomu oprávněná osoba. Nesprávné nastavení může způsobit vážné škody.

Při prvním zapnutí přístroje vstoupíte do menu počáteční inicializace:

#### Menu počáteční inicializace

Menu počáteční inicializace je spuštěno při prvním startu přístroje nebo pokud není nastaveno vstupní čidlo. Všechny parametry menu inicializace lze později měnit v *konfigurační úrovni* přístroje.

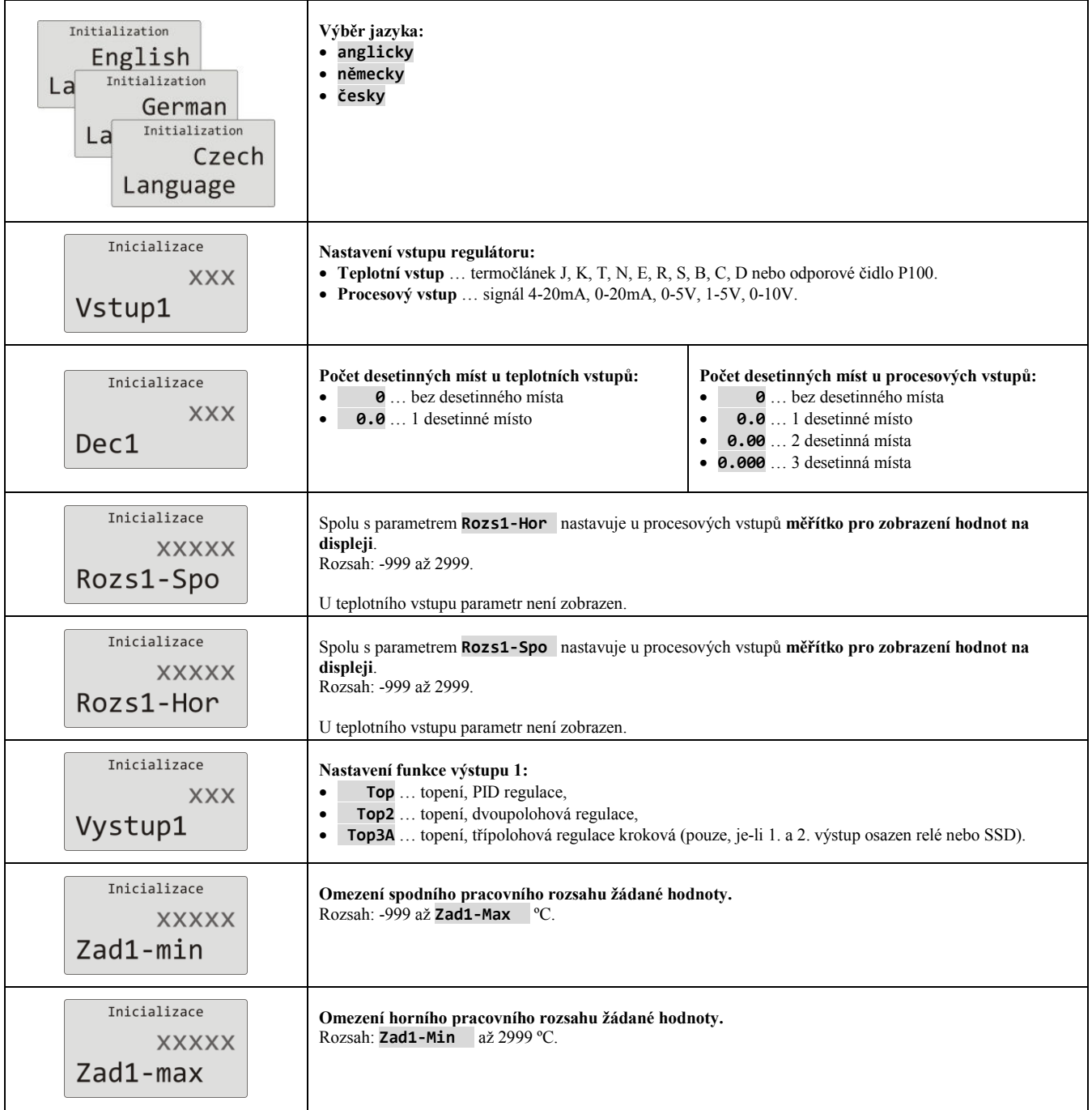

# 12 Technické parametry

Přístroj je určen pro použití v průmyslových nebo laboratorních zařízeních, kategorie přepětí II, stupeň znečištění 2.

### Regulace

- PID regulace topení / chlazení, automatická optimalizace parametrů,
- dvoupolohová regulace topení / chlazení,
- třípolohová kroková regulace.

#### Alarm

- absolutní nebo relativní, vztažený k žádané hodnotě,
- dočasný nebo trvalý alarm,
- potlačení alarmu při zapnutí přístroje,
- volba mezí horní/dolní, pouze dolní, pouze horní.

#### Řízení žádané hodnoty

- programová regulace, 30 programů, 15 kroků,
- regulace na konstantní hodnotu.

#### Indikační a ovládací prvky

- grafický OLED displej, 128 x 64 bodů,
- 5 tlačítek, ovládání menu technikou.

## Čidla, vstupy

Teplotní vstup termočlánkový nebo odporový, detekce celistvosti čidla:

- • **Ne** … není nastaven vstup,
- • **J** … termočlánek J, rozsah -200 až 900°C,
- • **K** … termočlánek K, rozsah -200 až 1360°C,
- • **T** … termočlánek T, rozsah -200 až 400°C,
- • **N** … termočlánek N, rozsah -200 až 1300°C,
- • **E** … termočlánek E, rozsah -200 až 700°C,
- • **R** … termočlánek R, rozsah 0 až 1760°C,
- • **S** … termočlánek S, rozsah 0 až 1760°C,
- • **B** … termočlánek B, rozsah 300 až 1820°C,
- • **C** … termočlánek C, rozsah 0 až 2320°C,
- • **D** … termočlánek D, rozsah 0 až 2320°C,
- • **RTD** … čidlo Pt100, rozsah -200 až 800°C, dvouvodičové nebo třívodičové zapojení, linearizace dle DIN.

Procesový vstup proudový (vstupní impedance 40 Ohmů), napěťový (10 kOhmů):

- • **Ne** … není nastaven vstup,
- **0-20mA** … 0 20 mA, rozsah -999 až 2999 jednotek, bez detekce celistvosti čidla,
- **4-20mA** … 4 20 mA, rozsah -999 až 2999 jednotek, detekce celistvosti čidla při proudu < 3mA,
- • **0-5V** … 0 5 V, rozsah -999 až 2999 jednotek, bez detekce celistvosti čidla,
- • **1-5V** … 1 5 V, rozsah -999 až 2999 jednotek, bez detekce celistvosti čidla,
- • **0-10V** … 0 10 V, rozsah -999 až 2999 jednotek, bez detekce celistvosti čidla.

#### Přesnost vstupů

- $\bullet$   $\pm$  (0,1% z rozsahu (min. 800°C) + 1 digit) při 25°C  $\pm$ 3°C teploty okolí a při  $\pm$ 10% jmenovitého napájecího napětí,
- teplotní stabilita  $\pm 0,1^{\circ}C/\ ^{\circ}C$  teploty okolí,
- napěťová stabilita  $\pm 0.01\%/$ % změny napájecího napětí,
- Přesnost měření teploty srovnávacího konce  $\pm$  (1<sup>o</sup>C při 25<sup>o</sup>C + 0,1<sup>o</sup>C/<sup>o</sup>C teploty okolí).

## Digitální vstupy

• Logické úrovně 0-5 Vss / 15-30 Vss, galvanicky oddělené.

## Výstup 1, 2

- stejnosměrný napěťový spínač,  $12 18$  Vss v sepnutém stavu, max. 30 mA,
- elektromechanické relé, 230Vstř/5A nebo 30Vss/5A, spínací, bez útlumového členu,
- stejnosměrný proudový 0-20 mA, 4-20 mA, galvanicky oddělený, zátěž max. 200 Ohmů,
- stejnosměrný napěťový 0-5 V, 0-10V, galvanicky oddělený, zátěž min. 1 kOhm.

## Výstup 3, 4, 5

• elektromechanické relé přepínací, 230Vstř/5A nebo 30Vss/5A, bez útlumového členu.

## Výstup 6, 7

• elektromechanické relé spínací, 230Vstř/5A nebo 30Vss/5A, bez útlumového členu.

### Komunikační linka

• EIA 485, galvanicky oddělená, protokol MODBUS<sup>RTU</sup>.

## LAN rozhraní

• galvanicky oddělené, protokol MODBUS<sup>RTU</sup>.

#### **Datalogger**

- datalogger měřených hodnot, max. 500 záznamů,
- datalogger zpráv, max. 200 záznamů,
- datalogger teploty okolí, max. 500 záznamů, perioda zápisu 10 min.

## Napájecí napětí

- 100 až 240 Vstř / 50 Hz, vnitřní pomalá pojistka T2A/250 V,
- příkon max. 15 VA,
- doporučujeme předřadit pojistku T1A / 250V, pojistka není součástí dodávky.

## Provozní prostředí

- 0 až 50 $\mathrm{^{\circ}C}$ ,
- 0 až 90 % relativní vlhkosti vzduchu, bez kondenzace.

#### Přeprava a skladování

• -20 až 70 ºC.

#### Rozměry

- šířka x výška x hloubka, 96 x 96 x 121 mm,
- vestavná hloubka 114 mm,
- výřez do panelu 91 x 91 mm, tloušťka panelu 1,5 až 10 mm.

#### 12.1Záruční podmínky

Dodavatel poskytuje na tento výrobek záruku 36 měsíců, s výjimkou závad vzniklých mechanickým nebo elektrickým opotřebením výstupů. Ze záruky jsou dále vyloučeny všechny vady vzniklé nesprávným skladováním a přepravováním, nesprávným používáním a zapojením, poškození vnějšími vlivy (zejména účinky elektrického přepětí, elektrických veličin a teplot nepřípustné velikosti, chemickými látkami, mechanickým poškozením), elektrickým nebo mechanickým přetěžováním vstupů a výstupů.

#### 12.2Popis modelu

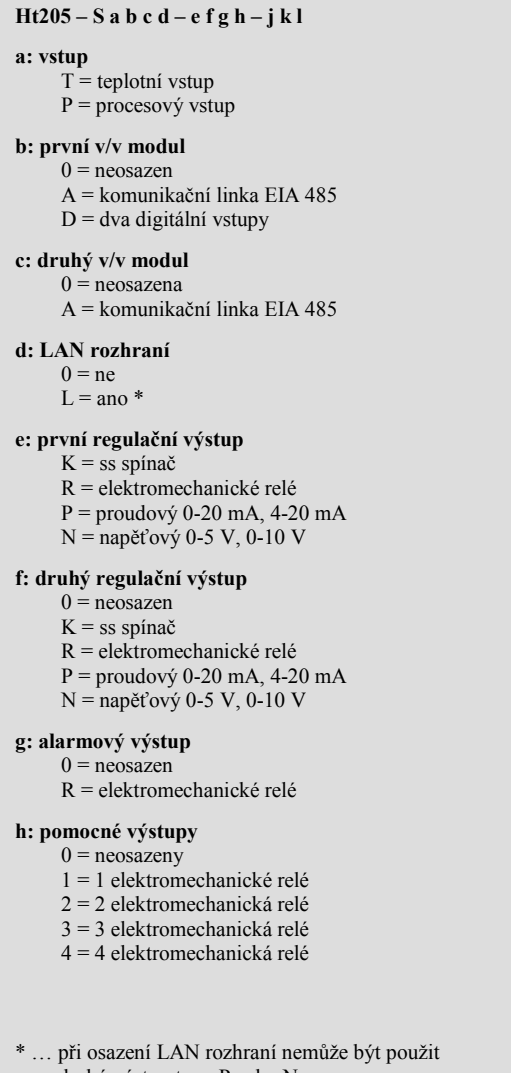

druhý výstup typu P nebo N

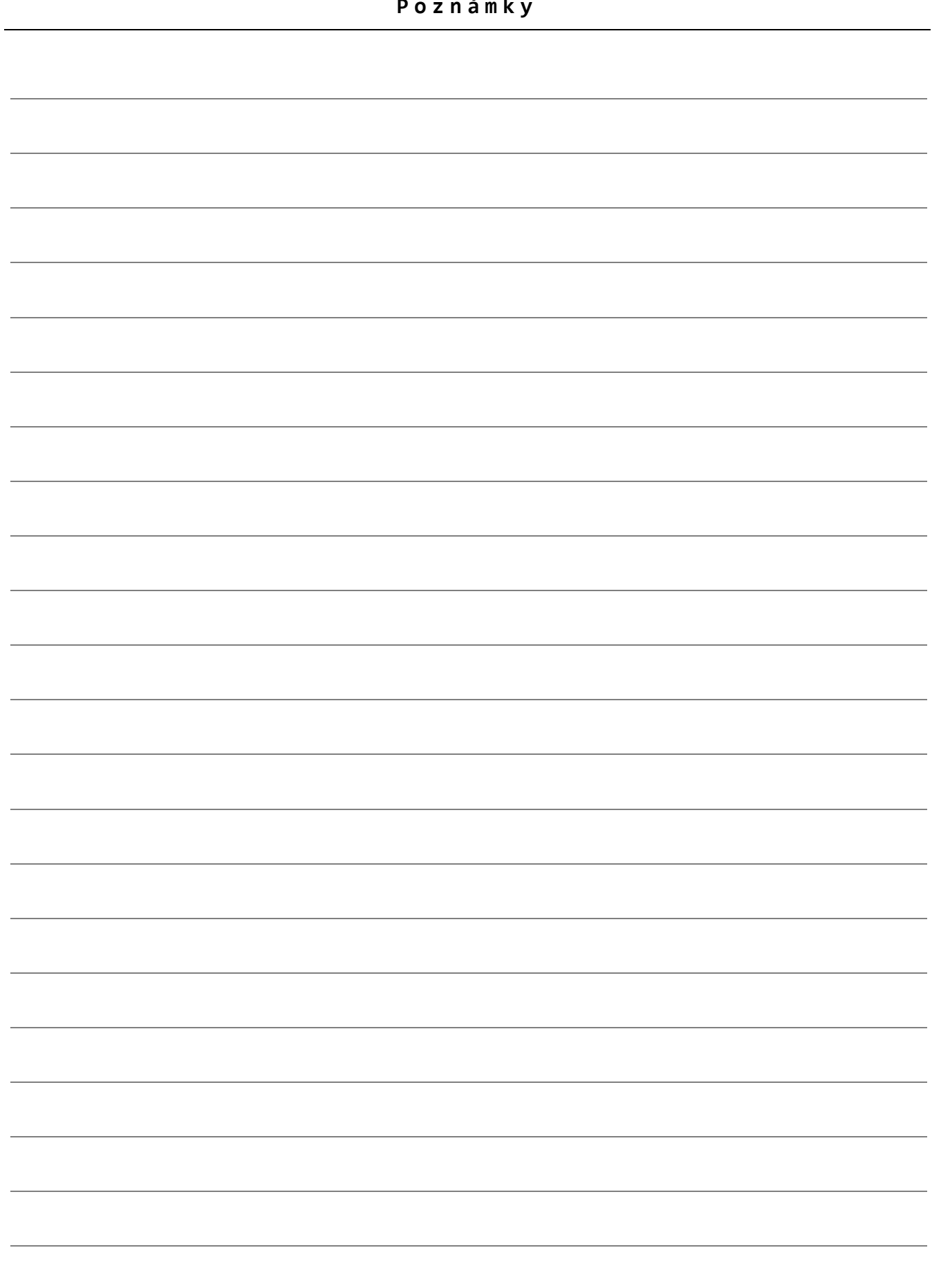

# 13 Obsah

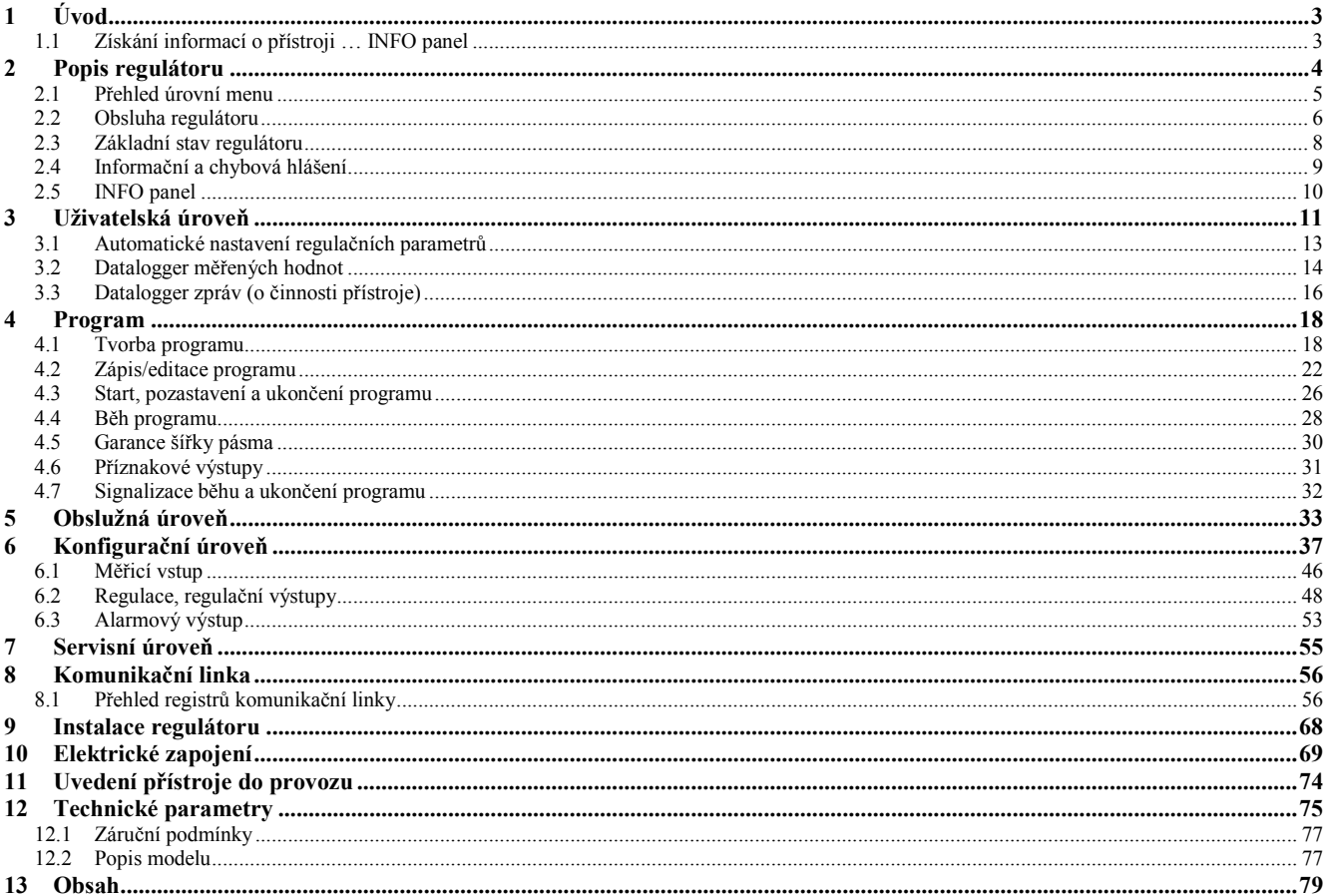